Министерство образования и науки Российской Федерации Федеральное государственное автономное образовательное учреждение высшего образования «Южно-Уральский государственный университет (национальный исследовательский университет)» Институт естественных и точных наук Факультет математики, механики и компьютерных технологий Кафедра прикладной математики и программирования Направление подготовки Программная инженерия

РАБОТА ПРОВЕРЕНА Рецензент,

\_\_\_\_\_\_\_\_\_\_\_\_/С.А.Загребина  $\xarrow{\text{w}}$  2017г.

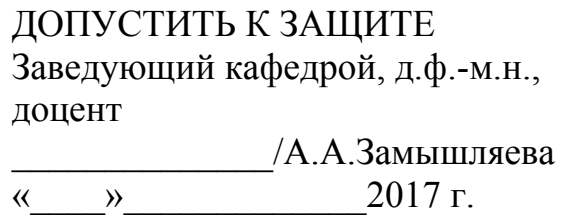

Информационная система мониторинга эффективности реабилитации пациентов после коронарного шунтирования

## ПОЯСНИТЕЛЬНАЯ ЗАПИСКА К ВЫПУСКНОЙ КВАЛИФИКАЦИОННОЙ РАБОТЕ ЮУрГУ–09.03.04.2017.57.ПЗ ВКР

Консультант, ст. преп. \_\_\_\_\_\_\_\_\_\_/М.Ю.Сартасова «\_\_\_\_»\_\_\_\_\_\_\_\_\_\_\_\_\_2017 г. Руководитель работы, д.ф.-м.н., доцент \_\_\_\_\_\_\_\_\_\_\_\_\_\_\_\_\_/А.В.Келлер «\_\_\_\_»\_\_\_\_\_\_\_\_\_\_\_\_\_2017 г. Автор работы Студент группы ЕТ-484 \_\_\_\_\_\_\_\_\_\_\_\_\_/ Г.И.Большакова  $\kappa \qquad \rightarrow \qquad 2017 \text{ r.}$ Нормоконтролер, доцент \_\_\_\_\_\_\_\_\_\_\_\_\_/Т.Ю. Оленчикова  $\frac{1}{2017 \text{ r.}}$ 

### АННОТАЦИЯ

Большакова Г. И. Разработка информационной системы мониторинга эффективности реабилитации пациентов после коронарного шунтирования. Челябинск: ЮУрГУ, ЕТ-484, 54 с., 34 ил., 11 табл., библиогр. список – 21 наим., 1 прил.

Данная работа посвящена разработке информационной системы мониторинга эффективности реабилитации пациентов после коронарного шунтирования.

В работе выполнен обзор наиболее используемых методов анализа медицинских данных.

Разработана математическая модель, база данных и алгоритмы работы приложения. Реализован графический интерфейс пользователя. Разработано и отлажено приложение для мониторинга эффективности реабилитации пациентов после коронарного шунтирования.

Программа реализована на языке программирования C++, СУБД Access. В приложении приведён текст программы.

# ОГЛАВЛЕНИЕ

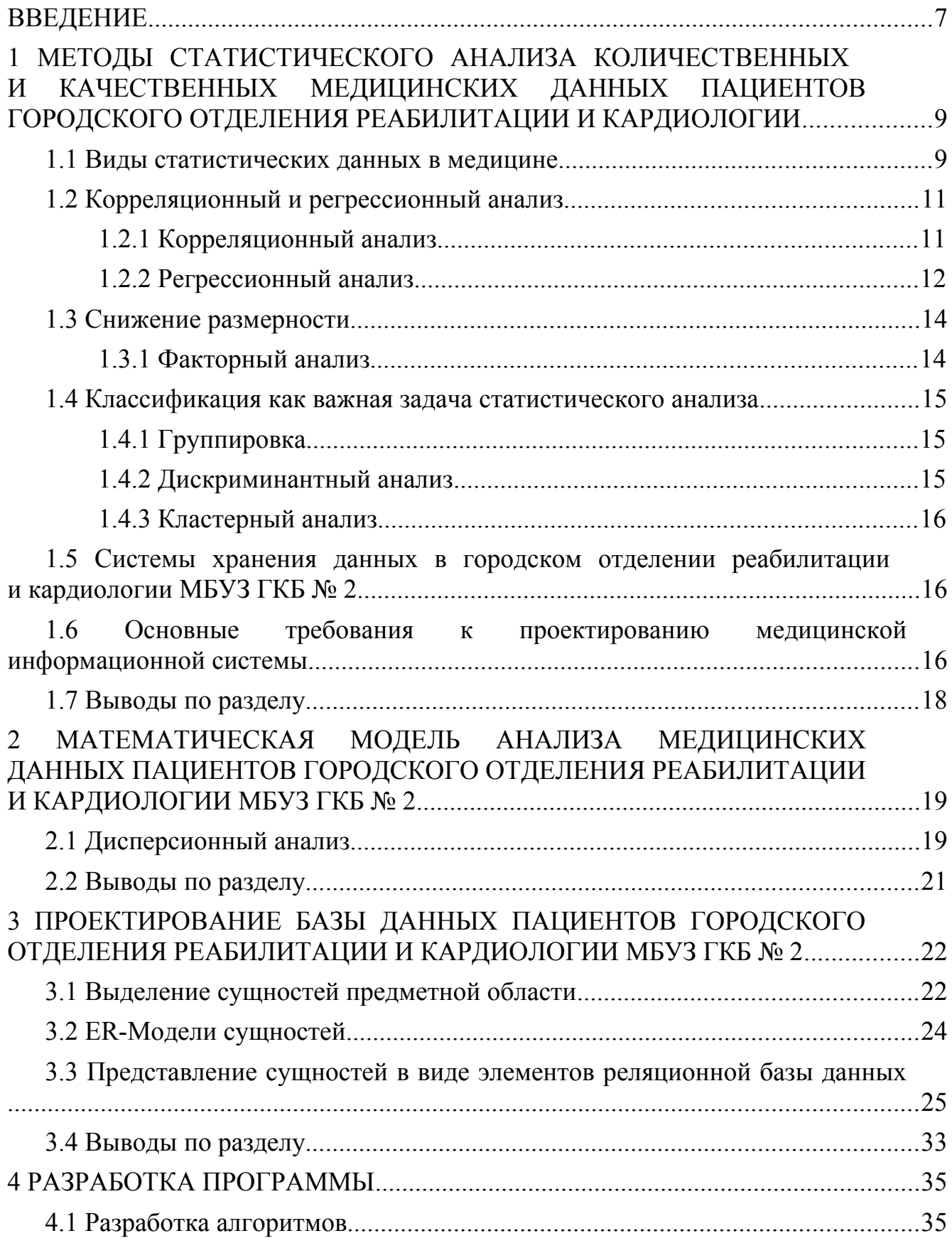

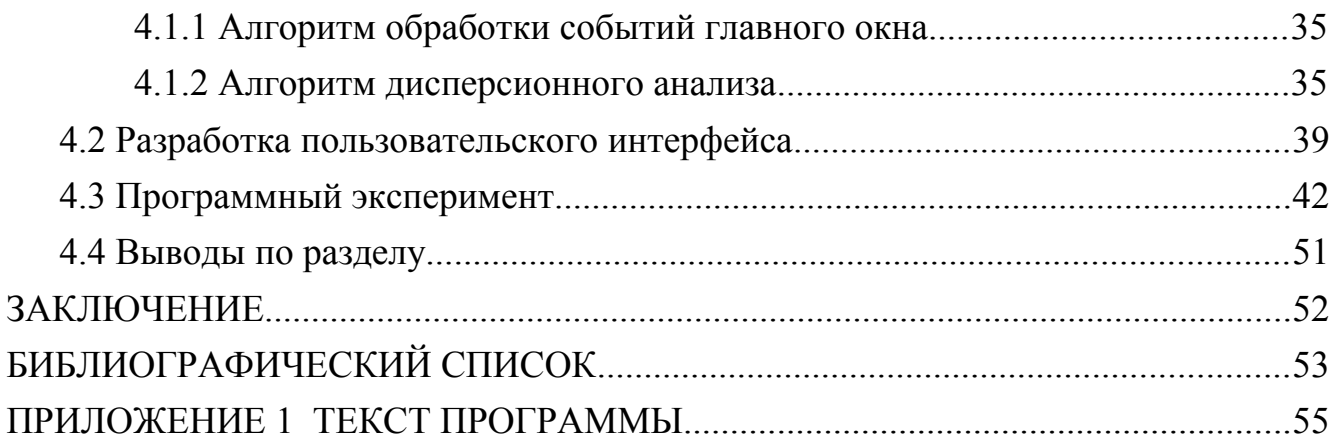

#### <span id="page-4-0"></span>ВВЕДЕНИЕ

В последние годы, статистические методы в медицинских исследованиях представляют все больший научный интерес. Почти все принципы диагностики и лечения определяются статистическим анализом данных наблюдений, сделанных практикующими врачами. Поэтому анализ медицинских данных является одним из наиболее важных факторов, влияющих на уровень современной медицинской помощи [16].

Характерной особенностью внедрения компьютеров в медицинских учреждениях является применение статистических методов для обоснования гипотез, аргументированного формирования выборок и построения математических моделей различных диагностических методик.

Существует несколько важных факторов, которые усложняют разработку информационной системы:

 исследуемые признаки имеют свойство постоянно меняться по причине значительного числа факторов, не поддающихся контролю;

 существуют существенные затруднения в составлении выборок необходимого размера и структуры;

 проблемы в изучении методов статистического анализа работниками, которые не владеют специальными математическими знаниями.

Статистическая обработка медицинских исследований базируется на утверждении, что истинное для случайной выборки истинно и для генеральной совокупности (популяции), из которой эта выборка получена. Выбрать или набрать истинно случайную выборку из генеральной совокупности очень сложно, следовательно, необходимо стремиться к тому, чтобы выборка была репрезентативной по отношению к изучаемой популяции.

Многочисленные медицинские данные дают предпосылки программистам для предложения решений эффективных способов хранения, обработки и обмена данными. Важнейшей задачей является получение как можно большей информации из имеющихся данных.

Существует 2 основных пути применения анализа данных:

 описательный анализ, который чаще всего используется для группировки пациентов с похожими синдромами и нахождения важных характеристик каждого заболевания;

 прогностический анализ, который используется для выявления правил классификации, которые могут предсказать дальнейшее течение заболевания.

В большинстве случаев, принципы диагностики и лечения определяются статистическим анализом медицинских данных.

На данный момент в нашей стране функционирует несколько федеральных кардиологических центров, которые оснащены передовым оборудованием и центрами постоперационной реабилитации, но все еще не хватает информационных систем для мониторинга эффективности проведенного лечения

и построения прогноза на выздоровление. Кардиоцентры вынуждены самостоятельно вести статистику и проводить анализ данных.

В реабилитационном центре МБУЗ ГКБ № 2 данные фиксировались в бумажном виде, что существенно усложняло, а порой и делало невозможным, проведение какого-либо анализа с большими объемами данных.

Разработка данной медицинской информационной системы поможет увеличить уровень медицинского обслуживания за счет возможности анализа большего объема данных и предоставит возможность оперативного сбора и анализа медицинской статистики.

Целью данной работы является разработка информационной системы мониторинга эффективности реабилитации пациентов после коронарного шунтирования для МБУЗ ГКБ №2.

Для достижения поставленной цели необходимо решить следующие задачи:

выполнить обзор существующих методов анализа данных;

 разработать математическую модель для выбранного метода анализа данных;

разработать и реализовать алгоритмы работы приложения;

разработать базу данных;

реализовать пользовательский интерфейс;

выполнить проверку работы приложения.

# <span id="page-6-0"></span>1 МЕТОДЫ СТАТИСТИЧЕСКОГО АНАЛИЗА КОЛИЧЕСТВЕННЫХ И КАЧЕСТВЕННЫХ МЕДИЦИНСКИХ ДАННЫХ ПАЦИЕНТОВ ГОРОДСКОГО ОТДЕЛЕНИЯ РЕАБИЛИТАЦИИ И КАРДИОЛОГИИ

#### <span id="page-6-1"></span>1.1 Виды статистических данных в медицине

По причине того, что объем данных и выборок могут значительно отличаться, а данные, в свою очередь, могут являться не однородными, обнаруживается нужда в использовании методов статистического анализа, соответствующих поставленной задаче.

Статистические данные делятся на количественные (числовые непрерывные или дискретные) и качественные (категориальные порядковые или номинальные) переменные. При работе над заполнением БД крайне важно правильно указывать тип переменной, по причине того, что в дальнейшем от этого зависит сам процесс обработки [22, c. 5].

Количественные данные подразумевают, что переменная является каким-либо числовым значением. Они дают возможность как упорядочивать единицы, так и задавать интервал, который будет отделять одну единицу от другой. Количественные данные могут измеряться в различных шкалах:

интервальная шкала, например, указание промежутка веса (от 55 до 70 кг.);

относительная шкала, например, точный вес человека (60,48 кг.).

Качественные данные делятся на 3 группы: категориальные, номинальные и порядковые.

Категориальные данные используются для описания состояния объекта. Каждому объекту дается свой номер, который определяет принадлежность какойлибо категории. Нужно отметить тот факт, что для использования категориальных данных один объект исследования может принадлежать только к одной возможной категории для одного критерия.

Номинальные данные используются, когда категории не упорядочены. Они отражают условные коды неизмеримых категорий, например, коды групп препаратов[3]. Используемые коды состояния объекта никак не упорядочивают состояние. Например, по полю 1–женат(замужем), 2–не женат (не замужем).

Порядковые данные – данные, которые отражают степень выраженности какого-либо признака. Их можно ранжировать и использовать при проведении статистического анализа. Например, упорядочивание данных влияния какоголибо препарата на самочувствие: 1– в лучшую сторону, 2 – в худшую сторону, 3 – никак не повлияло.

Порядковые данные отличаются от дискретных тем, что в них нет пропорциональной шкалы для измерения выраженности признака [20].

Для обработки результатов в научных исследованиях зачастую пользуются двумя типами статистического анализа данных – первичный (запланированный) и вторичный (незапланированный) [3].

Первичный анализ данных служит ДЛЯ ознакомления описания  $\overline{M}$ закономерностей, которые (гипотезы) были выдвинуты исследователем [4]. Этот вид анализа используется для оценки параметров выборки и проверки гипотез, выдвинутых еще до начала сбора данных, на этапе планирования исследования.

Вторичный анализ данных служит для прогнозирования **ВОЗМОЖНЫХ** закономерностей и гипотез, которые еще могут быть выдвинуты в дальнейшем. Именно результаты вторичного анализа данных служат обоснованием для их интерпретация выдвижения. Ввиду TO<sub>T</sub>O<sub>1</sub> что результатов порождает систематические различия между сопоставляемыми группами, проводить ее нужно осторожно.

Главной составляющей любого анализа служит описательная статистика, основная задача которой - предоставлять сжатую и насыщенную характеристику изучаемого объекта или явления в графическом и числовом виде.

Для наглядного представления и анализа результатов исследовательской выборки, экспериментальной и контрольной группы, показатели описательной статистика подразделяются на несколько групп.

О нормальности распределения признака автоматически сообщают указание в представлении данных меры центральной тенденции (среднее, медиана, мода). Когда распределение является нормальным, то все три показателя примерно равны, а если распределение является ассиметричным, то наблюдается существенное различие показателей.

Мода (Мо) является самым часто встречающимся значением в выборке, либо средним значением класса с наибольшей частотой. Используется для создания общего представления о распределении. В случаях, когда распределение имеет 2 моды, то это является свидетельством бимодального распределения.

Медиана (Me, Md) соответствует центральному значению в последовательном ряду всех полученных значений или среднему значению наиболее часто встречающихся значений выборки. Медиана вместе с квартилями используется для представления дискретных переменных или количественных непрерывных переменных с ненормальным распределением.

Среднее арифметическое  $(M)$  – это показатель центральной тенденции, полученной делением суммы всех значений данных на число этих данных. Среднее арифметическое используется для представления количественных переменных с нормальным распределением. Среднее значение, как мера центральной тенденции в описательной статистике количественных данных, имеет одно из двух представлений.

Первое в виде « $M \pm S$ », или как в зарубежной традиции  $M(S)$ , где  $M$ среднее, а S - стандартное отклонение. При нормальном распределении в диапазон  $M \pm S$  укладывается примерно 68,3% всех значений признака.

Второе представление результатов - в виде « $M \pm m$ », где  $m - c$ тандартная ошибка среднего, определяемая следующим образом:

$$
m=\frac{s}{\sqrt{n}}.
$$

Однако подобная форма представления данных  $\mathbf{B}$ медицине является малоинформативной. В медицине объектами наблюдения выступают сложные системы, значительно различающиеся по своим свойствам, что определяет практическое отсутствие истинного значения параметра. В действительности, в медицине определяется не точное значение, а диапазон, в который укладывается большинство значений исследуемого признака, то есть ширина распределения. Поэтому оптимальным описанием ширины распределения в медицинских представление настоящее время принимается исследованиях  $\overline{B}$  $95%$ доверительного интервала с указанием нижней (5%) и верхней (95%) границы.

Доверительный интервал представляет собой диапазон значений, который с определенной исследователем вероятностью включает себя настоящее  $\overline{B}$ популяционное значение.

Наиболее адекватная непараметрическая характеристика ширины - это квантили. Квантили представляют собой частоту попадания значений переменной в определенные интервалы. Чаще всего используется разделение на 10 (по 10%) или на 4 интервала (25%, 50%, 75%). При разделении на четыре квантиля для представления оценки центральной тенденции, ширины  $\mathbf{M}$ асимметрии распределения результатов достаточно трех чисел: нижний квартиль (25%), 50% квартиль, который соответствует медиане, и верхний квартиль (75%). Подобный метод предоставления данных является одним из наиболее компактных и удобных.

<span id="page-8-0"></span>1.2 Корреляционный и регрессионный анализ

На этапе анализа данных изучается исследование между переменными. С этой целью применяются корреляционный анализ, который устанавливает факт наличия или отсутствия зависимости между переменными (выражается в виде значения). а также регрессионный анализ (для числового нахождения количественной зависимости между переменными, выраженной в виде уравнения и/или графика), и часто (в последнее время) – факторный анализ.

<span id="page-8-1"></span>1.2.1 Корреляционный анализ

Корреляция - взаимосвязь между двумя или более переменными (во втором случае она называется множественной или совокупной) [4]. Целью данного анализа является выявления наличия или отсутствия этой взаимосвязи. В случае, когда имеются две переменных, значения которых измерены в шкале отношений, используется коэффициент линейной корреляции Пирсона r, который принимает значения от -1 до +1, причем если значение находится ближе к 1, то это свидетельствует о наличии сильной связи, а если ближе к 0, то слабой. Отрицательный коэффициент корреляции означает наличие противоположной связи: чем выше значение одной переменной, тем ниже значение другой. Важно заметить, что значение коэффициента близкое к +1 или -1 ничего не говорит о причинно-следственных отношениях между ними.

Термин «линейный» свидетельствует о том, что исследуется наличие линейной связи между переменными.

Для переменных, принадлежащих к порядковой шкале или к интервальной шкале, но не подчиняющихся нормальному распределению, расчитывается ранговая корреляция по Спирману. Коэффициент корреляции Спирмена улавливает тенденцию - изменения переменных в одном направлении, который обозначается  $r_s$  и определяется сравнением рангов - номеров значений сравниваемых переменных в их упорядочении. По сравнению с коэффициентом Пирсона коэффициент корреляции Спирмена является менее чувствительным.

<span id="page-9-0"></span>1.2.2 Регрессионный анализ

В отличие от корреляционного анализа, регрессионный анализ - не только говорит о наличии зависимостей между независимой переменной и одной или несколькими зависимыми переменными, но и позволяет определить вид этой связи и дает возможность для прогнозирования значения одной (зависимой) переменной, отталкиваясь от значения другой (независимой) переменной. Независимые переменные - это регрессоры или предикторы, а зависимые критериальными. Терминология переменные называются зависимых  $\overline{M}$ независимых переменных отражает лишь математическую зависимость, а не причинно-следственные отношения.

Существует несколько видов линейного и нелинейного регрессионного анализа. Лля линейного регрессионного проведения анализа зависимая переменная должна иметь интервальную (порядковую) шкалу. Бинарная логистическая регрессия выявляет зависимость дихотомической переменной от некой другой переменной, относящейся к любой шкале. Мультиномиальная регрессия является подходящим методом логистическая  $R\mathbb{H}$ зависимой переменной, которая называется категориальной с тремя и более категориями. Порядковую регрессию можно использовать, когда зависимые переменные относятся к порядковой шкале.

Нелинейные связи между переменными, которые относятся к интервальной шкале можно анализировать с помощью нелинейной регрессии. Но как линейный, нелинейный регрессионный обнаруживать анализ позволяет так  $\overline{M}$ математическую зависимость между несколькими переменными.

#### $1221$ Бинарная логистическая регрессия

С помощью бинарной логистической регрессии можно исследовать зависимость дихотомических (бинарных, имеющих только 2 категориальных значения) переменных от независимых переменных, имеющих любой вид шкалы. Как правило, в случае с дихотомическими переменными речь идет о некотором событии, которое может произойти или не произойти. Бинарная логистическая регрессия в таком случае рассчитывает вероятность наступления события в зависимости от значений независимых переменных с выводом коэффициентов регрессии для каждой такой переменной и ее статистической значимости.

12

#### $1222$ Оценка адекватности модели бинарной логистической регрессии

Точность результатов расчета логистической регрессии полностью зависима от выборки, с помощью которой рассчитывались коэффициенты в уравнении логистической регрессии. Таким образом, созданная модель требует проверки ее адекватности.

Самым простым способом оценки адекватности модели является проверка этой модели на исходных данных и сравнение полученных данных с предварительно используемыми исходами. Оценка выражается как процент наблюдений, верно предсказанными с помощью модели регрессии.

Проверка значимости отличия коэффициентов от 0 проводится при помощи статистики Вальда, которая использует распределение Хи-квадрат и представляет собой квадрат отношения соответствующего коэффициента к его стандартной ошибке [22].

#### $1.2.2.3$ Мультиномиальная логистическая регрессия

Этот метод является вариантом логистической регрессии, при которой зависимая переменная не является дихотомической, а имеет больше двух категорий. В то время как, при бинарной логистической регрессии независимая иметь переменная может интервальную шкалу. мультиномиальная TO регрессия подходит только для категориальных независимых логистическая переменных, причем имеет значение, относятся ли они к шкале наименований или к порядковой шкале. Возможно задание в качестве ковариат переменных, которые имеют неправильную шкалу.

Для построения мультиномиальной логистической регрессии формируется *п* логитов ЛЛЯ **ВОЗМОЖНЫХ** значений недублированных  $n+1$ независимой переменной, причем олна категория используется как эталонная. ee коэффициенты принимаются равными 0:

$$
g_1 = \ln \frac{p_1}{p_n} = b_{10} + b_{11} + \dots + b_{1(n-2)},
$$
  

$$
g_2 = \ln \frac{p_2}{p_n} = b_{20} + b_{21} + \dots + b_{2(n-2)}, \qquad \cdots \qquad g_n = 0.
$$

 $b_{10}, b_{11}, b_{20}, ub_{21}$  (называемых параметрическими Нахождение коэффициентов логистической оценками) является основной задачей мультиномиальной регрессии.

#### $1224$ Регрессия Кокса

Регрессия Кокса (модель пропорциональных рисков) - математическое представление и графическое построение в виде коэффициентов регрессионного уравнения, экспонент коэффициентов (отношения шансов) риска наступления события как функции, зависящей от времени, и оценки влияния каждой из независимых переменных на этот риск.

Риск наступления события измеряет правдоподобие наступления события в ближайшем будущем для тех, кто еще находится в группе риска. Риск наступления события равен предельному значению условий вероятности наступления события во временном промежутке [t,  $t + dt$ ] для объектов, еще оставшихся в группе риска на момент времени t, деленному на длину временного интервала dt.

Метод Кокса не рассматривает зависимость риска от времени. Последнее происходит из предположения о пропорциональности рисков. Чтобы ослабить это предположение, используются коварианты, зависящие от времени.

#### <span id="page-11-0"></span>1.3 Снижение размерности

В медицинских исследованиях существует большое количество связей, и в их числе присутствуют статистически не значимые. Более того, невозможно предположить сколько из них будут значимы для поставленной иели исследования. В большинстве случаев, их оказывается 5-25% от всех возможных связей

Между многими показателями зависимости выражены в разной степени. Если их использовать в качестве исходного подмножества признаков, можно поставить и решить задачу конструирования на их основе более сложных признаков с помощью факторного анализа. Число полученных комплексных признаков (индексов) будет значительно меньше, чем исходное число. В результате мы получим новые признаки, которые в совокупности несут в себе гораздо больший объем информации, чем каждый из них в отдельности. В итоге можно отфильтровать случайную составляющую и получить более достоверную информацию о структуре исходных признаков и исследуемых групп пациентов.

<span id="page-11-1"></span>1.3.1 Факторный анализ

Факторный анализ - это процедура, с помощью которой большое количество переменных сводят к меньшему числу независимых влияющих величин, называемых факторами (факторными комплексами, компонентами). При этом в один фактор объединяются переменные, сильно коррелирующие между собой. Переменные из разных факторов слабо коррелируют между собой. Таким образом, целью факторного анализа является нахождение таких комплексных факторов, которые как можно более полно объясняют наблюдаемые связи между переменными, имеющимися в наличии.

Сильная зависимость между двумя разными переменными дает понять об избыточности двух пунктов исследования. Ее между переменными можно обнаружить с помощью диаграммы рассеяния. Полученная линия регрессии путем аппроксимации (подгонки) дает графическое представление зависимости. Переменная будет включить в себя наиболее существенные черты обеих переменных, если определить новую переменную на основе линии регрессии, изображенной на этой диаграмме. Новый фактор в действительности является линейной комбинацией двух исходных переменных.

<span id="page-12-0"></span>1.4 Классификация как важная задача статистического анализа

Важной задачей статистического анализа данных является классификация. Принято выделять три подобласти теории классификации: группировка, дискриминация (дискриминантный анализ) и кластеризация (кластерный анализ).

## <span id="page-12-1"></span>1.4.1 Группировка

Часто запланированная группировка служит подходом к классификации объектов, при этом сам исследователь разделяет на группы. На этом принципе основаны когортные исследования.

Когортное исследование – это обсервационное исследование, в котором выделенную группу людей (когорту) наблюдают в течение некоторого времени. Исходы у испытуемых в разных подргруппах данной когорты сравниваются. В проспективном когортном исследовании когорты составляют в настоящем и наблюдают их в будущем. В ретроспективном (или историческом) когортном исследовании когорту подбирают по архивным записям и прослеживают их исходы с того момента по настоящее время.

Когортные подразделяются на фиксированные и динамические. В фиксированной когорте число пациентов остается постоянным, в случае, если пациенты покидают фиксированную когорту, то их не заменяют. В динамических когортах возможно, как исключение, так и включение новых пациентов в когорту.

Главным недостатком когортных исследований является их высокая стоимость, вызванная как необходимостью формирования больших выборок, так и длительностью наблюдения за больными.

<span id="page-12-2"></span>1.4.2 Дискриминантный анализ

В дискриминантном анализе классы (группы) предполагаются уже заданными, а задача заключается в том, чтобы вновь появляющийся объект отнести к одному их этих классов на основании значения некой переменной [1]. Основная идея дискриминантного анализа заключается в том, чтобы определить, отличаются ли разные совокупности по среднему какой-либо переменной (или линейной комбинации переменных), и затем использовать эту переменную, чтобы предсказать для новых членов их принадлежность к той или иной группе. Таким образом, априорная классификация (предсказание для новых объектов) строится на основании значения весов классификации, построенных с помощью функции классификации на основе апостериорной (на основе имеющихся данных) классификации.

И группировка, и дискриминантный анализ имеют общий недостаток: оба этих метода привносят структуру классов извне, вместо определения реальной структуры.

<span id="page-13-0"></span>1.4.3 Кластерный анализ

Кластерный анализ является методом поиска закономерностей группирования, как объектов исследования, так и признаков в отдельные локальные подмножества (кластеры).

Задача кластерного анализа заключается в выделении по эмпирическим данным резко различающихся групп (кластеров) объектов, которые схожи между собой внутри каждой из групп. С помощью кластерного анализа можно производить группировку объектов исследования в кластеры, группировку признаков в кластеры (редукция числа переменных), одновременную группировку объектов исследования и признаков.

Группировка объектов исследования в кластеры применяются в тех случаях, когда предполагается, что имеющаяся выборка гетерогенна, но причина гетерогенности при этом неизвестна. Результатом применения процедуры кластеризации может быть формирование нескольких подгрупп (кластеров) объектов исследования, в каждой из которых содержатся сходные наблюдения. Дальнейший анализ подгрупп может выявить некоторые объективные признаки, по которым эти подгруппы различаются.

<span id="page-13-1"></span>1.5 Системы хранения данных в городском отделении реабилитации и кардиологии МБУЗ ГКБ № 2

До настоящего время специалисты городского отделения реабилитации и кардиологии МБУЗ ГКБ № 2 хранили информацию о пациентах посредством печатных анкет большого объема, которые содержали различные назначения, рекомендации, данные по анализам пациентов.

Анкета состоит из нескольких блоков, каждый из который выделен под определенное посещение центра больным. Информацию из анкет можно разбить на несколько групп:

1) персональные данные;

- 2) данные, относящиеся непосредственно к операции;
- 3) анализы;
- <span id="page-13-2"></span>4) медикаментозная терапия.

1.6 Основные требования к проектированию медицинской информационной системы

Медицинская информационная система (ИС) позволяет автоматизировать деятельность сотрудников центра. В ней объединены: система поддержки принятия медицинских решений, электронные медицинские записи о пациентах, данные медицинских исследований в цифровой форме, данные мониторинга состояния пациента с медицинских приборов.

ИС учреждений и организаций здравоохранения должны включать в себя взаимодействующие функциональные подсистемы, обеспечивающие

информационное обслуживание администрации и специалистов структурных подразделений учреждения (организации).

Основу взаимодействия функциональных подсистем должна составлять подсистема электронного документооборота, общая для всех подсистем ИС.

Прикладное программное обеспечение (приложения) и информационное обеспечение (базы данных) функциональных подсистем ИС должны быть построены по модульному принципу, т. е. включать в себя модули и компоненты, которые могут быть заменены или модернизированы без необходимости переработки всей подсистемы или ИС в целом.

Под программным обеспечением в настоящем документе понимают совокупность программ системы обработки информации и программных документов, необходимых для эксплуатации этих программ.

Разработка функционала ИС должна также учитывать требования ГОСТа Р 52636-2006, письма МЗ РФ от 10.08.2012 № 18-1/10/2-1336 и приказа МЗ РФ 11.11.2013 г. № 18-1/1010 для автоматизации процесса сбора статистических показателей.

Функциональные подсистемы ИС должны обеспечивать реализацию следующих функций (согласно классификации по п. 3.1.):

ведение медицинской документации («электронных историй болезни»);

- формирование структурно-экономических описаний (паспортов) центра;
- учет пациентов и ведение реестра выполненных медицинских услуг;
- ведение нормативно-справочной информации (НСИ);

 оперативное планирование и учет ресурсов медицинской помощи (коечный фонд, медицинский персонал, сложная медицинская аппаратура, кабинеты приема, запасы аптечных товаров);

представление государственной медицинской статистической отчетности;

 ведение базы данных (БД) зарегистрированных диагнозов для формирования статистики заболеваний;

 формирование сведений о наличии лекарств, доступных пациентам, и ведение учета лекарств, представленных пациентам по льготам.

Под ведением БД понимают деятельность по обновлению, восстановлению и перестройке структуры БД с целью обеспечения ее целостности, сохранности и эффективности использования.

В зависимости от предметной области информационные системы могут значительно различаться по своей архитектуре, своим функциям и назначению. Но можно выделить несколько свойств, которые являются общими [5].

1. Информационные системы предназначены для сбора, хранения и обработки информации, поэтому в основе любой из них лежит среда хранения и доступа к данным.

2. Информационные системы ориентированы на конечного пользователя, не обладающего высокой квалификацией в области вычислительной техники. Поэтому клиентские приложения информационной системы должны обладать простым, удобным, легко осваиваемым интерфейсом, который предоставляет

конечному пользователю все необходимые для работы функции и в то же время не дает ему возможность выполнять неправильных действий.

Следовательно, при проектировании информационной системы необходимо решить две главные задачи – разработать базу данных для хранения информации, а также интерфейс пользователя клиентских приложений.

Система управления СУБД является важной частью любой информационной системы. Тип используемой СУБД обычно определяется объемом информационной системы. Малые могут применить локальные СУБД, в других же информационных системах потребуется мощная клиент-серверная СУБД, поддерживающая многопользовательскую работу. Сейчас больше всего распространены реляционные СУБД.

Также определены требования к разрабатываемой информационной системе, выбрана СУБД, и выбрана среда разработки.

<span id="page-15-0"></span>1.7 Выводы по разделу

В данной главе рассмотрены существующие методы анализа медицинских данных, системы хранения данных в городском отделении реабилитации и кардиологии МБУЗ ГКБ № 2 и основные требования к проектированию медицинской информационной системы.

После анализа предметной области основным математическим методом для данной работы был выбран дисперсионный анализ.

# <span id="page-16-0"></span>2 МАТЕМАТИЧЕСКАЯ МОДЕЛЬ АНАЛИЗА МЕДИЦИНСКИХ ДАННЫХ ПАЦИЕНТОВ ГОРОДСКОГО ОТДЕЛЕНИЯ РЕАБИЛИТАЦИИ И КАРДИОЛОГИИ МБУЗ ГКБ № 2

#### <span id="page-16-1"></span>2.1 Дисперсионный анализ

Для анализа медицинских данных пациентов городского отделения реабилитации и кардиологии будем использовать метод дисперсионного анализа, основной целью которого является исследование значимости различия между средними (для групп или переменных). Эта проверка проводится с помощью разбиения суммы квадратов на компоненты, т.е. с помощью разбиения общей дисперсии (вариации) на части, одна из которых обусловлена случайной ошибкой (то есть внутригрупповой изменчивостью), а вторая связана с различием средних значений. Последняя компонента дисперсии затем используется для анализа статистической значимости различия между средними значениями.

Для описания данных и для оценки статистической значимости результатов проведенных исследований используют статистические методы, которые зачастую называют критериями значимости. Данные критерии строятся по следующему алгоритму:

1. формируется нулевая гипотеза – предположение о том, что исследуемые факторы не влияют на исследуемую величину и полученные различия случайны;

2. вычисляется вероятность получения наблюдаемых различий при условии справедливости нулевой гипотезы;

3. при малой полученной вероятности (пункт 2) отвергается нулевая гипотеза, и делается вывод: результаты эксперимента статистически значимы.

То есть, необходимо решить вопрос о случайности выявленных различий, от этого зависит принятие решения о том, является ли выявленные различия свидетельством различного состояния и/или свидетельством эффекта от вмешательства. Количественную характеристику случайности представляет теория вероятностей в виде *p*-значения. Чем это значение больше, тем больше вероятность отсутствия различий в пользу нулевой гипотезы, и чем оно меньше, тем больше вероятность наличия различий в пользу альтернативной гипотезы.

Во время реабилитации, пациентам рекомендуют заниматься физическими тренировками, так как малоподвижный образ жизни отрицательно сказывается на работе сердца и, поэтому, целью исследования было установить соотношение между состоянием пациента и частотой физических тренировок. Первая группа состояла из пациентов, состояние которых улучшилось. Во вторую группу вошли пациенты, состояние которых не изменилось. Пациенты третьей группы почувствовали ухудшение состояния.

Первоначально рассчитываем среднее количество тренировок для каждой группы:

 $\dot{x}_i = \sum \dot{\iota} \, \kappa o l \quad ,$ 

где *sum* – общая сумма тренировок в группе, kol – количество людей в каждой группе;

стандартное отклонение для каждой группы:

$$
s_i = \frac{\sum_{j=0}^{kol} (x_i - x_{ij})^2}{kol - 1},
$$

где х<sub>ії</sub>-количество тренировок каждого человека в группе

С помощью дисперсионного анализа проверим гипотезу  $H_0$ : можно ли считать эти различия случайными.

Вычислим сначала внутригрупповую дисперсию как среднюю дисперсий всех групп:

$$
s_{\text{env}}^2 = \frac{1}{3} \left( s_1^2 + s_2^2 + s_3^2 \right)
$$

Вычислим межгрупповую дисперсию. Среднее трех выборочных средних равно

$$
\dot{x} = \frac{1}{3} (\dot{x}_1 + \dot{x}_2 + \dot{x}_3),
$$

следовательно, стандартное отклонение равно

$$
s_{\dot{x}} = \sqrt{\frac{(\dot{x}_1 - \dot{x})^2 + (\dot{x}_2 - \dot{x})^2 + (\dot{x}_3 - \dot{x})^2}{m - 1}}
$$

где т-количество групп;

межгрупповая дисперсия равна

 $s_{\text{max}}^2 = \text{kol} * s_{\text{c}}^2$ 

Эти два вида дисперсий нужны для того, чтобы с их помощью делать расчет статистического критерия F, который как раз и позволяет дать научно обоснованный ответ на вопрос: являются ли различия между группами достоверными и насколько достоверными.

Теперь перейдем непосредственно к вычислению критерия F. Суть Fкритерия заключается в том, что он сравнивает две дисперсии: межгрупповую и внутригрупповую, поэтому их соотношение называют  $F$  – отношением:

 $F = \frac{\textit{A}u}{\textit{C}u}$ персия совокупности , оцененная по выборочным средним  $\frac{s_{\textit{m}\textit{c}\textit{m}}^2}{\textit{A}u} = \frac{s_{\textit{m}\textit{c}\textit{m}}^2}{s_{\textit{m}\textit{c}\textit{m}}}$ .

Критическое значение  $F$  однозначно определяется уровнем значимости (максимально приемлемая вероятность отвергнуть верную нулевую гипотезу, обозначается  $\alpha$ , обычно  $\alpha = 0.05$ ) и еще двумя параметрами: внутригрупповое число степеней свободы и межгрупповое число степеней свободы (обозначаются  $\nu$ ).

Межгрупповое число степеней свободы:

 $v_{\text{new}} = m-1$ Внутригрупповое число степеней свободы:  $v_{\text{env}} = m(kol-1)$ .

Далее по таблице критических значений критерия *F* следует определить чему равно *F* и сделать вывод относительно нашей гипотезы *Н0*. Если

$$
F_{\rm sum} \geq F_{\rm map} \quad ,
$$

то гипотеза *Н0* не подтверждена и различия в среднем количестве тренировок статистически значимы, иначе – гипотеза подтверждена.

<span id="page-18-0"></span>2.2 Выводы по разделу

В результате была разработана математическая модель дисперсионного анализа, которая позволит исследовать значимость различия между средними (для групп или переменных) .

# <span id="page-19-0"></span>3 ПРОЕКТИРОВАНИЕ БАЗЫ ДАННЫХ ПАЦИЕНТОВ ГОРОДСКОГО ОТДЕЛЕНИЯ РЕАБИЛИТАЦИИ И КАРДИОЛОГИИ МБУЗ ГКБ № 2

При проектировании базы данных необходимо выполнить 3 основных этапа:

1. Концептуальное проектирование – формулирование, анализ и выделение основных требований к данным.

2. Логическое проектирование – преобразование концептуальных требований в структуры данных.

3. Физическое проектирование – определение особенностей хранения данных, методов доступа и т.д. и реализация этих особенностей на основе одной из существующих СУБД.

Перед началом проектирования базы данных необходимо сформировать понятия о предметах, фактах и событиях, которыми будет оперировать данная система.

Для того чтобы привести основные понятия предметной области к той или иной модели данных, необходимо заменить их информационными представлениями. Одним из наиболее удобных инструментов унифицированного представления данных, независимого от реализующего его программного обеспечения, является модель "сущность-связь" (Entity-Relationship Model), или ER - модель. Она является наиболее известным представителем класса семантических (концептуальных, инфологических) моделей предметной области и предназначена для логического представления данных. Она определяет значения данных в контексте их взаимосвязи с другими данными. ER – модель обычно представляется в графической форме.

Основными элементами ER – моделей являются объекты (сущности), атрибуты объектов и связи между объектами. В свою очередь, связь между сущностями характеризуется типом связи и классом принадлежности. Класс может быть обязательным и необязательным. Если каждый экземпляр сущности участвует в связи, то класс принадлежности – обязательный, иначе – необязательный.

### <span id="page-19-1"></span>3.1 Выделение сущностей предметной области

В качестве основных для представления пациента в базе данных выделены следующие сущности: Пациент, Клиническое состояние, Эхокардиография и Лабораторное исследование.

Сущность Пациент должна обладать следующими свойствами: идентификатор пациента; номер пациента в исследовании, фамилия, имя, отчество, должность, рабочий телефон, домашний телефон, e-mail, почтовый адрес, дата поступления в стационар, дата выписки из стационара, дата рождения, дата повторного осмотра, возраст, пол, семейное положение, трудоспособность, инвалидность, место жительства, дата выкопировки данных, статус пациента, причина смерти, участие

в программах реабилитации, продолжительность реабилитации, специальность врача, рекомендация тренировок, тренировки, количество госпитализаций по причине с-с заболеваний, развитие ИМ, улучшение состояния, курение, прием терапии, продолжительность болезни, стенокардия напряжения, стенокардия покоя, безболевая ИМ, ИМ в анамнезе, кол-во ИМ, дата последнего ИМ, вмешательства на коронарных артериях, кол-во вмешательств, ангиопластика, стентирование, КШ, другие операции, желудочковая тахикардия, злокачественная ЖЭС, тромб в полости левого желудочка, аневризма левого желудочка, гипертрофия левого желудочка, фракция выброса левого желудочка, нагрузочный тест, гипертония, фибрилляция, риск тромбоэмболитических осложнений, церебральный атеросклероз, транзиторная ишемическая атака, инсульт, облитерирующий атеросклероз, хроническая сердечная недостаточность, функциональный класс сердечной недостаточности, дыхательная система, нарушение углеводного обмена, нарушение гликемии натощак, нарушение толерантности к глюкозе, сахарный диабет, тип сахарного диабета, инсулинопотребность, щитовидная железа, система пищеварения, другие патологии системы пищеварения, мочевыделительная система, другие патологии мочевыделительной системы, костно-мышечная система, другие патологии костно-мышечной системы, локализация остеоартроза, онкологические заболевания, локализация онкологического заболевания, стадия онкологического заболевания, количество баллов риска смертности, процент риска смертности, Отягощенный семейный анамнез развития сердечно-сосудистых заболеваний, курение табака, индекс курения, употребление алкоголя, артериальная гипертония, продолжительность артериальной гипертонии, нарушение углеводного обмена, нарушение липидного обмена, физическая активность, избыточная масса, недостаточная масса, ИМТ, искуственное кровообращение, время ИК, время пережатия аорты, дата операции, вид кардиоплегии, вид КШ, количество наложенных шунтов, реваскуляризация, гемотрансфузия, гибридная операция, вид гибридной операции, манипуляции в послеоперационном периоде, временная ЭКС, фармокологическая кардиоверсия, электрическая дефибрилляция, ЧПЭС, установка постоянного ЭКС, ремедиастернотомия, использование VAC системы, дренирование плевральной полости в связи с гидротораксом, дренирование плевральной полости в связи с пневмотораксом, дренирование полости перикарда, использование в/аортального баллонного контр-пульсатора, коронарография и шунтография после КШ, экстренное стентирование после КШ, прочие манипуляции.

Пациенты проходят лабораторные исследования и эхокардиографию, а так же у них оценивается клиническое состояние.

Лабораторные исследования обладают следующими свойствами: идентификатор, идентификатор пациента, дата исследования, гемоглобин, лейкоциты, СОЭ, глюкоза натощак, глюкоза через 2 часа после еды, венозная глюкоза натощак, креатинин, калий, СРБ, СКФ-epi, клиренс креатинина (Кокрофт-Голт), МНО, фибриноген, общий холестерин, ХС ЛНП, ХС ЛВП, Триглицериды.

23

Эхокардиография обладает следующими свойствами: идентификатор, идентификатор пациента, левое предсердие, объем ЛП, индекс объема ЛП, КДР, КСР, ТМЖП, ТЗС ЛЖ, ФВ, ФУ, масса миокарда, индекс массы миокарда, МГД на аортальном клапане, МГД на митральном клапане, дата осмотра.

Клиническое состояние обладает следующими свойствами: идентификатор, идентификатор пациента, рост, вес, объем талии, ИМТ, САД покой, ДАД покой, ЧСС покой, дата осмотра, дистанция теста 6 минутной ходьбы, ЧСС исходная, ЧСС после теста, САД исходная, САД после теста, ДАД исходная, ДАД после теста, должный уровень физической работоспособности, фактический уровень физической работоспособности, ФК сердечной недостаточности по NYHA, нарушение ритма сердца, нарушение проводимости сердца, другие нарушения ритма сердца.

### <span id="page-21-0"></span>3.2 ER-Модели сущностей

Отношение между Клиническим состоянием и Пациентом изображено на рисунке 3.1. У Пациента может быть множество клинических состояний, а Клиническое состояние относится только к одному Пациенту.

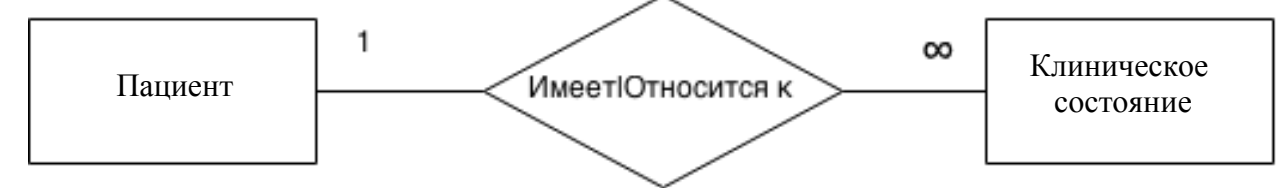

Рисунок 3.1 – Отношение Пациент - Клиническое состояние

Связь Пациента и Лабораторного исследования можно изобразить, как показано на рисунке 3.2.

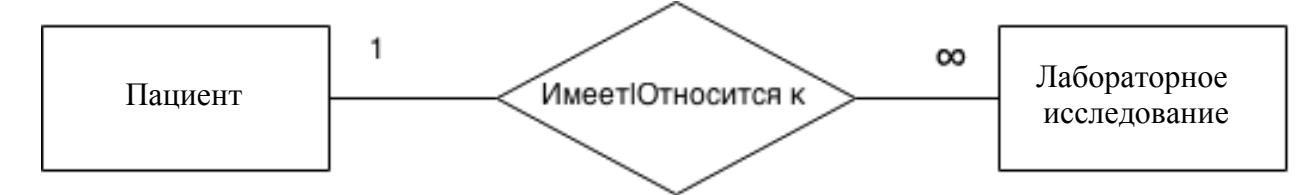

Рисунок 3.2 – Отношение Пациент - Лабораторное исследование

Отношение Пациента и Эхокардиографии представлено на рисунке 3.3.

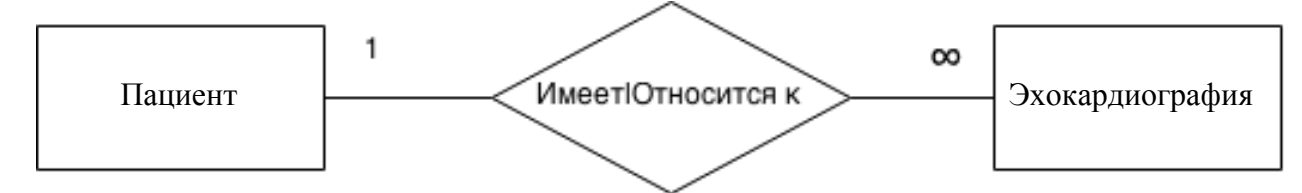

Рисунок 3.3 – Отношение Пациент - Эхокардиография

<span id="page-22-0"></span>3.3 Представление сущностей в виде элементов реляционной базы данных

Для преобразования ER-диаграмм к схеме базы данных, сущности и отдельные отношения были преобразованы в таблицы.

Таблица 3.1 хранит основную информацию о пациентах.

Таблица 3.1

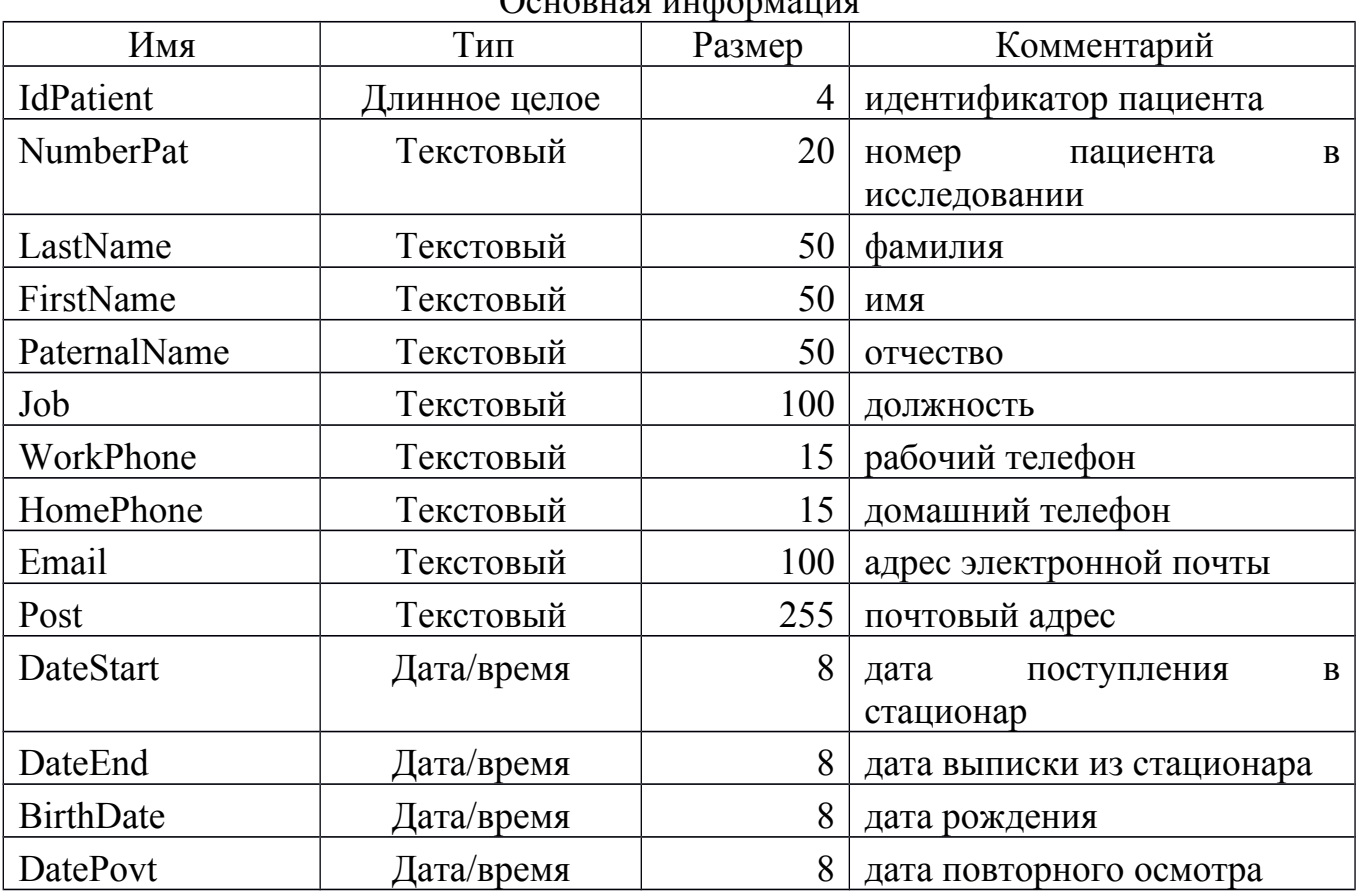

В таблице 3.2 хранятся выкопированные данные.

Таблица 3.2

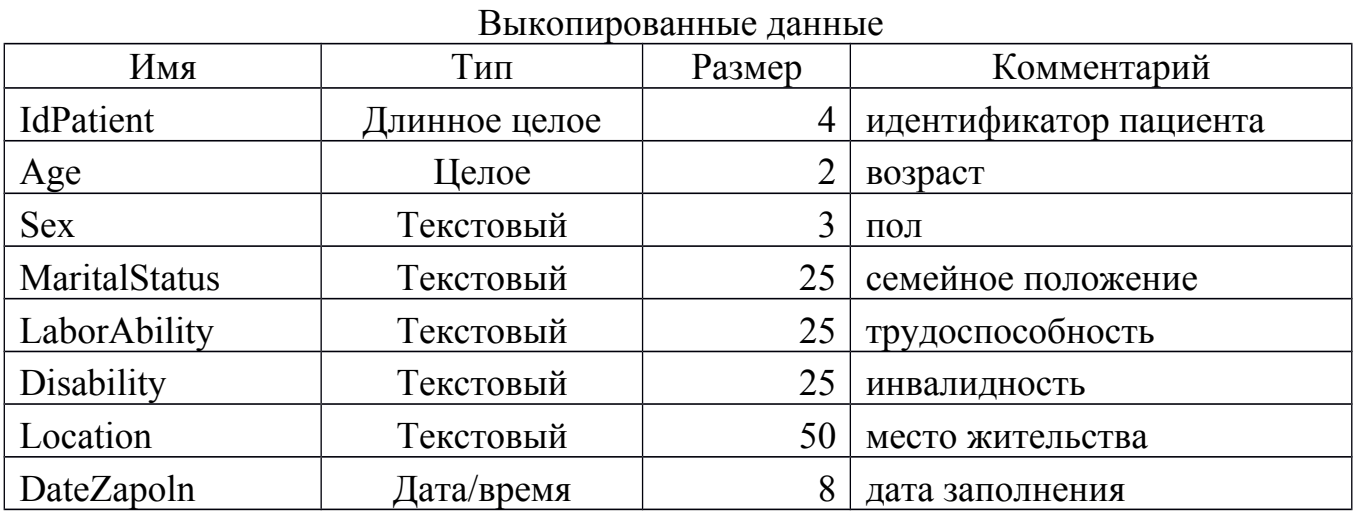

Основная информация

Таблица 3.3 хранит факторы риска на момент госпитализации.

Таблица 3.3

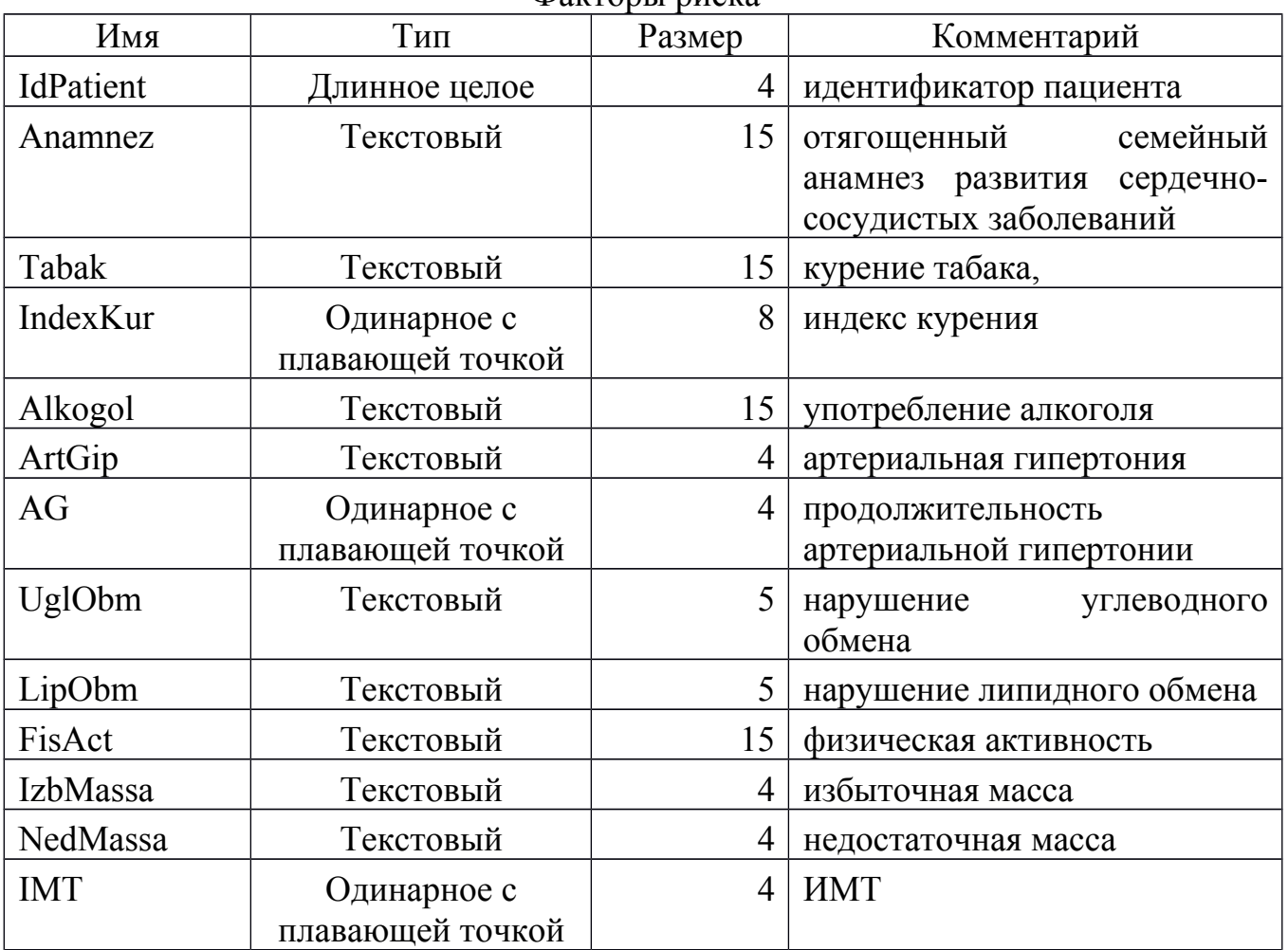

Факторы риска

В таблице 3.4 хранятся особенности течения ишемической болезни сердца до КШ.

Таблица 3.4

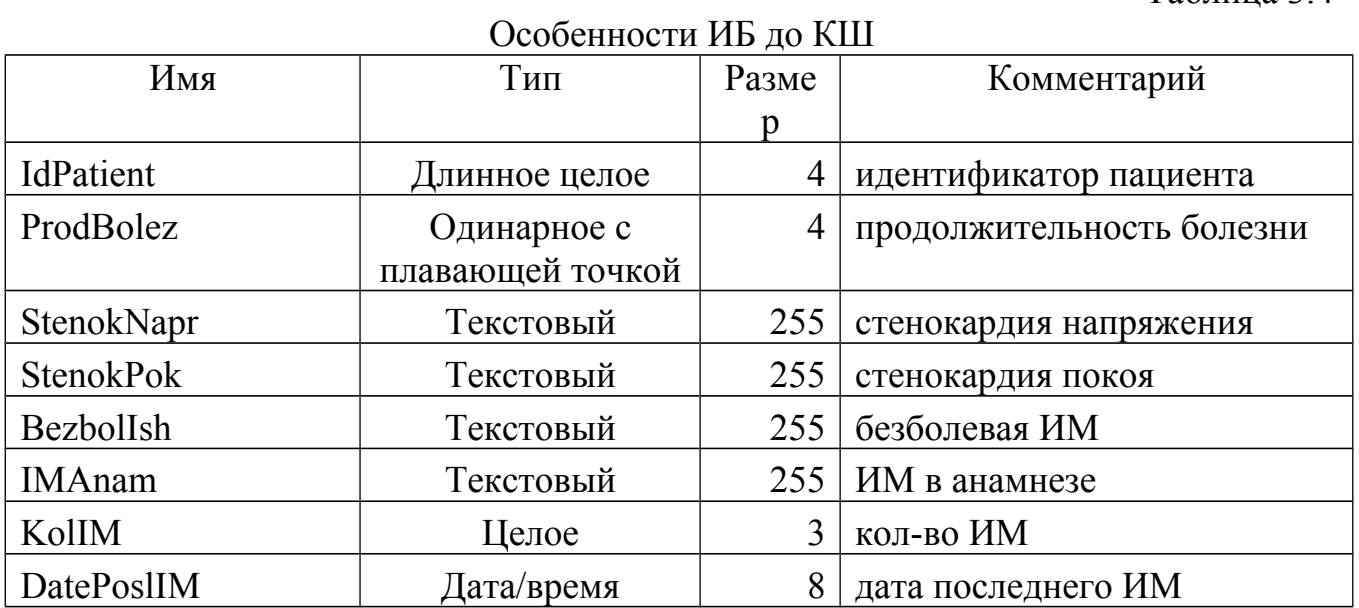

 $O$ кончание таблицы  $3/4$ 

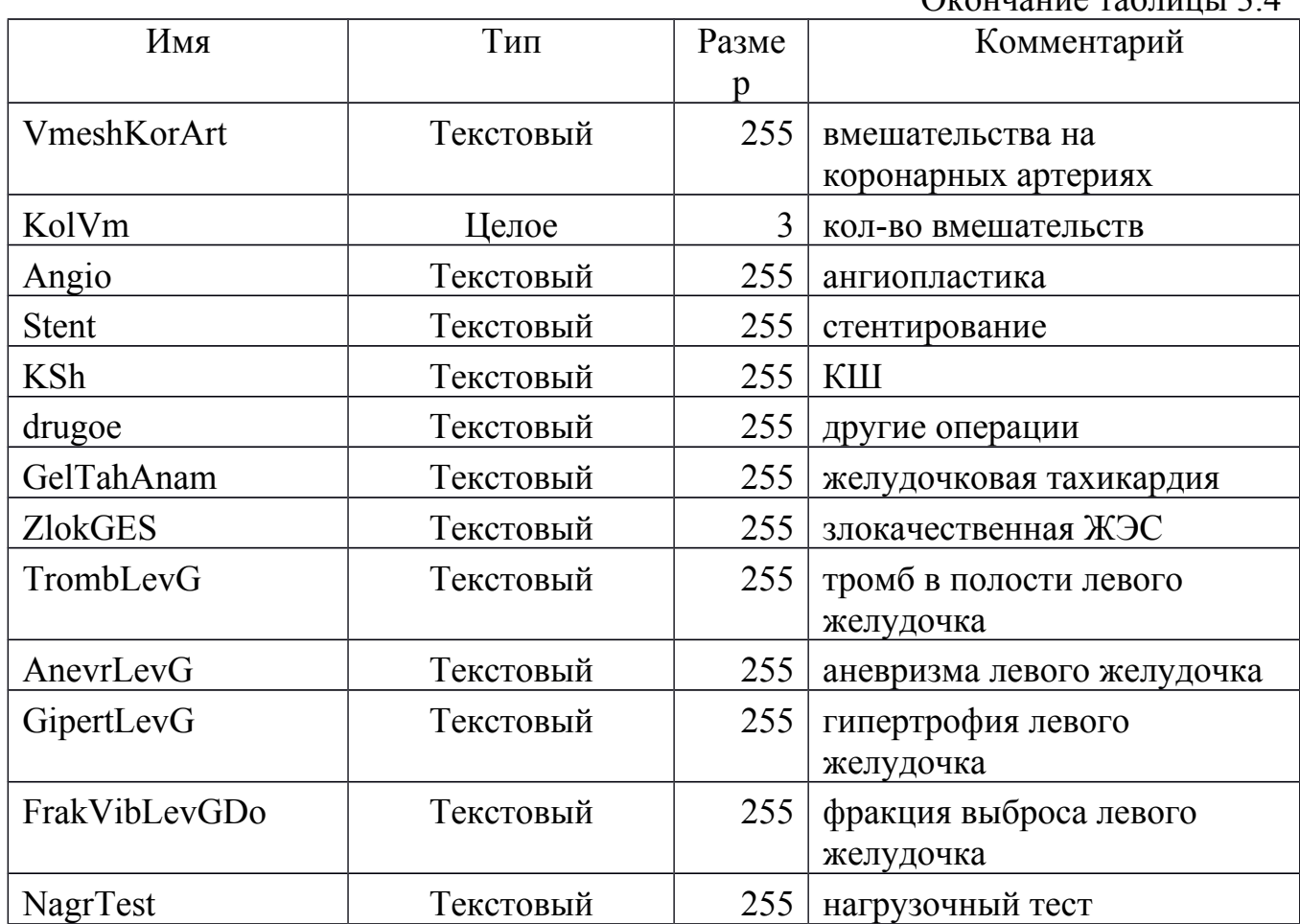

Таблица 3.5 хранит коморбидные состояния до КШ.

Таблица 3.5

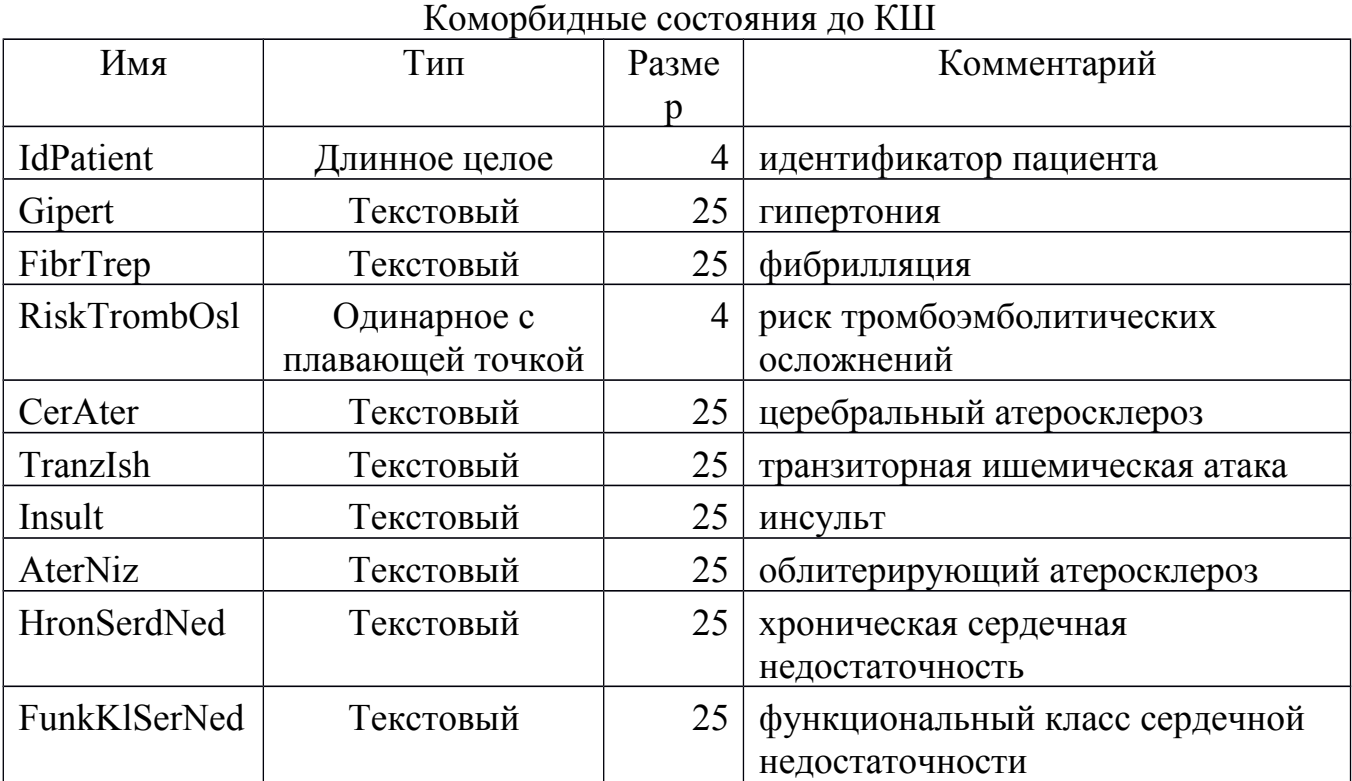

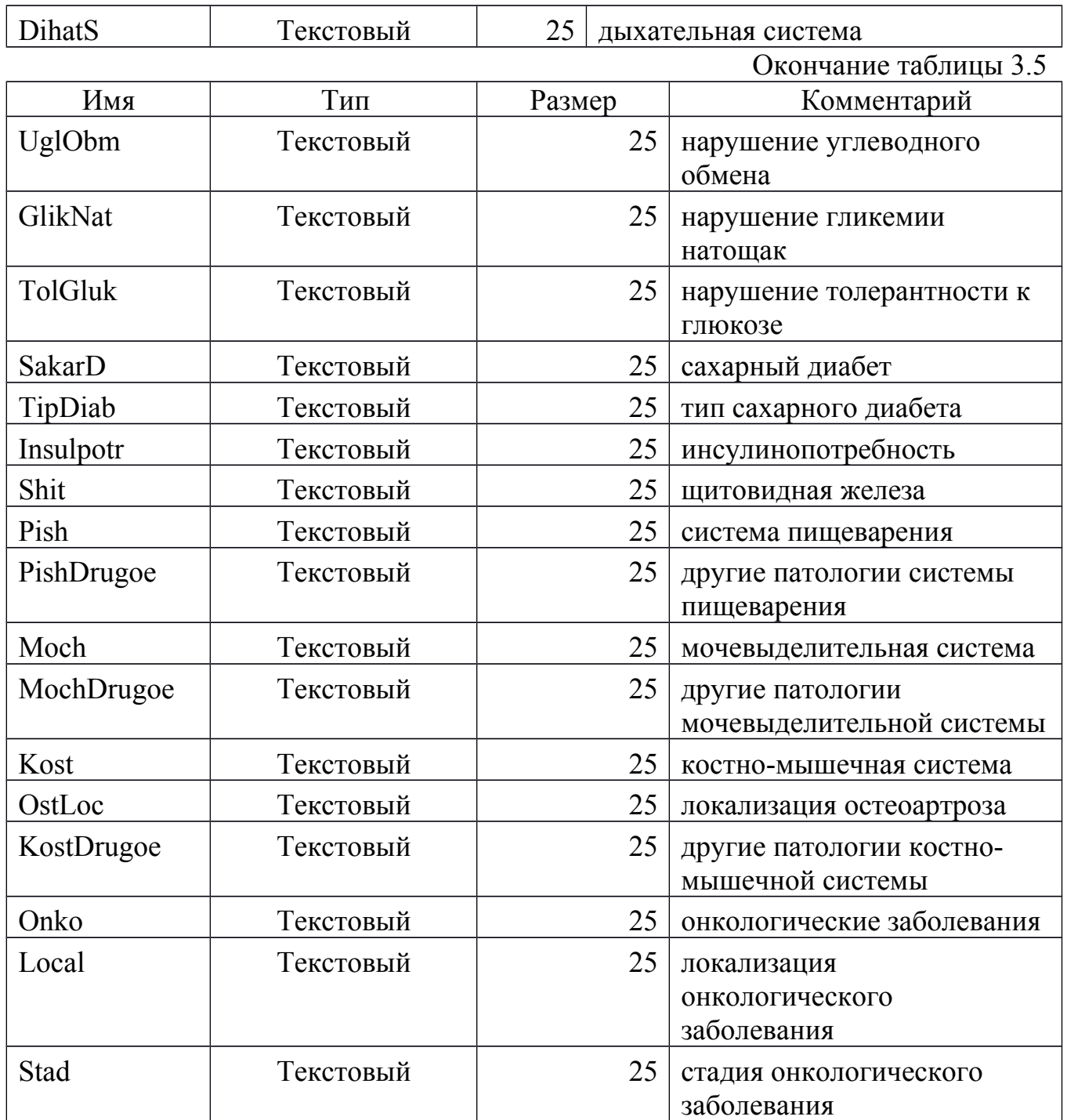

В таблице 3.6 хранятся оценки риска смертности по шкале EUROSCORE II.

Таблица 3.6

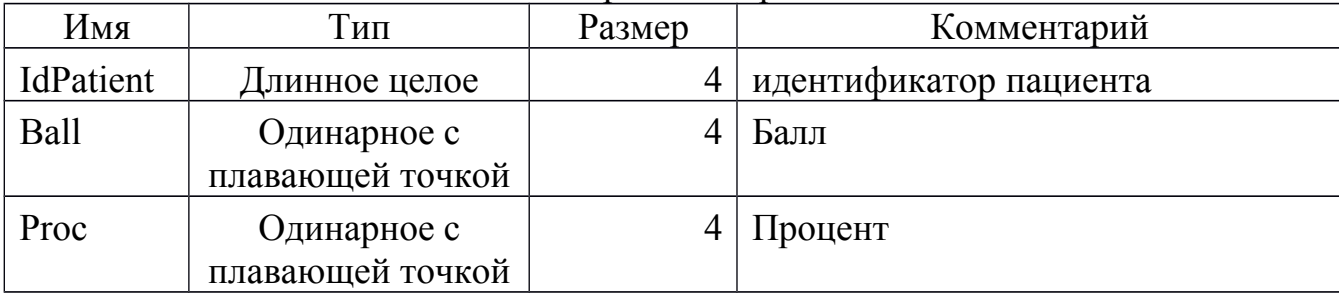

Оценка риска смертности

# Таблица 3.7

Коронарное шунтирование

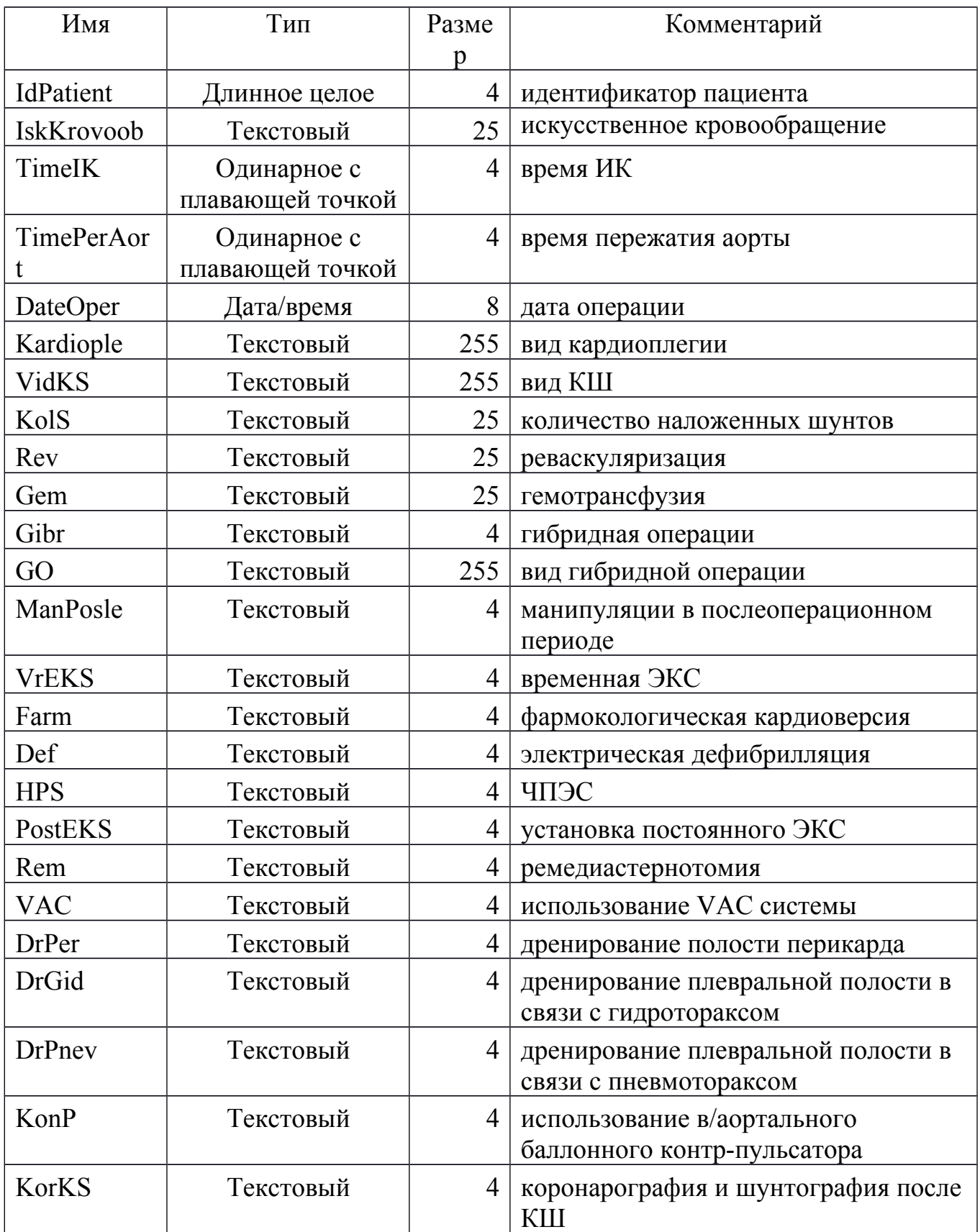

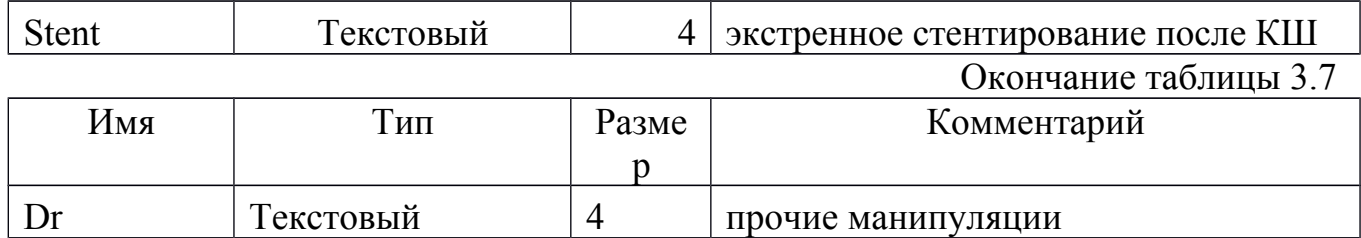

В таблице 3.8 хранятся данные о реабилитации.

Таблица 3.8

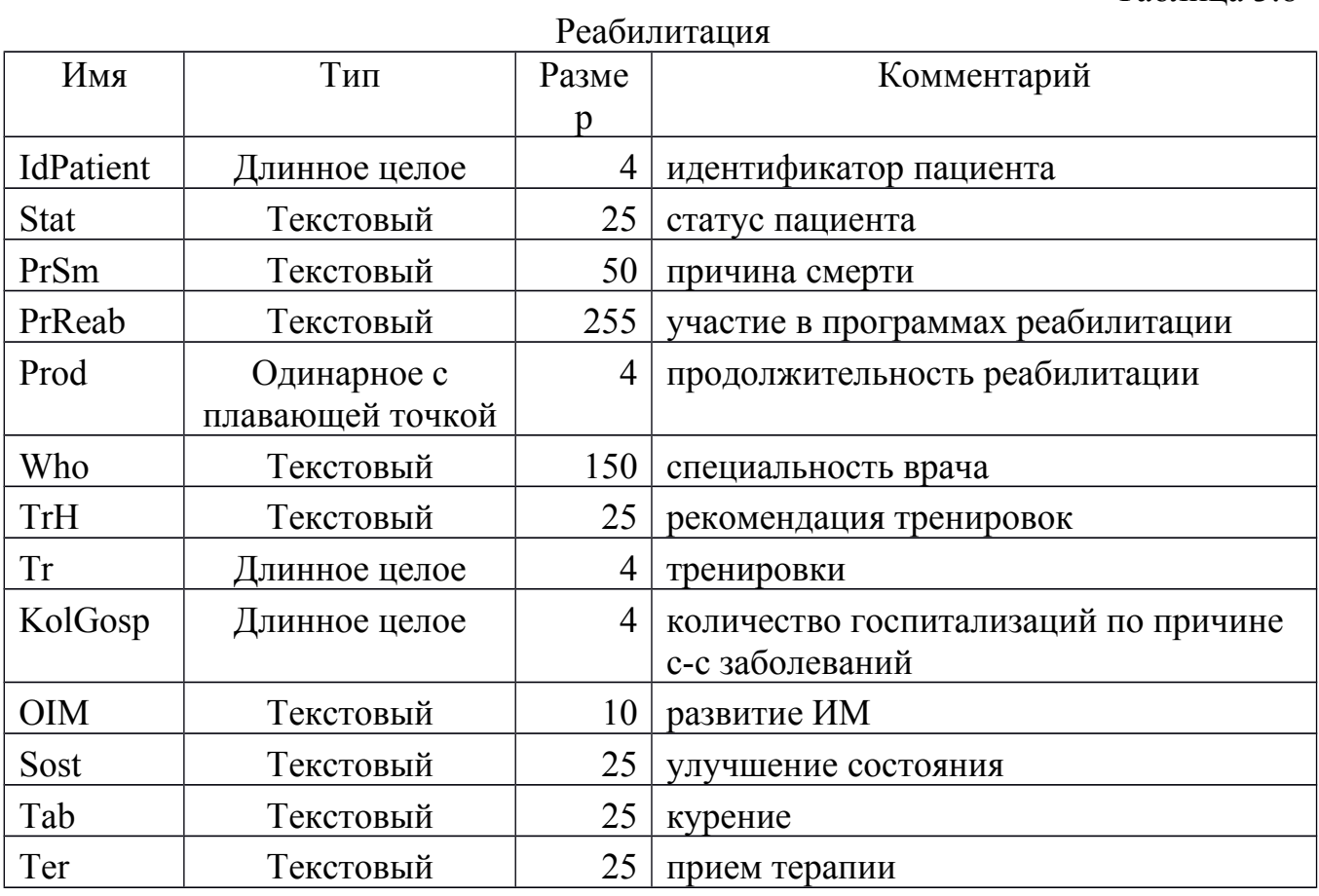

Таблица 3.9 хранит данные о клиническом состоянии.

Таблица 3.9

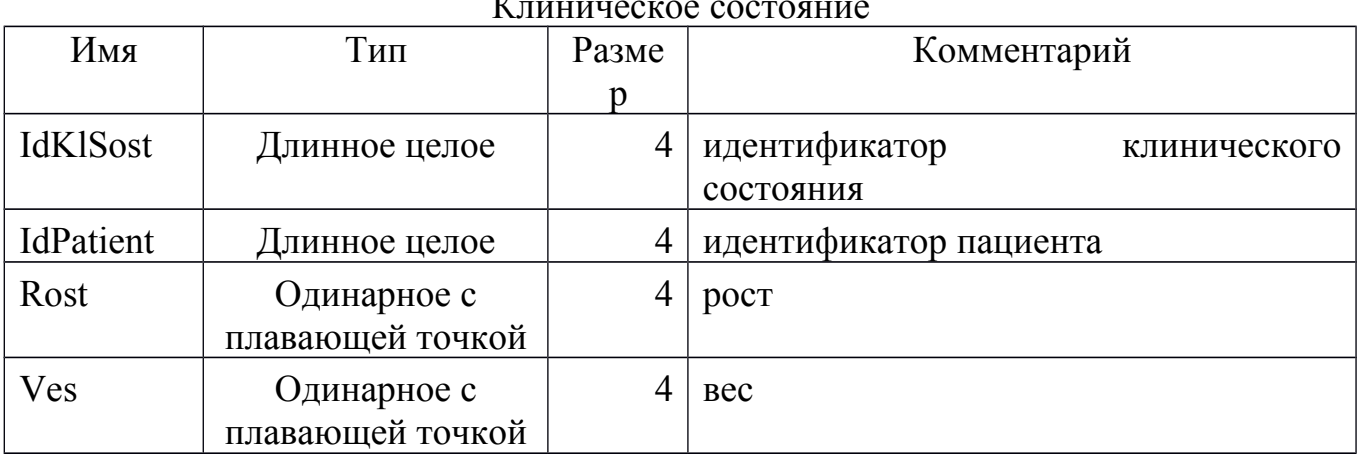

Клиническое состояние

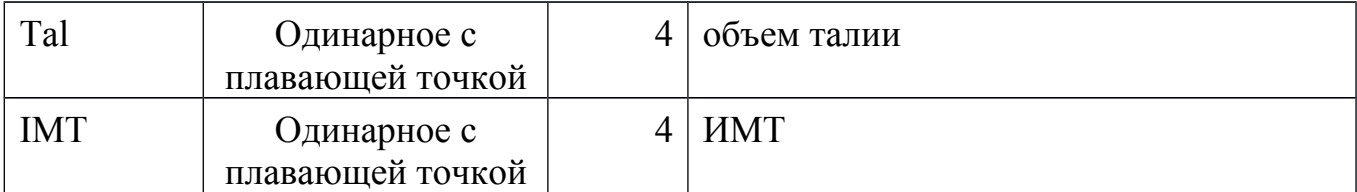

# Окончание таблицы 3.9

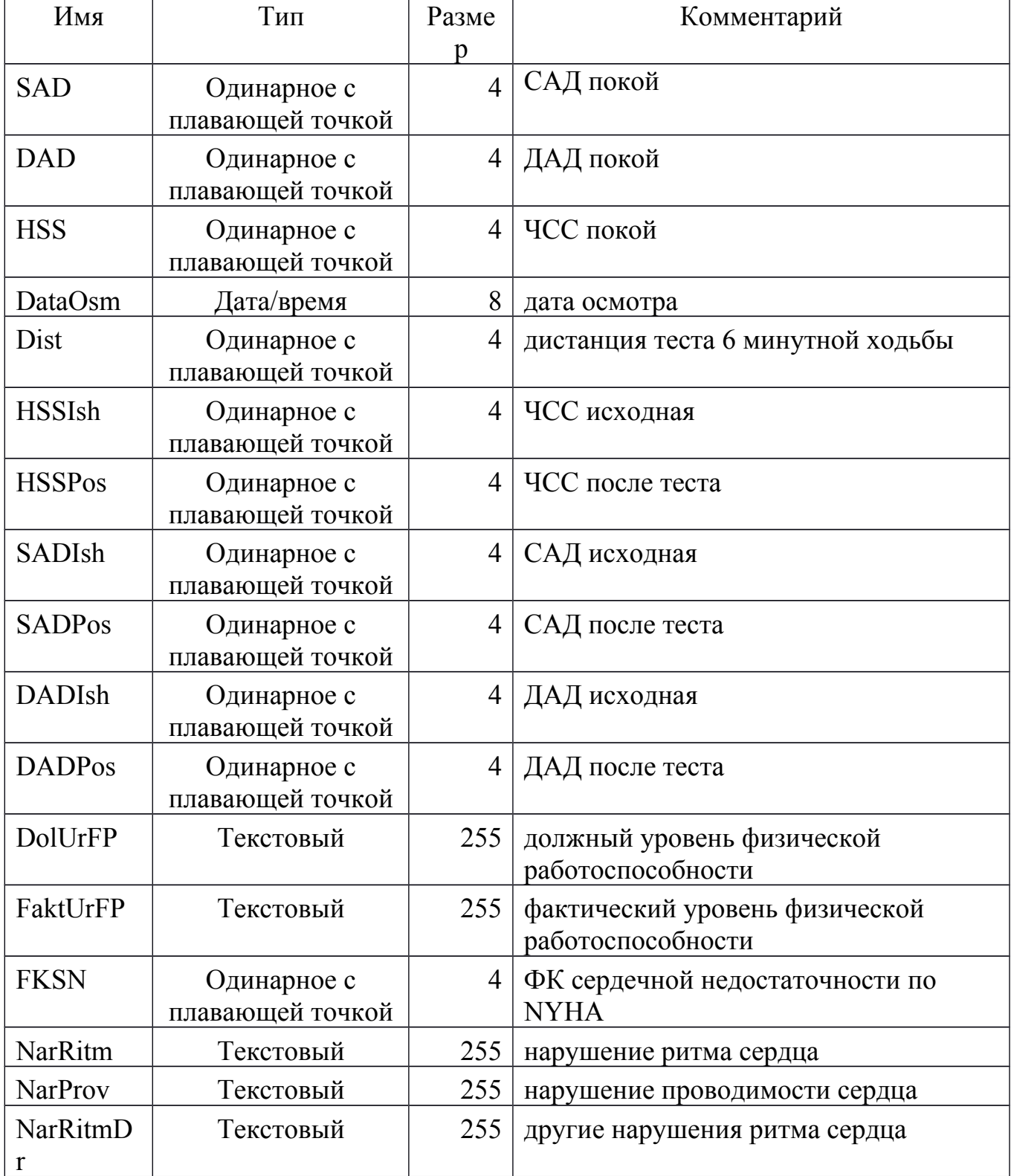

Таблица 3.10 хранит данные о лабораторных исследованиях.

# Таблица 3.10

Лабораторные исследования

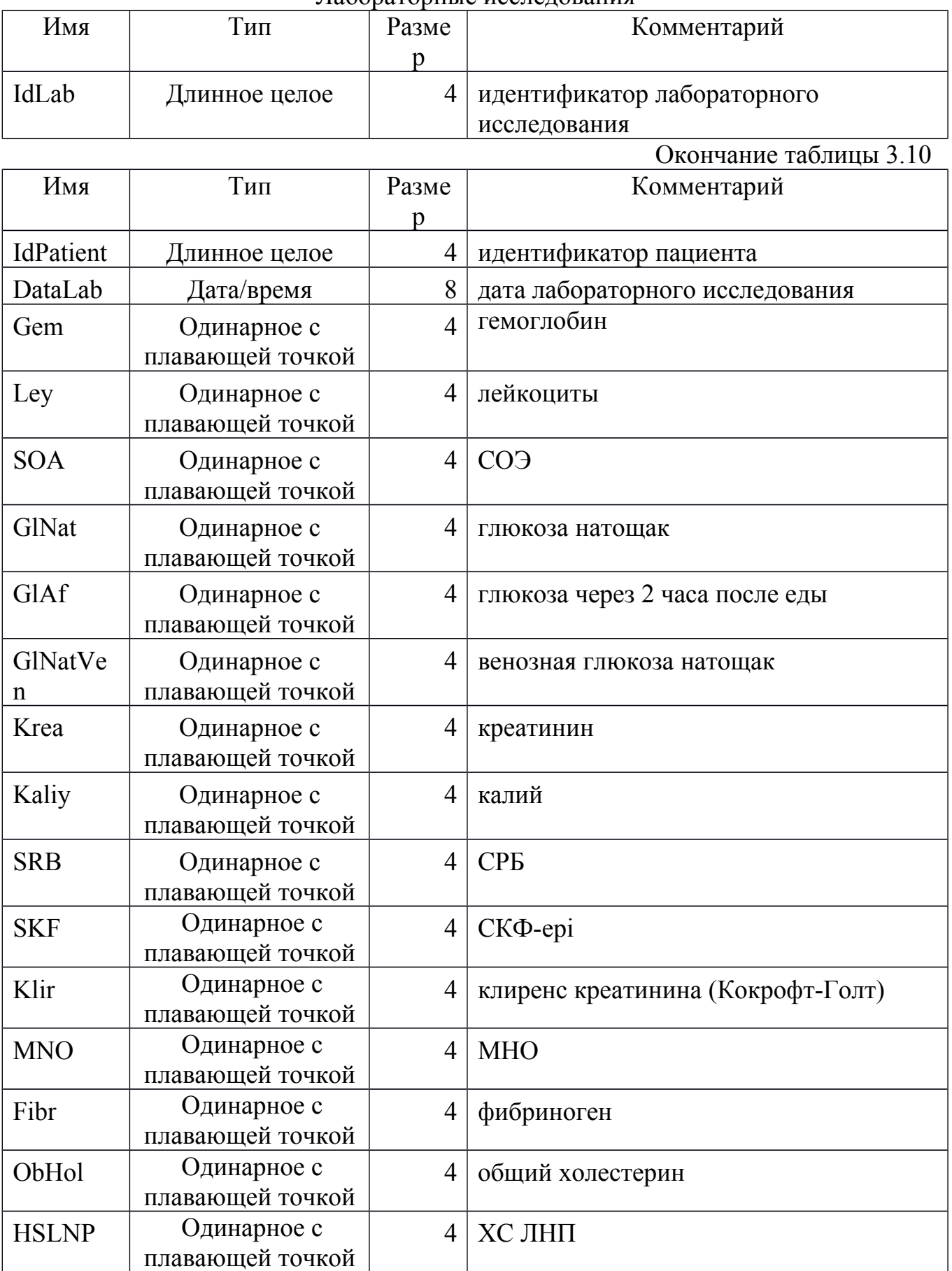

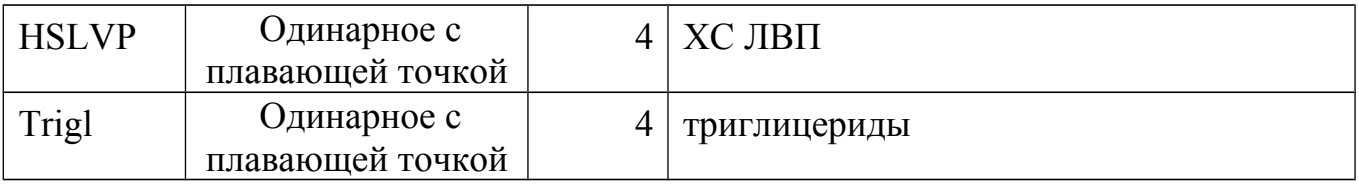

В таблице 3.11 хранятся данные об эхокардиографии.

Таблица 3.11

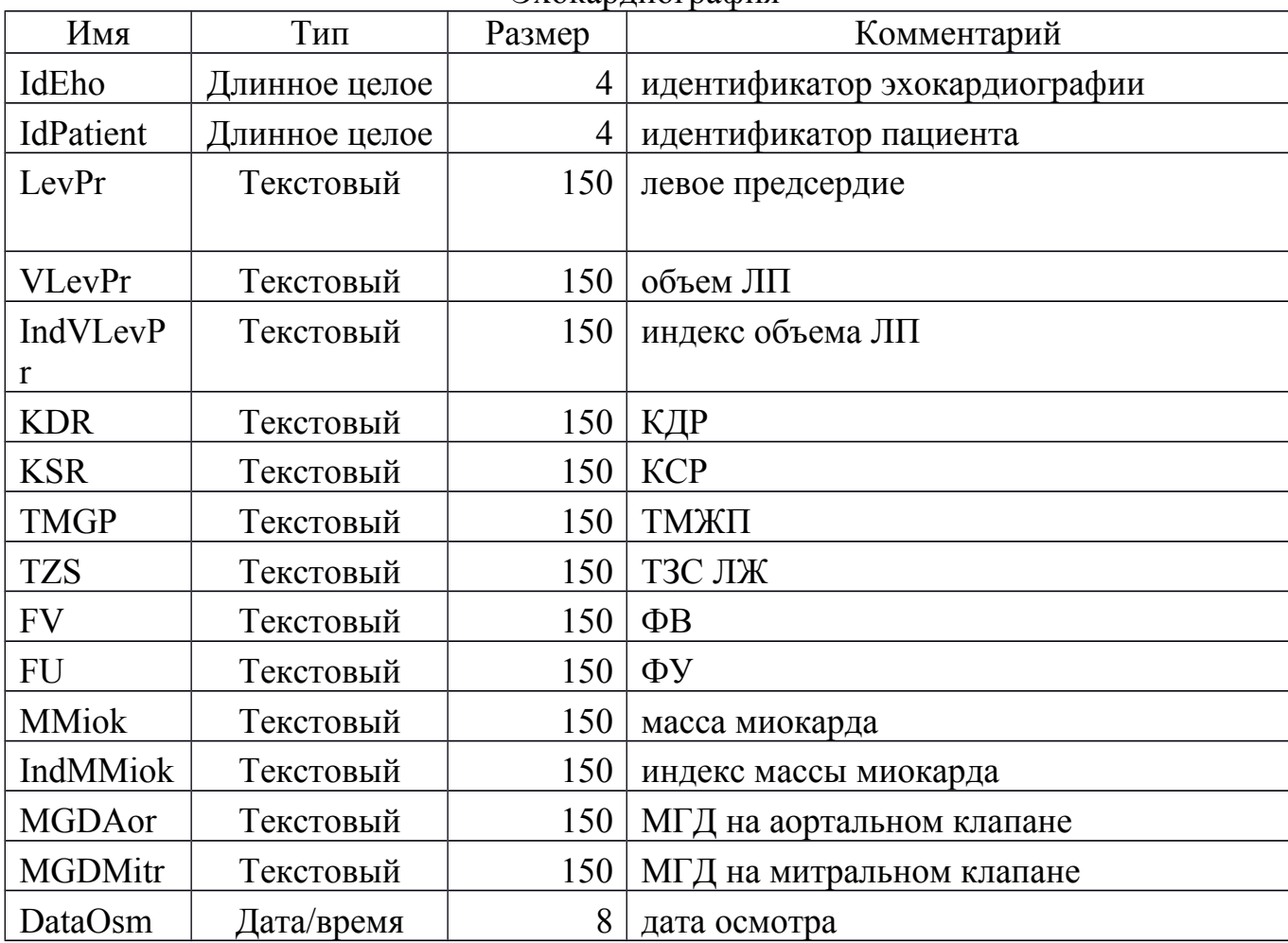

Эхокардиография

Результат приведения ER-диаграммы к схеме базы данных показан на рисунке 3.4. Наполнение базы данных производится через информационную систему.

### <span id="page-30-0"></span>3.4 Выводы по разделу

В данном разделе была разработана база данных.

Первоначально было выполнено концептуальное проектирование, в ходе которого сначала были выделены сущности и связи в системе, а потом на основе них была построена ER-диаграмма.

Далее был осуществлен переход к даталогическому проектированию – построена реляционная схема базы данных и было приведено описание всех таблиц и атрибутов, находящихся в ней.

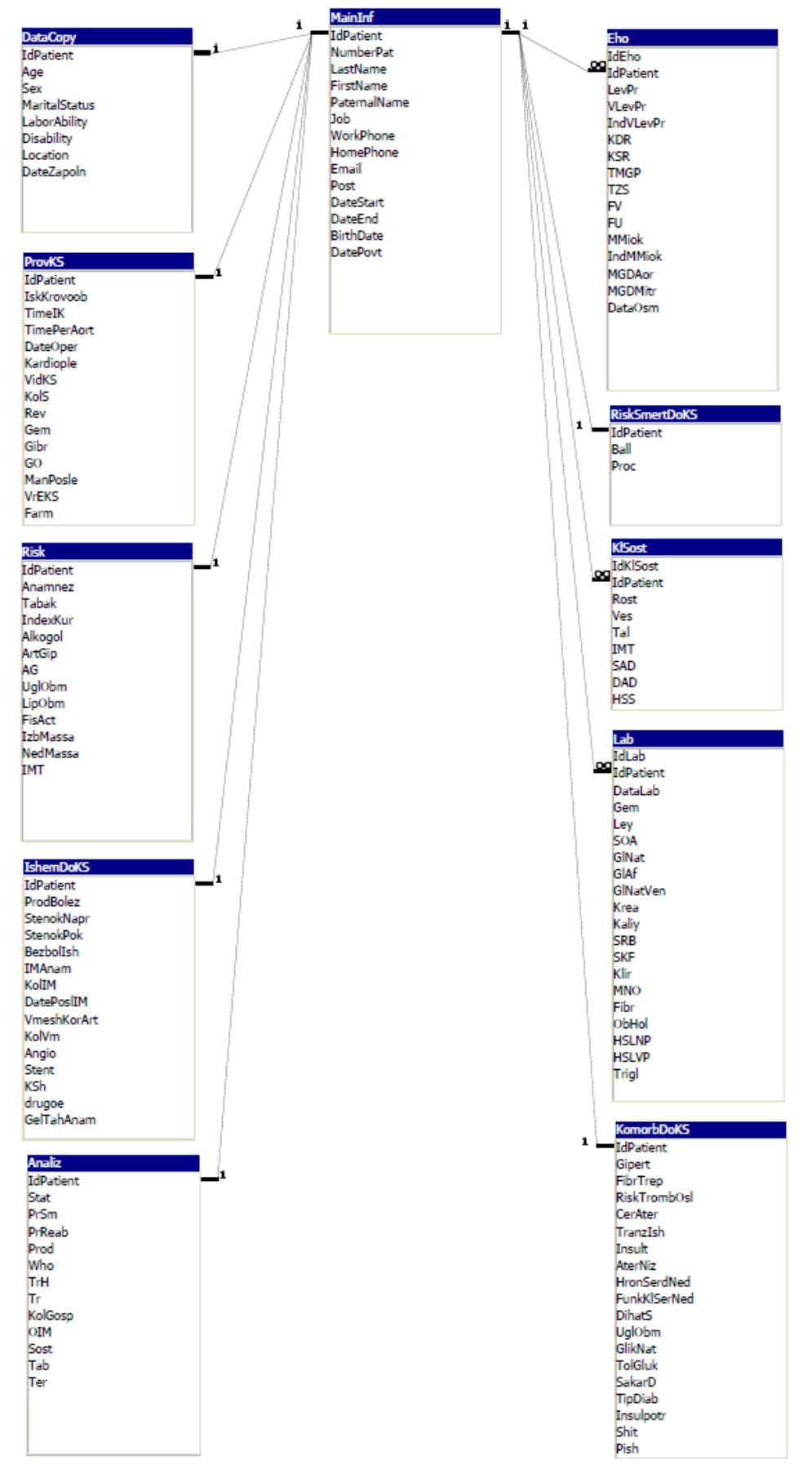

Рисунок 3.4 - Схема БД

## <span id="page-33-0"></span>4 РАЗРАБОТКА ПРОГРАММЫ

#### <span id="page-33-1"></span>4.1 Разработка алгоритмов

Для решения задачи создания информационной системы мониторинга эффективности реабилитации пациентов после коронарного шунтирования следует выделить отдельные модули, которые должны реализовывать определенную часть функций и выполнять следующие действия:

- собирать информацию о пациентах;

- организовывать хранение данных;

- производить автоматический дисперсионный анализ;

- осуществлять управление пациентами.

Приложение разрабатывается для операционной системы Windows и должно использовать принцип обработки сообщений. Основной алгоритм работы приложения изображен на рисунке 4.1.

<span id="page-33-2"></span>4.1.1 Алгоритм обработки событий главного окна

После двойного щелчка по ярлыку приложения происходит запуск приложения. Затем система ожидает события от пользователя.

Если выбран пункт меню «Дисперсионный анализ», то происходит вызов окна «Дисперсионный анализ», если выбран пункт «Общий анализ», то происходит вызов окна «Общий анализ», в случае, если выбран пункт меню «О программе» происходит вызов окна «О программе».

 В случае, когда нажата кнопка «Добавить», происходит вызов окна «Добавление пациента», если нажата кнопка «Изменить», то вызывается окно «Изменение данных», а если нажата кнопка «Найти», то открывается окно «Поиск пациента».

 Если нажать кнопку «Сбросить фильтр», то фильтр, примененный к данным ранее, будет сброшен. При нажатии кнопки «Обновить» – таблица с данными будет обновлена. Если нажать кнопку «Удалить», то будет выведено окно для подтверждение действия.

После любого действия происходит передача сообщения стандартному обработчику Windows. Алгоритм обработки событий главного окна приведён на рисунке 4.2.

<span id="page-33-3"></span>4.1.2 Алгоритм дисперсионного анализа

После нажатия на пункт меню «Дисперсионный анализ», происходит открытие окна «Дисперсионный анализ», где рассчитываются все необходимые показатели. Алгоритм дисперсионного анализа приведен на рисунке 4.3.

Начало

Инициализация приложения

Создание окон

Взять из системной очереди сообщение Mes

> Цикл по Mes: Пока Mes ≠ OnDestroy

> > Определение окна W<sub>i</sub>, для которого предназначено сообщение Mes

Обработка сообщение Mes для  $\overline{\text{OK}}$ на $\overline{\text{W}}_i$ 

Взять из системной очереди сообщение Mes

Цикл по Mes

Закрытие приложения

Конец

Рисунок 4.1 - Основной алгоритм

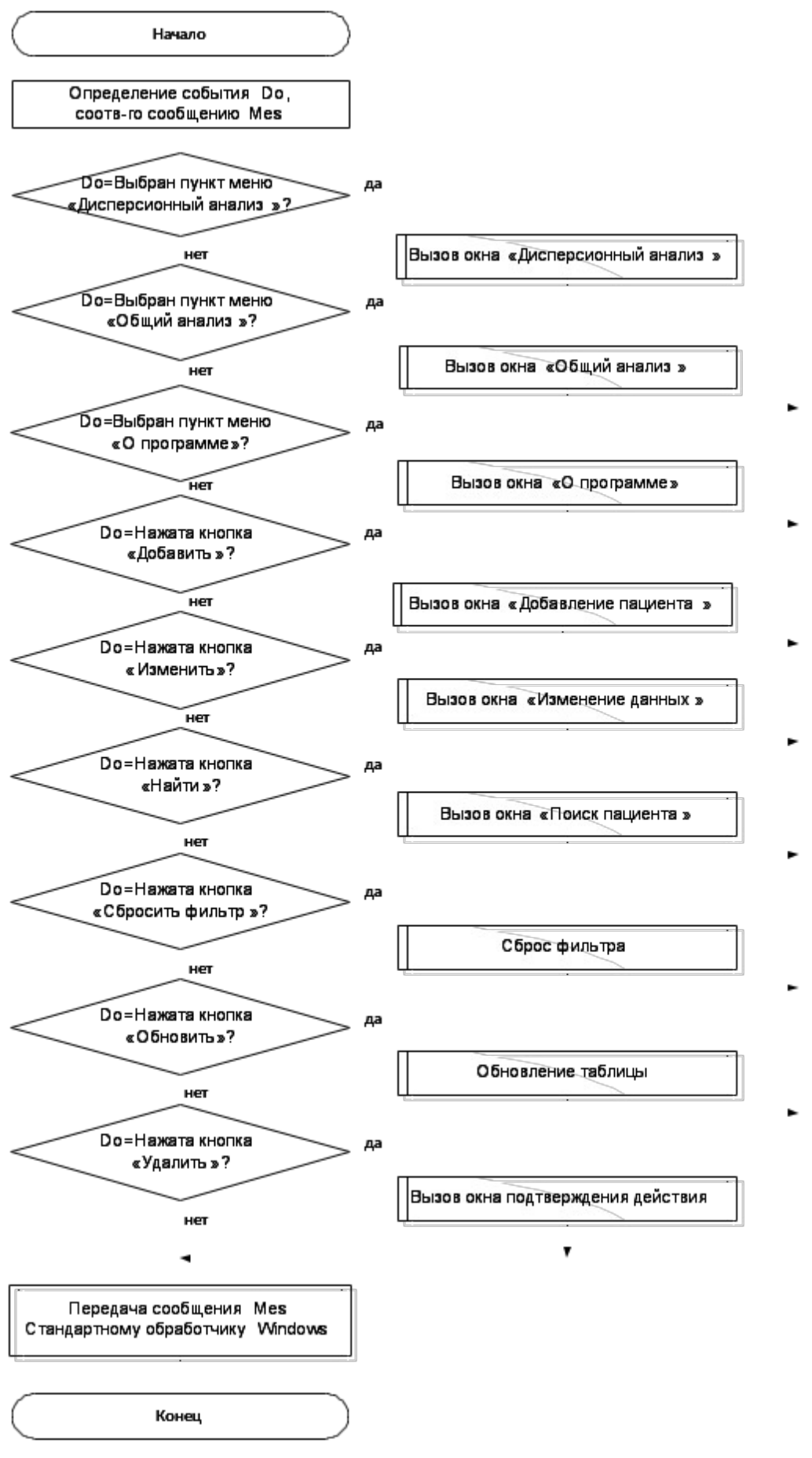

Рисунок 4.2 – Алгоритм обработки событий главного окна
Начало Определение события Do, соотв-го сообщению Mes Расчет минимального количества людей во всех группах Do=Минимальное количество >0 Расчет среднего арифметического для всех групп Расчет стандартного отклонения для всех групп. Расчет дисперсии для всех групп Расчет внутригрупповой дисперсии Расчет среднего 3 выборочных средних Расчет стандартного отклонения Расчет межгрупповой дисперсии Расчет критерия F Расчет межгруппового числа степеней свободы Расчет внутригруппового числа степеней свободы Передача сообщения Mes Стандартному обработчику Windows Конец

Рисунок 4.3 – Алгоритм дисперсионного анализа

# 4.2 Разработка пользовательского интерфейса

После запуска приложения открывается форма с таблицей пациентов (рисунок 4.4).

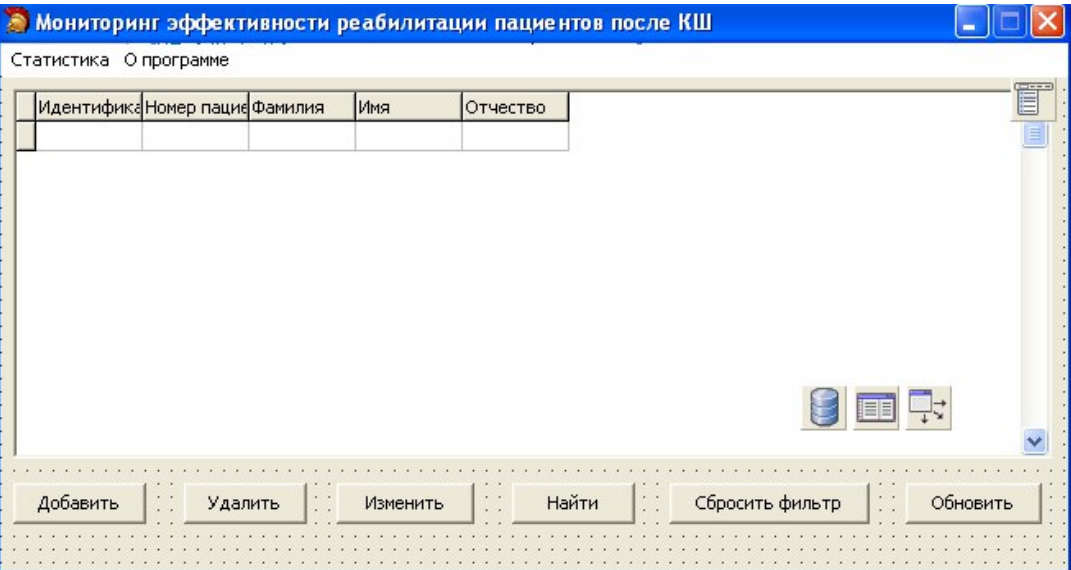

Рисунок 4.4 – Интерфейс главного окна программы

Нажав на кнопку «Добавить», происходит вызов окна «Добавление пациента», где врач может добавить нового пациента в базу данных, нажав на кнопку «Сохранить изменения» (рисунок 4.5).

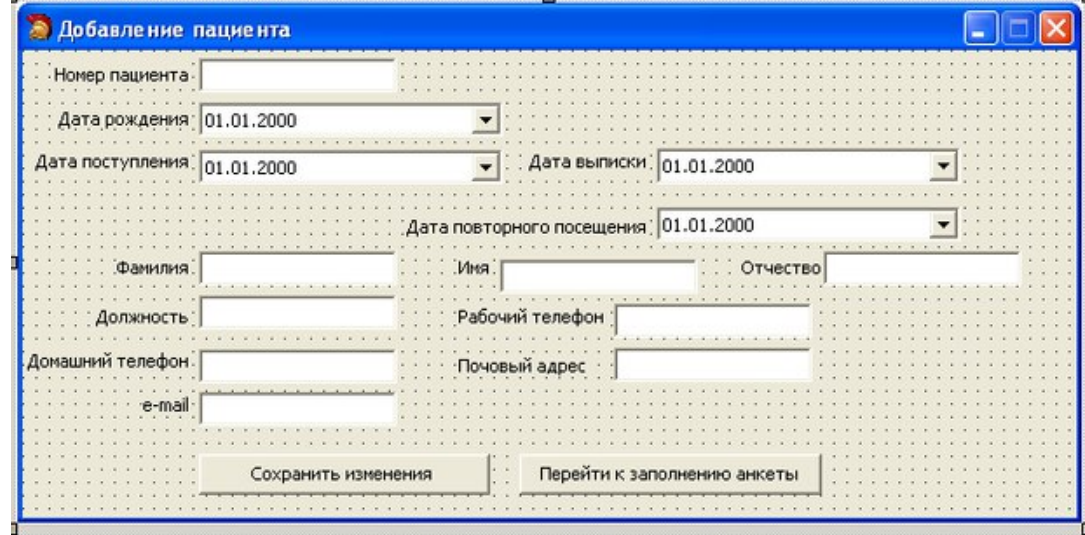

Рисунок 4.5 – Окно добавления пациента

Если нажата кнопка «Изменить», то откроется окно «Изменение данных», которое аналогично приведенному на рисунке 4.5, но в него будут выгружены ранее введенные данные, которые врач сможет изменить. Нажав на кнопку «Сохранить изменения», все внесенные изменения будет сохранены. Если пользователь нажмет кнопку «Перейти к заполнению анкеты», то откроется окно «Заполнение анкеты», приведенное на рисунке 4.6. В данном окне врач выбирает, какой пункт анкеты он хочет заполнить.

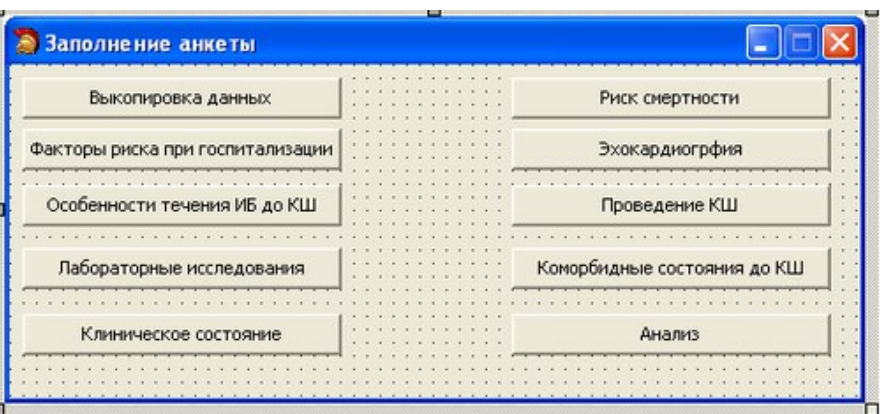

Рисунок 4.6 – Окно «Заполнение анкеты»

При нажатии на какую-либо форму открывается соответствующее окно. Например, при нажатии на кнопку «Выкопировка данных» открывается окно, приведенное на рисунке 4.7.

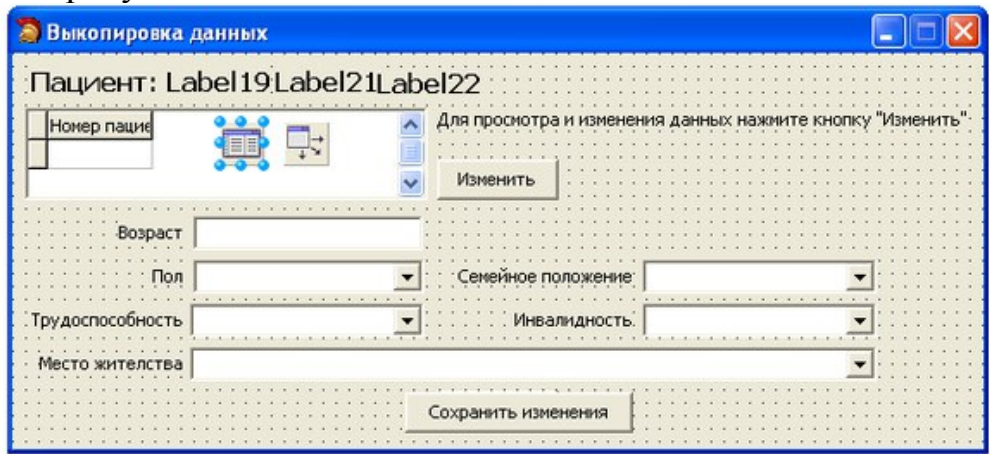

Рисунок 4.7 – Окно «Выкопировка данных»

В данное окно врач заносит данные пациента. Для удобства использования ФИО пациента, анкета которого изменяется в данный момент, выводится правее надписи «Пациент», на местах Label19, Label21, Label22. Если значения какоголибо поля заранее могут быть предопределены, то используется компонент GroupBox, в котором прописаны возможные варианты ответа. Если врач ранее вносил данные пациента в этом окне, то нажав на кнопку «Изменить» он может их выгрузить в форму для дальнейшего просмотра и редактирования. Нажав на кнопку «Сохранить изменения», все внесенные изменения будут сохранены.

Аналогичным образом разработаны все пункты анкеты, представленные на рисунке 4.6.

Нажав на кнопку «Найти» на главной форме, откроется окно «Поиск пациента» (рисунок 4.8).

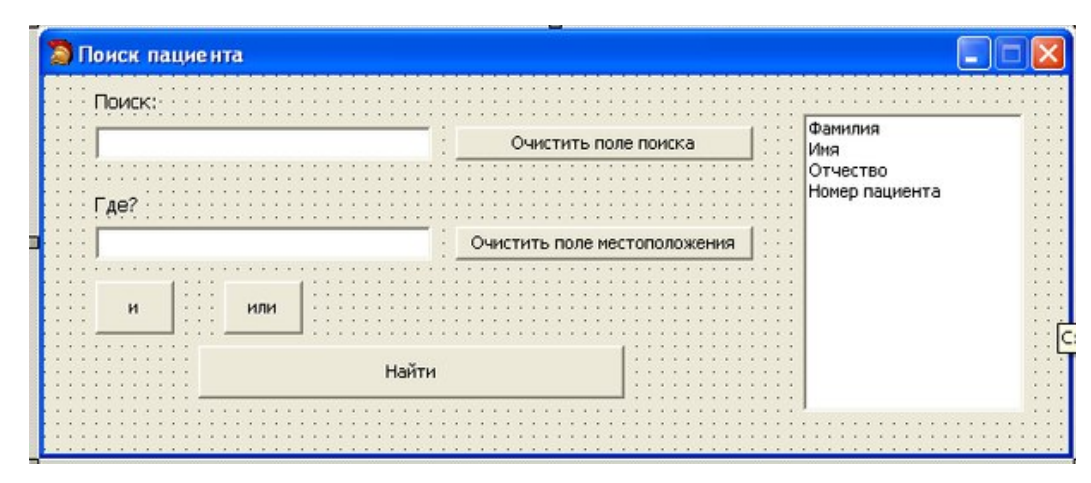

Рисунок 4.8 – Окно поиска пациентов

В верхнем поле ввода врач может вписать фамилию, имя, отчество или номер пациента, после чего в правом поле он должен выбрать соответствующий параметр. После этого он может нажать кнопку «Найти» и в таблице на главной странице останутся пациенты, соответствующие запросу. Врач может искать пациентов по нескольким полям, используя кнопки «И» и «ИЛИ», тем самым создавая сложный запрос. Врач имеет возможность переключаться между окном поиска и главным окном программы.

Нажав на главной форме на кнопку «Сбросить фильтр», фильтр, который был применен к данным через окно поиска пациента, будет сброшен.

Если врач нажмет на кнопку «Удалить», то выведется сообщение о подтверждении действия, положительно ответив на которое, выбранный пациент будет удален.

Нажав на кнопку «Обновить», таблица, расположенная на главной форме будет обновлена.

Если врач выберет пункт меню «Статистика», то дальше у него будет возможность выбора из двух пунктов «Общий анализ» и «Дисперсионный анализ». Нажав на кнопку «Общий анализ» откроется соответствующее окно (рисунок 4.9), где врач может просмотреть такую информацию, как количество проведенных операций, количество живых и мертвых пациентов по итогам телефонного опроса, узнать количество смертей по причине сердечно-сосудистых заболеваний и их процентное соотношение к общему числу смертей.

| Общий анализ                                                                                                    |     |
|----------------------------------------------------------------------------------------------------|-----|
| Количество проведенных операций:<br>Количество умерших пациентов по итогам телефонного опроса:<br>Из них по причине сердечно-сосудистых заболеваний:<br>Процент смертности от сердечно-сосудистых заболеваний:<br>Пересчитать | 30. |

Рисунок 4.9 – Окно «Общий анализ»

Выбрав пункт «Дисперсионный анализ», то откроется соответствующее окно со всеми необходимыми показателями (рисунок 4.10).

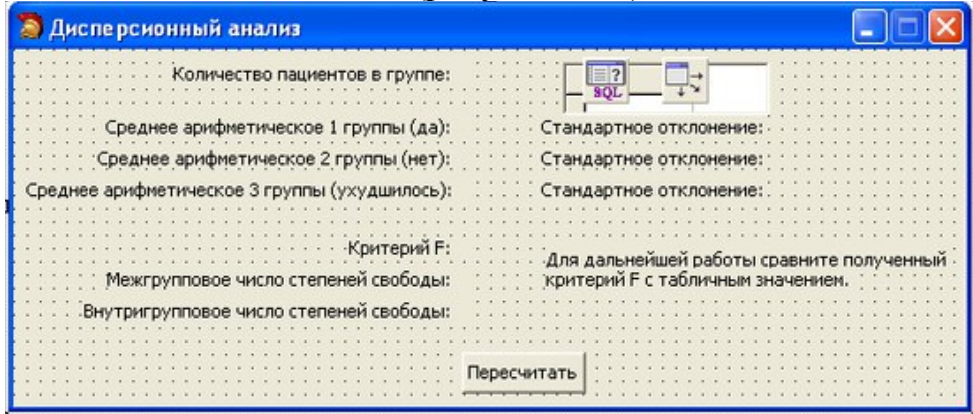

Рисунок 4.10 – Окно «Дисперсионный анализ»

В окнах «Дисперсионный анализ» и «Общий анализ» есть кнопка «Пересчитать», нажав на которую произойдет пересчет всех показателей, учитывая последние внесенные изменения.

Выбрав в главном окне пункт меню «О программе», откроется окно «О программе», где можно будет просмотреть общую информацию о программе (рисунок 4.11) .

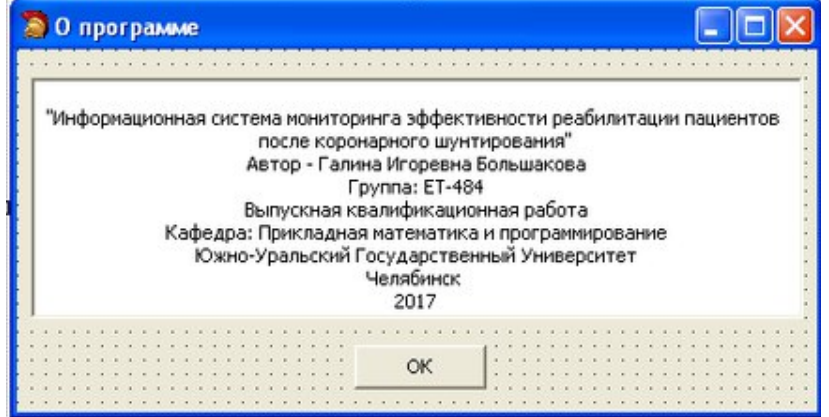

Рисунок 4.11 – Окно «О программе»

## 4.3 Программный эксперимент

После разработки и реализации алгоритмов и интерфейса над полученной программой был произведен опыт, предназначенный для экспериментального подтверждения работоспособности спроектированных программных средств.

В папке с приложением лежит файл с расширением .exe. Запуск приложения производится двойным нажатием левой кнопки мыши по данному файлу (рисунок 4.12).

После запуска приложения открывается окно для ввода имени пользователя и пароля к базе данных (рисунок 4.13).

После успешного ввода данных для подключения к БД открывается главное окно приложения (рисунок 4.14).

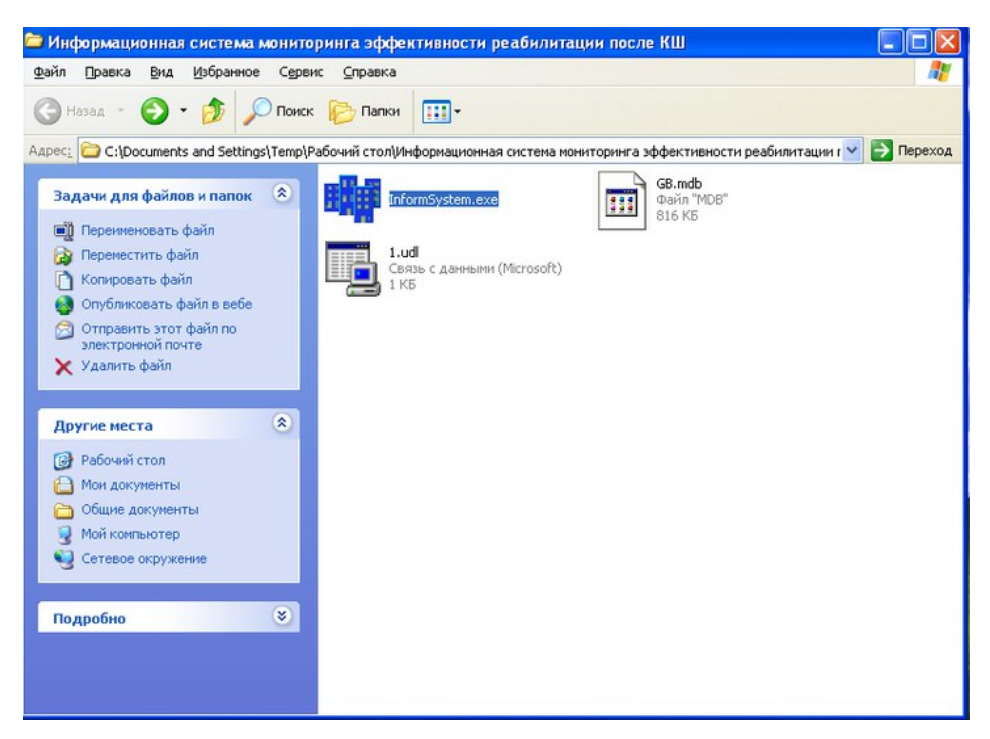

Рисунок 4.12 – Папка с приложением

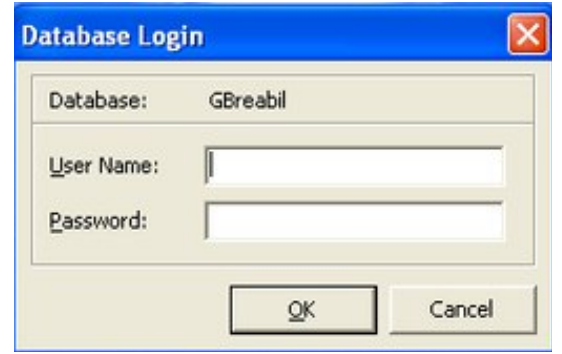

Рисунок 4.13 – Подключение к базе данных

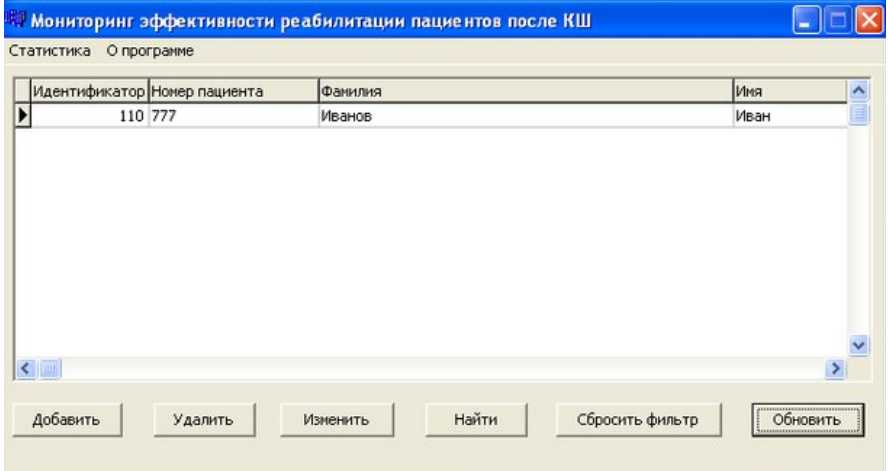

Рисунок 4.14 – Главное окно приложения

После выбора пункта меню «О программе», открывается окно с основной информацией (рисунок 4.15).

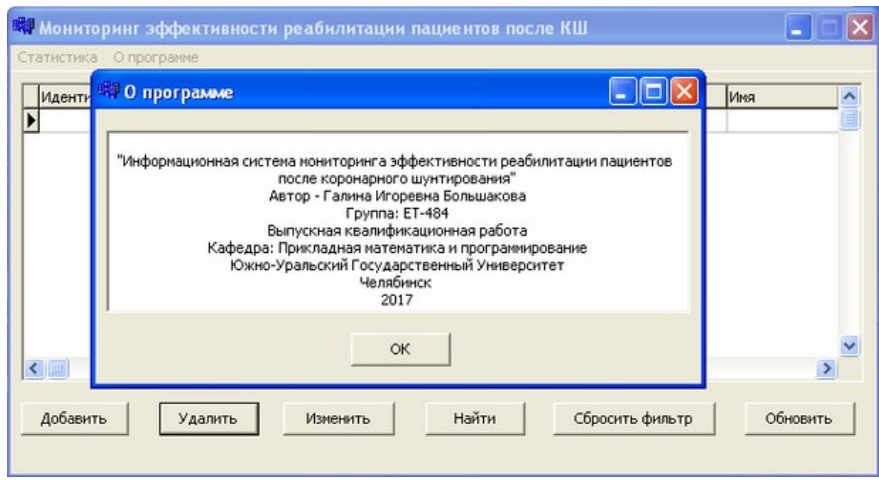

Рисунок 4.15 – Окно «О программе»

При выборе в пустой базе пункта меню «Статистика», а затем пункта «Общий анализ» и нажатия на кнопку «Пересчитать», система выведет только общее число пациентов (рисунок 4.16), а если выбрать пункт «Дисперсионный анализ», а затем нажать кнопку «Пересчитать», то выводится надпись, сообщающая, что расчет необходимых критериев выполнен не был, так как минимальное число людей в группе равно нулю (рисунок 4.17). При выполнении аналогичных действий на заполненной базе, выводятся результаты всех расчетов, предусмотренных программой (рисунок 4.18 и рисунок 4.19).

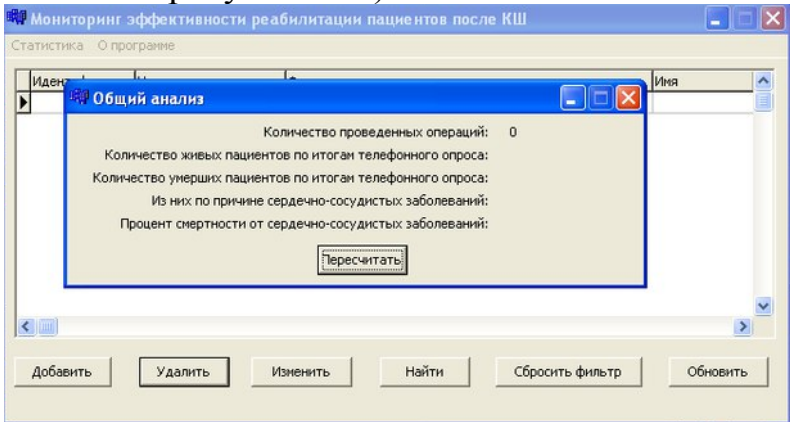

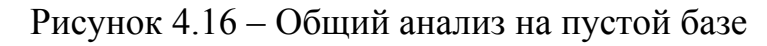

| Статистика О программе                                                                                            |                                                                                |          |
|----------------------------------------------------------------------------------------------------|--------------------------------------------------------------------------------|----------|
| <sup>в</sup> Дисперсионный анализ                                                                                 |                                                                                |          |
| Количество пациентов в группе: 0<br>НЕВОЗМОЖНО ВЫЧИСЛИТЬ, ТАК КАК МИНИМАЛЬНОЕ ЧИСЛО ЛЮДЕЙ В ГРУППЕ НЕ ПРЕВЫШАЕТ 0 |                                                                                |          |
| Среднее арифметическое 1 группы (да):                                                                             | Стандартное отклонение:                                                        |          |
| Среднее арифметическое 2 группы (нет):                                                                            | Стандартное отклонение:                                                        |          |
| Среднее арифметическое 3 группы (ухудшилось):                                                                     | Стандартное отклонение:                                                        |          |
| Критерий F:<br>Межгрупповое число степеней свободы:<br>Внутригрупповое число степеней свободы:                    | Для дальнейшей работы сравните полученный<br>критерий F с табличным значением. |          |
|                                                                                                    |                                                                                |          |
| Добавить<br>Удалить<br>Изменить                                                                                   | Найти<br>Сбросить фильтр                                                       | Обновить |

Рисунок 4.17 – Дисперсионный анализ на пустой базе

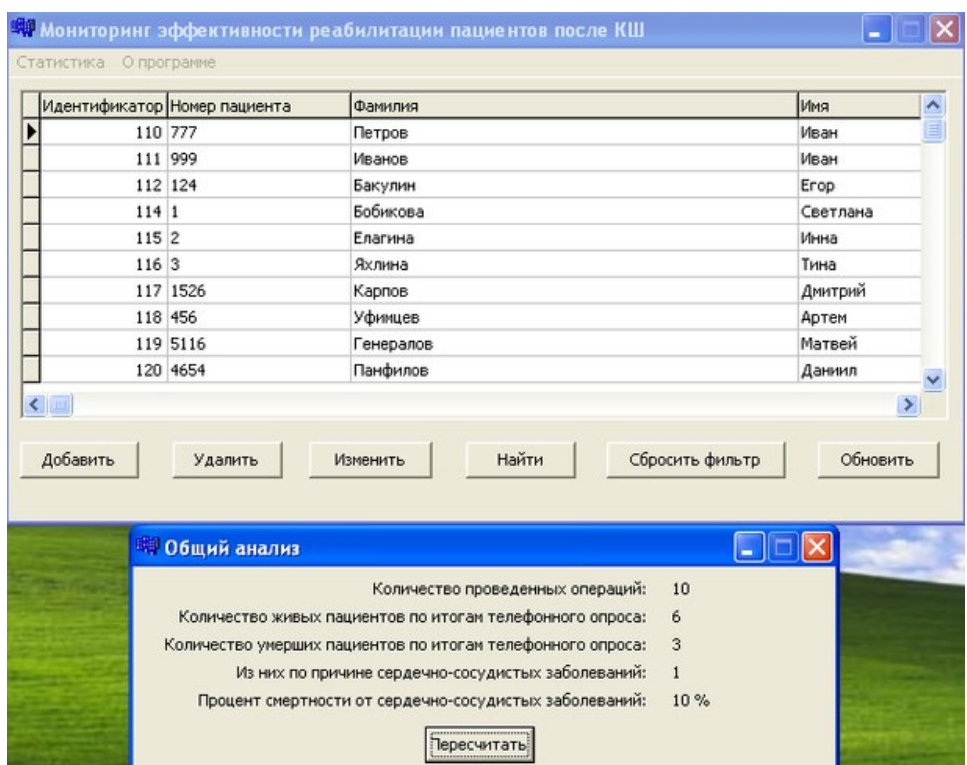

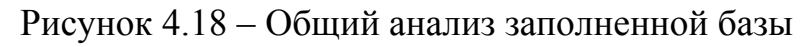

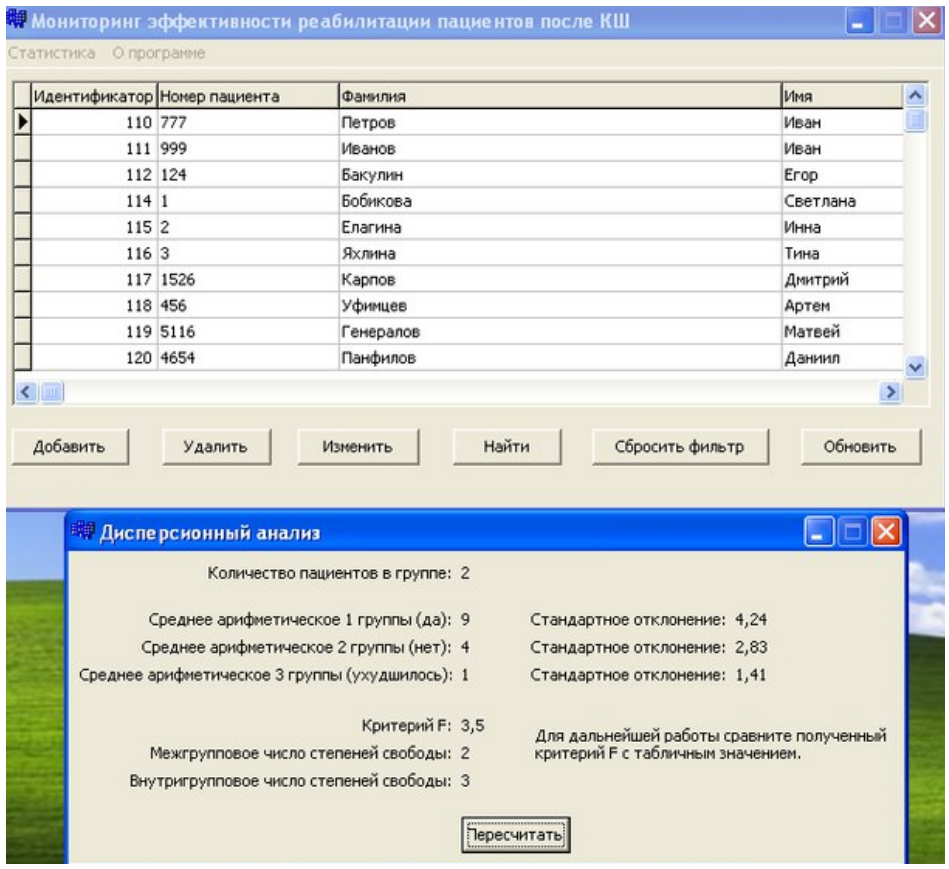

Рисунок 4.19 – Дисперсионный анализ заполненной базы

При нажатии на кнопку «Добавить», открывается окно добавления пациента, где после нажатия кнопки «Сохранить» пациент добавляется в базу (рисунок 4.20). При нажатии на кнопку «Обновить» в главном окне программы, происходит присвоение пациенту идентификатора.

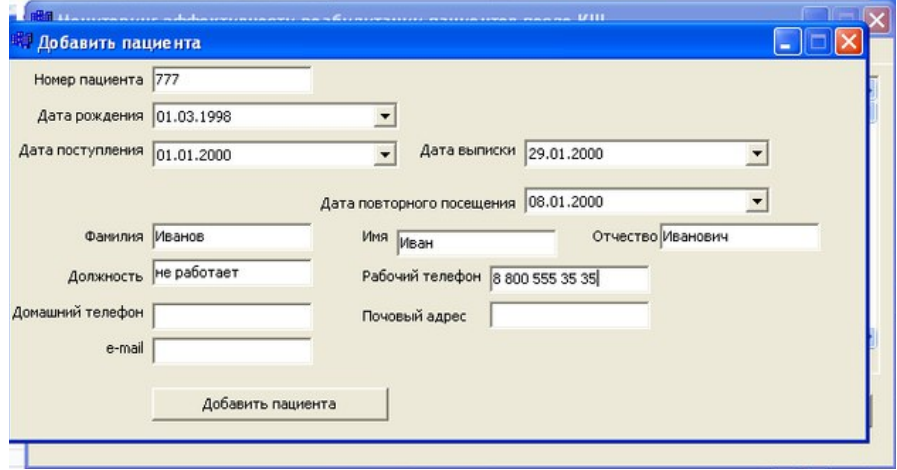

Рисунок 4.20 – Окно «Добавить пациента»

Если выбрать пациента в таблице и нажать на кнопку «Изменить» на главной форме приложения, открывается окно изменения основных данных пациента, где после нажатия на кнопку «Сохранить изменения», изменения сохраняются (рисунок 4.21).

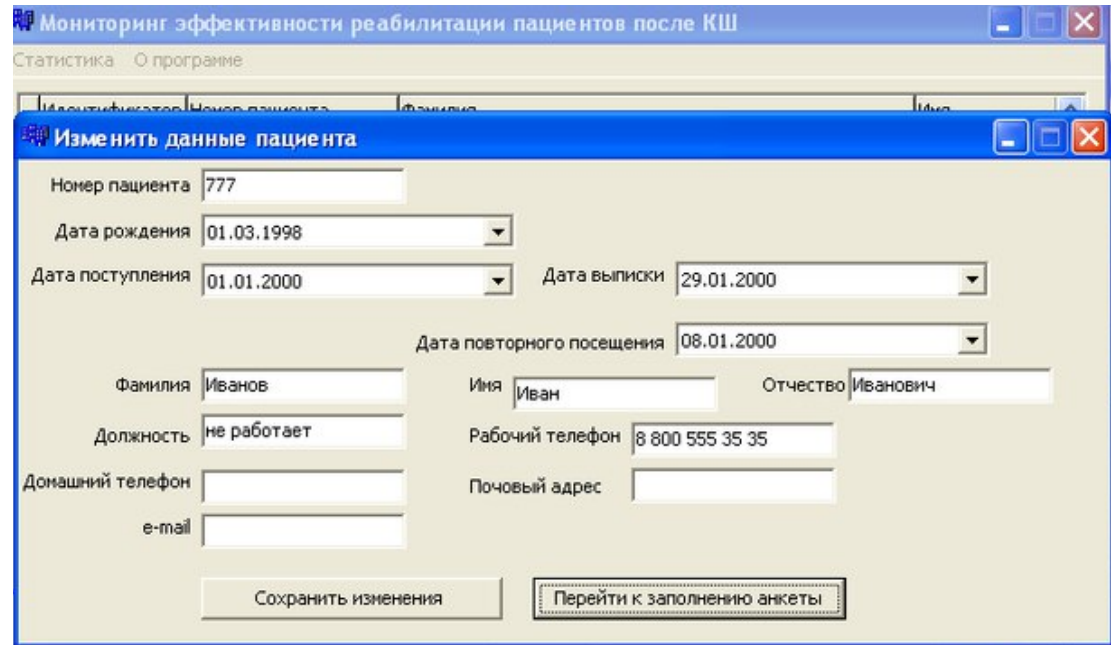

Рисунок 4.21 – Изменение основных данных пациента

При нажатии кнопки «Перейти к заполнению анкеты», открывается окно с пунктами анкеты (рисунок 4.22).

При нажатии на пункт «Выкопировка данных», открывается соответствующее окно. После заполнения всех необходимых полей и нажатия на кнопку «Сохранить» данные сохраняются в базу данных (рисунок 4.23). При нажатии на кнопку «Изменить», данные выгружаются в окно, где, если их изменить и нажать

на кнопку «Сохранить изменения», данные в базе будут обновлены (рисунок 4.24).

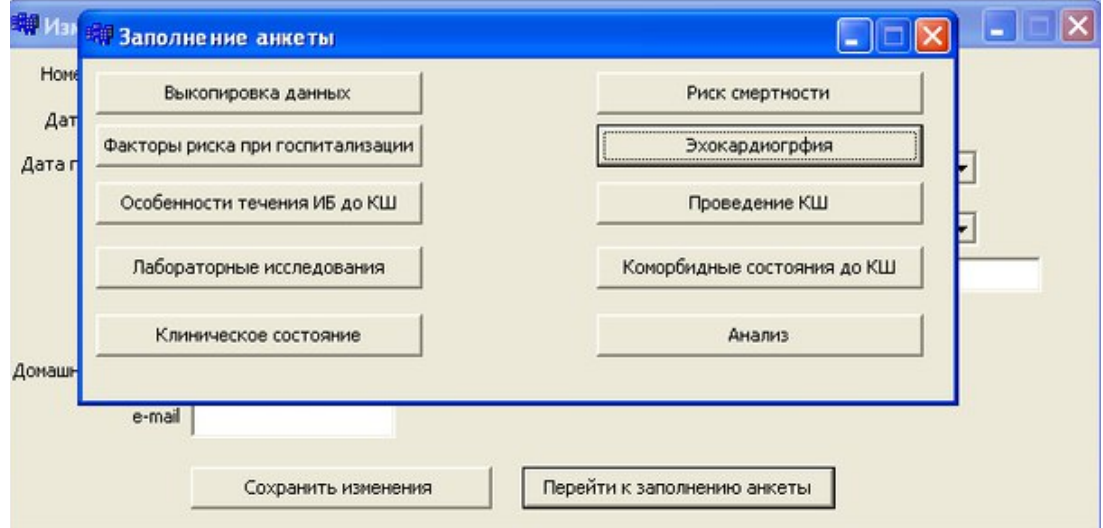

Рисунок 4.22 – Окно «Заполнение анкеты»

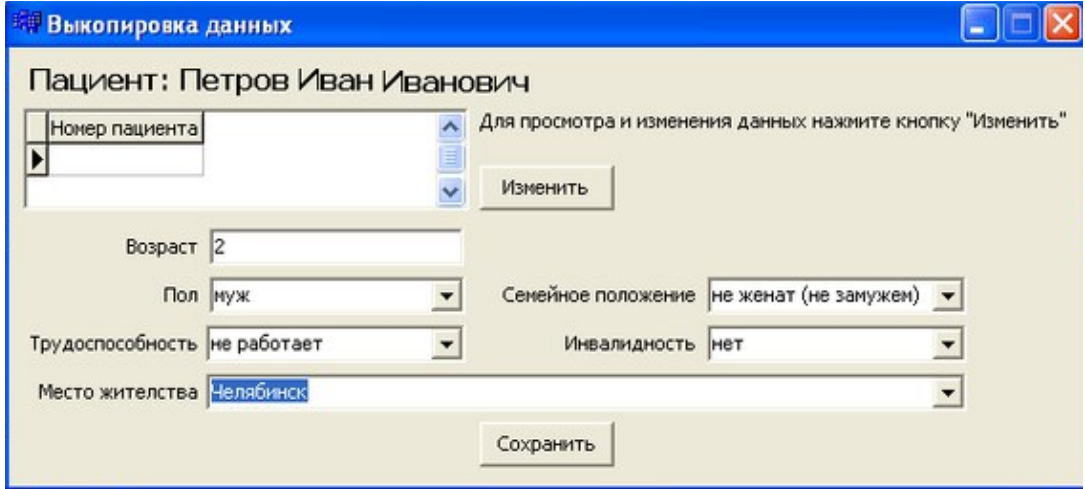

Рисунок 4.23 – Окно «Выкопировка данных»

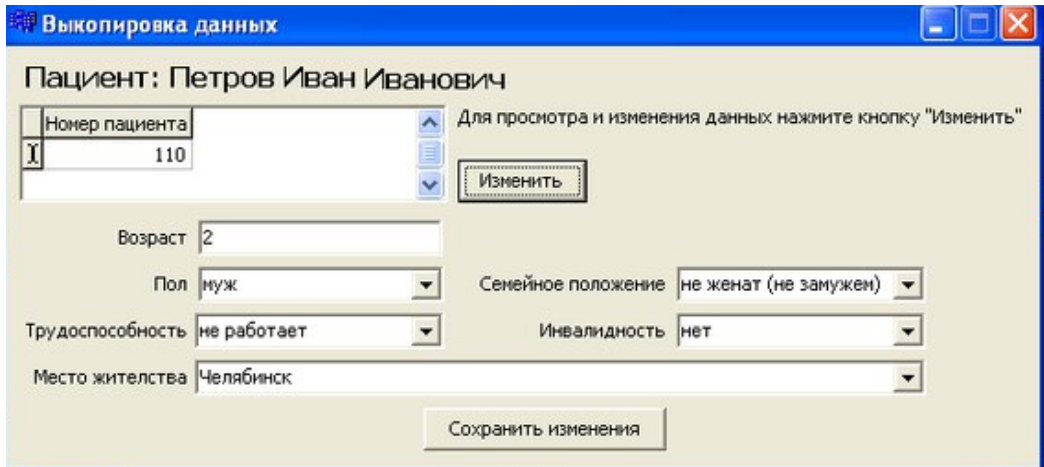

Рисунок 4.24 – Изменение выкопированных данных

Аналогичным образом была проверена работоспособность следующих кнопок окна «Заполнение анкеты»:

1) факторы риска при госпитализации;

2) особенности течения ИБ до КШ;

3) риск смертности;

- 4) проведение КШ;
- 5) коморбидные состояния до КШ;
- 6) анализ.

Проверка работы кнопок «Клиническое состояние», «Лабораторные исследования» и «Эхокардиография» проводилась следующим образом:

- заполнялись необходимые данные, и нажималась кнопка «Сохранить». Результат: данные успешно вносились в БД (рисунок 4.25);

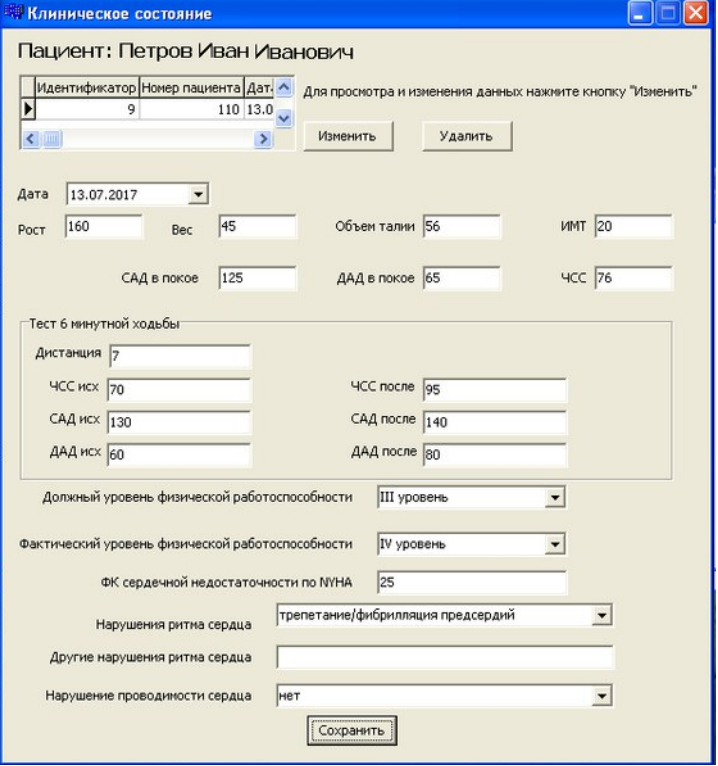

Рисунок 4.25 – Окно «Клиническое состояние»

- нажималась кнопка «Изменить». Результат: данные выгружались в окно, а при нажатии «Сохранить изменения» все внесенные изменения сохранялись (рисунок 4.26);

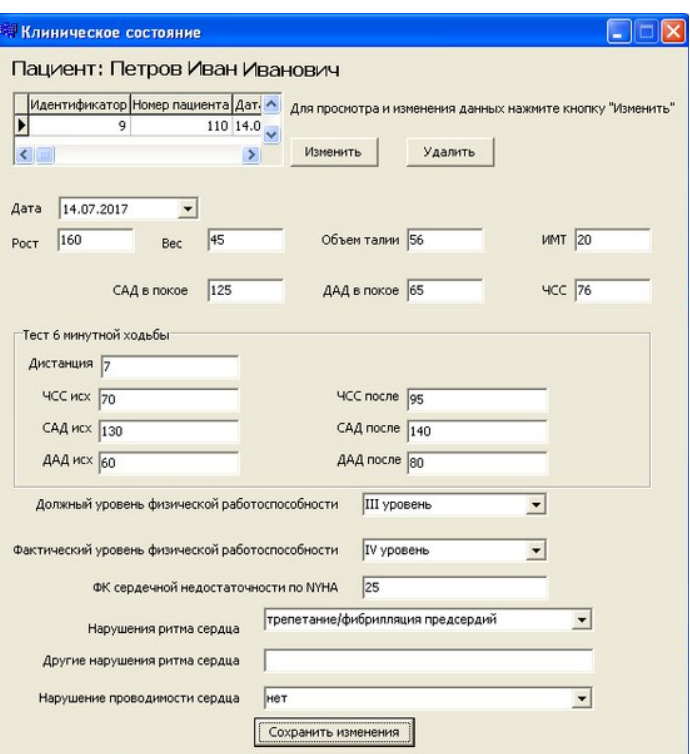

Рисунок 4.26 – Изменение данных клинического состояния

- нажималась кнопка «Удалить». Результат: вывод предупреждения об удалении, после положительного ответа запись удалялась из базы, а после отрицательного ответа – ничего не происходило (рисунок 4.27).

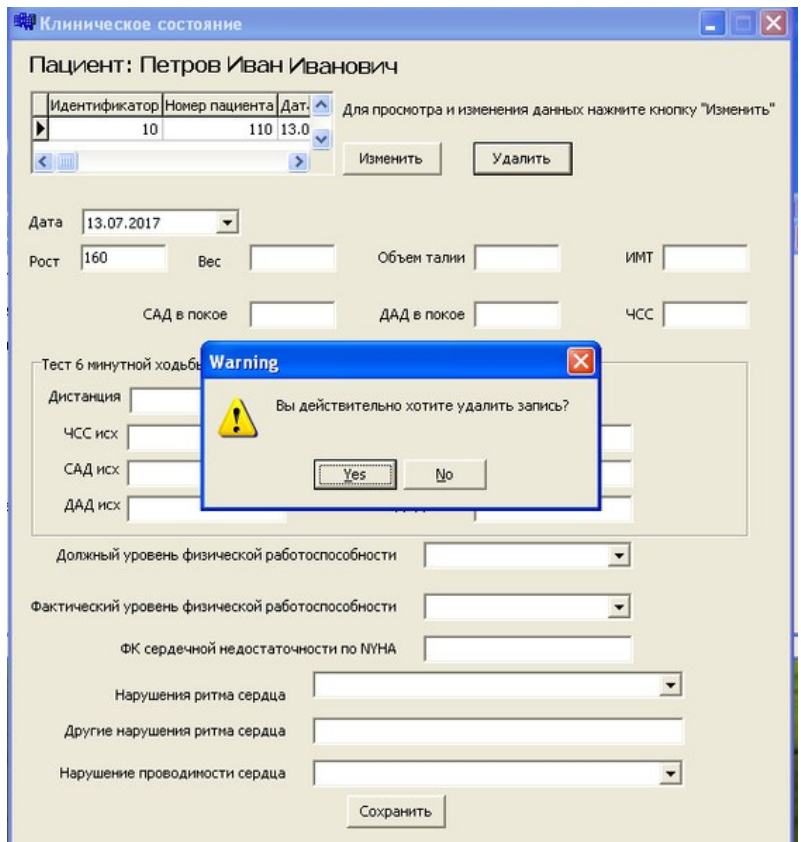

Рисунок 4.27 – Предупреждение об удалении записи

При нажатии кнопки «Удалить» на главном окне, выводится предупреждение об удалении, положительно ответив на которое, запись о пациенте удаляется из базы, а после отрицательного ответа – ничего не происходит (рисунок 4.28).

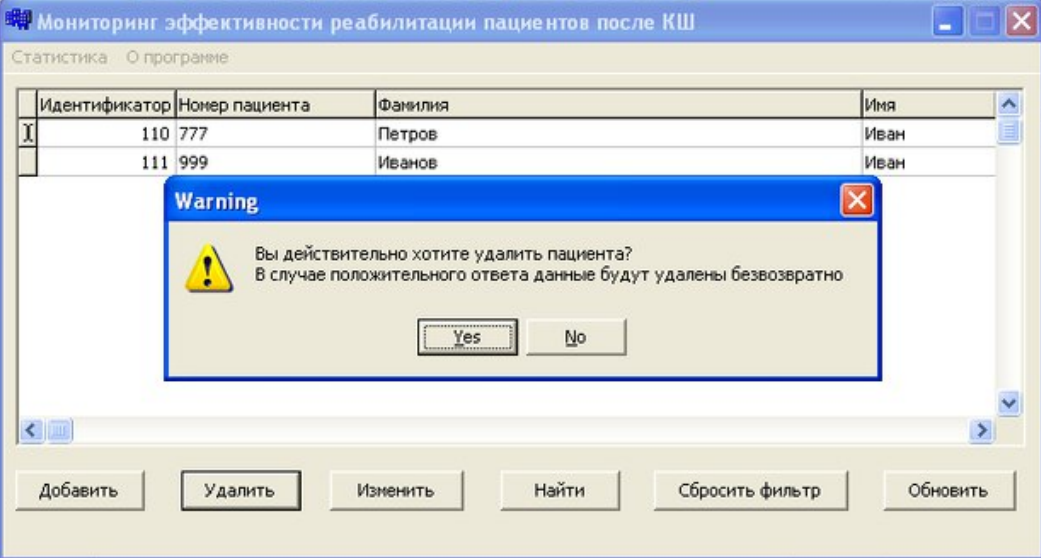

Рисунок 4.28 – Удаление всей записи о пациенте

При нажатии на кнопку «Найти» открывается окно поиска пациента. Была проверена работоспособность на поиск простого запроса (рисунок 4.29) и сложного запроса (рисунок 4.30).

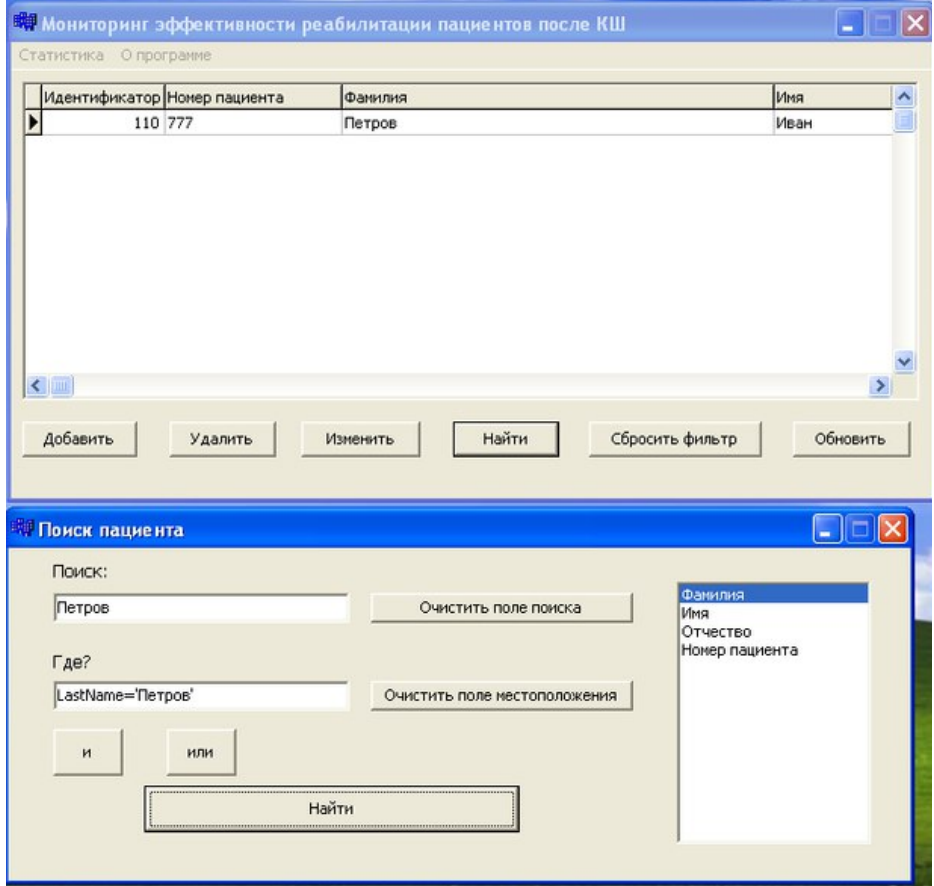

Рисунок 4.29 – Простой запрос поиска

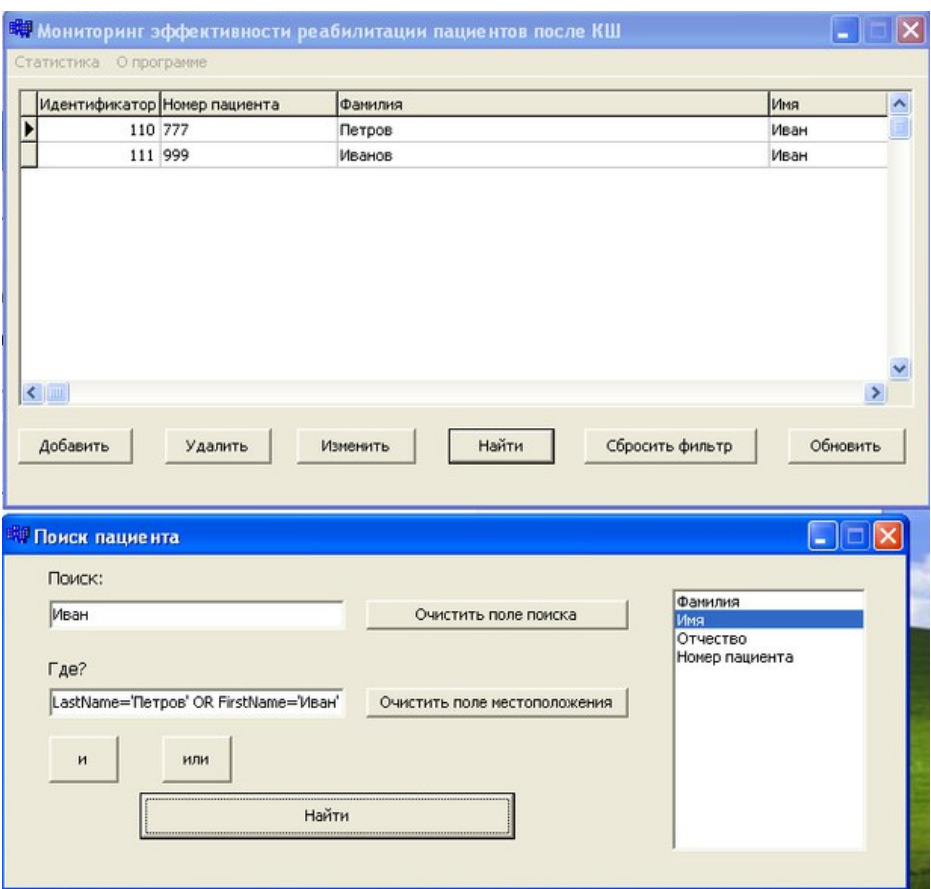

Рисунок 4.30 – Сложный запрос поиска

При нажатии на кнопку «Сбросить фильтр», примененная фильтрация сбрасывается.

4.4 Выводы по разделу

В результате разработаны алгоритмы работы различных окон приложения, а также работы всего приложения целиком.

Также был разработан пользовательский интерфейс. Приложение состоит из множества различных окон. В одном окне находится основная информация о пациентах, в другом реализовано редактирование основной информация, третье окно позволяет выбрать пункт анкеты, само же заполнение анкеты происходит в окнах с четвертого по тринадцатое, анализ можно просмотреть в четырнадцатом и пятнадцатом окне, а поиск пациентов реализован в шестнадцатом окне, общую информацию о программе можно просмотреть в семнадцатом окне.

По результатам проведенного программного эксперимента была подтверждена работоспособность разработанной системы. Обнаруженные в ходе промежуточных экспериментов ошибки устранялись в течение всего периода разработки.

# ЗАКЛЮЧЕНИЕ

Данная работа посвящена разработке информационной системы мониторинга эффективности реабилитации пациентов после коронарного шунтирования.

В результате работы получен законченный программный продукт, который внедрен и используется в работе городского отделения реабилитации и кардиологии МБУЗ ГКБ №2.

Разработанная информационная система позволяет:

- хранить, изменять и просматривать данные о пациентах;
- просматривать статистику.
- В ходе работы над проектом решены следующие задачи:
- 1) выполнен обзор существующих методов анализа данных;
- 2) разработана математическая модель для проведения дисперсионного анализа;
- 3) разработаны и реализованы алгоритмы работы приложения;
- 4) разработана база данных;
- 5) реализован пользовательский интерфейс;
- 6) выполнена проверка работы приложения.

В дальнейшем планируется реализовать и другие методы статистического анализа данных, создать возможность динамического выбора анализируемых критериев.

# БИБЛИОГРАФИЧЕСКИЙ СПИСОК

- 1. Айвазян, С.А. Интегральные индикаторы качества жизни населения: их построение и использование в социально-экономическом управлении и межрегиональных сопоставлениях.- М.: РАН, Центральный экономикоматематический институт, 2000. - 32 с.
- 2. Бахвалов, Н.С. Численные методы. М.: Наука, 1975. 632 с.
- 3. Гмурман, В. Е. Теория вероятностей и математическая статистики: учебное пособие / В. Е. Гмурман. — М.: Юрайт, 2011.— 479 с.
- 4. Зубов, Н.Н. Математические методы и модели в фармацевтической науке и практике / Н.Н. Зубов, С.З. Умаров, С.А. Бунин. – СПб.: Изд-во Политехи, унта, 2008. – 249 с.
- 5. Избачков, Ю.. Информационные системы / Ю. Избачков, В. Петров. СПб.: Питер, 2006.
- 6. Кант, В.И. Математические методы и моделирование в здравоохранении. М.: Медицина, 1987. - 224 с.
- 7. Кирьянов, Б. Ф. Математические модели в здравоохранении: учебное пособие / Б.Ф. Кирьянов, М.С. Токмачов; НовГУ им. Ярослава Мудрого. – Великий Новгород, 2009. – 279 с.
- 8. Ланг, Т.А. Описание статистики в медицине. Руководство для авторов, редакторов и рецензентов / Т.А.Ланг, М.Сесик. - М. : Практическая медицина.  $-2011$ .  $-477c$ .
- 9. Леонов, В.П. Применение разведочного анализа для оценки исходных данных / Леонов В.П. // Электронный журнал Биометрика. – 2005. Режим доступа:<http://www.biometrica.tomsk.ru/urolitiaz.htm/>свободный. .— Загл. с экрана. — Яз. рус.
- 10. Мандель, И.Д. Кластерный анализ / И.Д. Мандель. М. : Финансы и статистика, 1988. – 176с.
- 11. Методы статистической обработки медицинских данных: Методические рекомендации для ораторов и аспирантов медицинских учебных заведений, научных работников / сост.: А.Г. Кочетов, О.В. Лянг., В.П. Масенко, И.В. Жиров, С.Н. Наконечников, С.Н. Терещенко. – М.: РКНПК, 2012. – 42 с.
- 12. Сайт «Статистика» [Электронный ресурс] : Первичный анализ данных. Режим доступа: [http://www.statistica.ru/glossary/general/pervichnyy-analiz](http://www.statistica.ru/glossary/general/pervichnyy-analiz-dannykh/)[dannykh/,](http://www.statistica.ru/glossary/general/pervichnyy-analiz-dannykh/) свободный - Загл. с экрана. — Яз. рус.
- 13. Banks J. Interpreting Simulation Software Checklists. OR/MS Today, 1996, Num.  $23. - P. 74$  78.
- 14. Brown, L.D. Interval estimation for a binomial proportion / L.D. Brown, T.T. Cai, A. Dasgupta // Statistical science. – 2001. –  $N_2^2$ . – P. 101–133.
- 15. Garcia-Perez, M.A. On the confidence interval for the binomial parameter / M.A. Garcia-Perez // Quality and quantity.  $-2005. - N 39. - P. 467-481.$
- 16. Kaplan, R.M. New health promotion Indicators: the general health policy model / Health Promotion. – V. 3,  $\mathbb{N}^{\circ}$  1, 1996. – P. 35  $\frac{49}{.}$
- 17. MySQL.RU: Одобрено лучшими российскими программистами [Электронный ресурс] — Электрон. дан. — Режим доступа: [http://www.mysql.ru/docs/mysql](http://www.mysql.ru/docs/mysql-man-4.0-ru/introduction.html#what-is)[man-4.0-ru/introduction.html#what-is,](http://www.mysql.ru/docs/mysql-man-4.0-ru/introduction.html#what-is) свободный. — Загл. с экрана. — Яз. рус.
- 18. Tandy, R.D. Technical Note: The Initial Stages of Statistical Data Analysis / R.D. Tandy // Journal of Athletic Training. – 1998. – Р.69-71.
- 19. Tzoulaki, I. Risk of cardiovascular disease and all cause mortality among patients with type 2 diabetes prescribed oral antidiabetes drugs: retrospective cohort study using UK general practice research database / I. Tzoulaki, M. Molokhia, V. Curcin et al. // British Medical Journal. – 2009. - №339. - b4731.
- 20. Wilson, E.B. Probable inference, the law of succession, and statistical inference / E. B. Wilson // Journal of American Statistical Association.  $-1927. - N<sub>2</sub>22. - P. 209-$ 212.
- 21. World Health Organization: Statistics of World Health Organization, 2001.

```
About.cpp – форма с информацией о программе
//---------------------------------------------------------------------------
#include <vcl.h>
#pragma hdrstop
#include "About.h"
//---------------------------------------------------------------------------
#pragma package(smart_init)
#pragma resource "*.dfm"
TAboutForm *AboutForm;
//---------------------------------------------------------------------------
__fastcall TAboutForm::TAboutForm(TComponent* Owner)
      : TForm(Owner)
{
}
//---------------------------------------------------------------------------
void __fastcall TAboutForm::Button1Click(TObject *Sender)
{
AboutForm->Close();
}
//---------------------------------------------------------------------------
About.h – заголовочный файл.
                                   //---------------------------------------------------------------------------
#ifndef AboutH
#define AboutH
//---------------------------------------------------------------------------
#include <Classes.hpp>
#include <Controls.hpp>
#include <StdCtrls.hpp>
#include <Forms.hpp>
//---------------------------------------------------------------------------
class TAboutForm : public TForm
{
published: // IDE-managed Components
     TMemo *Memo1;
      TButton *Button1;
      void __fastcall Button1Click(TObject *Sender);
private: // User declarations
public: // User declarations
       fastcall TAboutForm(TComponent* Owner);
};
//---------------------------------------------------------------------------
extern PACKAGE TAboutForm *AboutForm;
//---------------------------------------------------------------------------
#endif
AddPatient1.cpp – форма добавления пациента
                                                   //---------------------------------------------------------------------------
#include <vcl.h>
#pragma hdrstop
#include "AddPatient1.h"
#include "Change.h"
#include "Main1.h"
```
### ТЕКСТ ПРОГРАММЫ

//---------------------------------------------------------------------------

```
#pragma package(smart_init)
#pragma resource "*.dfm"
TAddPatientForm *AddPatientForm;
//---------------------------------------------------------------------------
__fastcall TAddPatientForm::TAddPatientForm(TComponent* Owner)
    : TForm(Owner)
{
}
//---------------------------------------------------------------------------
void fastcall TAddPatientForm::Button1Click(TObject *Sender)
{
MainForm->MainTable->Active=true;
 MainForm->MainTable->Insert();
 MainForm->MainTable->FieldByName("NumberPat")->AsString= Edit1->Text;
 MainForm->MainTable->FieldByName("FirstName")->AsString= Edit5->Text;
 MainForm->MainTable->FieldByName("PaternalName")->AsString= Edit6->Text;
 MainForm->MainTable->FieldByName("Job")->AsString= Edit7->Text;
 MainForm->MainTable->FieldByName("WorkPhone")->AsString= Edit8->Text;
  MainForm->MainTable->FieldByName("HomePhone")->AsString= Edit9->Text;
  MainForm->MainTable->FieldByName("Email")->AsString= Edit11->Text;
 MainForm->MainTable->FieldByName("Post")->AsString= Edit10->Text;
 MainForm->MainTable->FieldByName("DateStart")->AsDateTime= DateTimePicker1->Date;
 MainForm->MainTable->FieldByName("DateEnd")->AsDateTime= DateTimePicker2->Date;
 MainForm->MainTable->FieldByName("BirthDate")->AsDateTime= DateTimePicker3->Date;
 MainForm->MainTable->FieldByName("DatePovt")->AsDateTime= DateTimePicker4->Date;
 MainForm->MainTable->FieldByName("LastName")->AsString= Edit4->Text;
  MainForm->MainTable->Post();
  MainForm->MainTable->Refresh();
 }
void fastcall TAddPatientForm::Button2Click(TObject *Sender)
{
ChangeForm->ShowModal();
}
//---------------------------------------------------------------------------
void __fastcall TAddPatientForm::Button3Click(TObject *Sender)
{
  MainForm->MainTable->Edit();
  MainForm->MainTable->FieldByName("NumberPat")->AsString= Edit1->Text;
  MainForm->MainTable->FieldByName("FirstName")->AsString= Edit5->Text;
  MainForm->MainTable->FieldByName("PaternalName")->AsString= Edit6->Text;
  MainForm->MainTable->FieldByName("Job")->AsString= Edit7->Text;
  MainForm->MainTable->FieldByName("WorkPhone")->AsString= Edit8->Text;
  MainForm->MainTable->FieldByName("HomePhone")->AsString= Edit9->Text;
 MainForm->MainTable->FieldByName("Email")->AsString= Edit11->Text;
 MainForm->MainTable->FieldByName("Post")->AsString= Edit10->Text;
 MainForm->MainTable->FieldByName("DateStart")->AsDateTime= DateTimePicker1->Date;
 MainForm->MainTable->FieldByName("DateEnd")->AsDateTime= DateTimePicker2->Date;
 MainForm->MainTable->FieldByName("BirthDate")->AsDateTime= DateTimePicker3->Date;
 MainForm->MainTable->FieldByName("DatePovt")->AsDateTime= DateTimePicker4->Date;
 MainForm->MainTable->FieldByName("LastName")->AsString= Edit4->Text;
 MainForm->MainTable->Post();
}
//---------------------------------------------------------------------------
AddPatient1.h – заголовочный файл.
//---------------------------------------------------------------------------
#ifndef AddPatient1H
#define AddPatient1H
//---------------------------------------------------------------------------
#include <Classes.hpp>
```

```
#include <Controls.hpp>
```

```
#include <StdCtrls.hpp>
#include <Forms.hpp>
#include <DB.hpp>
#include <DBTables.hpp>
#include <DBGrids.hpp>
#include <Grids.hpp>
#include <DBCtrls.hpp>
#include <ExtCtrls.hpp>
#include <ComCtrls.hpp>
//---------------------------------------------------------------------------
class TAddPatientForm : public TForm
{
 published: // IDE-managed Components
     TButton *Button1;
     TLabel *Label1;
     TLabel *Label2;
     TLabel *Label3;
     TLabel *Label4;
     TLabel *Label5;
     TLabel *Label6;
     TLabel *Label7;
     TLabel *Label8;
     TLabel *Label9;
     TLabel *Label10;
     TLabel *Label11;
     TEdit *Edit1;
     TEdit *Edit4;
     TEdit *Edit5;
     TEdit *Edit6;
     TEdit *Edit7;
     TEdit *Edit8;
      TEdit *Edit9;
      TEdit *Edit10;
      TEdit *Edit11;
      TDateTimePicker *DateTimePicker1;
      TDateTimePicker *DateTimePicker2;
      TButton *Button2;
      TButton *Button3;
      TLabel *Label12;
      TLabel *Label13;
      TDateTimePicker *DateTimePicker3;
      TDateTimePicker *DateTimePicker4;
      void __fastcall Button1Click(TObject *Sender);
      void __fastcall Button2Click(TObject *Sender);
      void fastcall Button3Click(TObject *Sender);
private: \frac{1}{\sqrt{2}} User declarations
public: // User declarations
      fastcall TAddPatientForm(TComponent* Owner);
};
//---------------------------------------------------------------------------
extern PACKAGE TAddPatientForm *AddPatientForm;
//---------------------------------------------------------------------------
#endif
Analiz.cpp – форма ввода данных для анализа
//---------------------------------------------------------------------------
#include <vcl.h>
#pragma hdrstop
#include "Analiz.h"
//---------------------------------------------------------------------------
#pragma package(smart_init)
#pragma resource "*.dfm"
TAnalizForm *AnalizForm;
```

```
//---------------------------------------------------------------------------
 __fastcall TAnalizForm::TAnalizForm(TComponent* Owner)
      : TForm(Owner)
{
}
//---------------------------------------------------------------------------
void __fastcall TAnalizForm::Button1Click(TObject *Sender)
{
AnalizForm->AnalizTable->Insert();
AnalizForm->AnalizTable->FieldByName("Prod")->AsString= Edit1->Text;
AnalizForm->AnalizTable->FieldByName("KolGosp")->AsString= Edit2->Text;
AnalizForm->AnalizTable->FieldByName("Stat")->AsString= ComboBox1->Text;
AnalizForm->AnalizTable->FieldByName("PrSm")->AsString= ComboBox2->Text;
AnalizForm->AnalizTable->FieldByName("PrReab")->AsString= ComboBox5->Text;
AnalizForm->AnalizTable->FieldByName("Who")->AsString= ComboBox3->Text;
AnalizForm->AnalizTable->FieldByName("TrH")->AsString= ComboBox4->Text;
AnalizForm->AnalizTable->FieldByName("Tr")->AsString= ComboBox10->Text;
AnalizForm->AnalizTable->FieldByName("OIM")->AsString= ComboBox11->Text;
AnalizForm->AnalizTable->FieldByName("Sost")->AsString= ComboBox12->Text;
AnalizForm->AnalizTable->FieldByName("Tab")->AsString= ComboBox9->Text;
AnalizForm->AnalizTable->FieldByName("Ter")->AsString= ComboBox8->Text;
AnalizForm->AnalizTable->Post();
}
//---------------------------------------------------------------------------
void __fastcall TAnalizForm::ComboBox1Select(TObject *Sender)
{
  if (ComboBox1->ItemIndex==1)
     AnalizForm->ComboBox2->Enabled=true;
else{
     AnalizForm->ComboBox2->ItemIndex=-1;
      AnalizForm->ComboBox2->Enabled=false;
      }
}
//---------------------------------------------------------------------------
void __fastcall TAnalizForm::ComboBox5Select(TObject *Sender)
{
        if ((ComboBox5->ItemIndex==4)||(ComboBox5->ItemIndex==5)||(ComboBox5-
>ItemIndex==6)||(ComboBox5->ItemIndex==7))
     AnalizForm->Edit1->Enabled=true;
else{
     AnalizForm->Edit1->Clear();
      AnalizForm->Edit1->Enabled=false;
      }
}
//---------------------------------------------------------------------------
void __fastcall TAnalizForm::Button2Click(TObject *Sender)
{
Button1->Visible=false;
Button3->Visible=true;
AnalizTable->Edit() ;
Edit1->Text=AnalizTable->FieldByName("Prod")->AsString ;
Edit2->Text=AnalizTable->FieldByName("KolGosp")->AsString;
ComboBox1->Text=AnalizTable->FieldByName("Stat")->AsString;
ComboBox2->Text=AnalizTable->FieldByName("PrSm")->AsString;
ComboBox5->Text=AnalizTable->FieldByName("PrReab")->AsString;
ComboBox3->Text=AnalizTable->FieldByName("Who")->AsString;
ComboBox4->Text=AnalizTable->FieldByName("TrH")->AsString;
ComboBox10->Text=AnalizTable->FieldByName("Tr")->AsString;
ComboBox11->Text=AnalizTable->FieldByName("OIM")->AsString;
ComboBox12->Text=AnalizTable->FieldByName("Sost")->AsString;
ComboBox9->Text=AnalizTable->FieldByName("Tab")->AsString;
ComboBox8->Text=AnalizTable->FieldByName("Ter")->AsString;
```

```
}
       //---------------------------------------------------------------------------
void __fastcall TAnalizForm::Button3Click(TObject *Sender)
{
AnalizForm->AnalizTable->Edit();
AnalizForm->AnalizTable->FieldByName("Prod")->AsString= Edit1->Text;
AnalizForm->AnalizTable->FieldByName("KolGosp")->AsString= Edit2->Text;
AnalizForm->AnalizTable->FieldByName("Stat")->AsString= ComboBox1->Text;
AnalizForm->AnalizTable->FieldByName("PrSm")->AsString= ComboBox2->Text;
AnalizForm->AnalizTable->FieldByName("PrReab")->AsString= ComboBox5->Text;
AnalizForm->AnalizTable->FieldByName("Who")->AsString= ComboBox3->Text;
AnalizForm->AnalizTable->FieldByName("TrH")->AsString= ComboBox4->Text;
AnalizForm->AnalizTable->FieldByName("Tr")->AsString= ComboBox10->Text;
AnalizForm->AnalizTable->FieldByName("OIM")->AsString= ComboBox11->Text;
AnalizForm->AnalizTable->FieldByName("Sost")->AsString= ComboBox12->Text;
AnalizForm->AnalizTable->FieldByName("Tab")->AsString= ComboBox9->Text;
AnalizForm->AnalizTable->FieldByName("Ter")->AsString= ComboBox8->Text;
AnalizForm->AnalizTable->Post();
AnalizForm->Close();
}
//---------------------------------------------------------------------------
```
#### **Analiz.h** – заголовочный файл. //---------------------------------------------------------------------------

```
#ifndef AnalizH
#define AnalizH
//---------------------------------------------------------------------------
#include <Classes.hpp>
#include <Controls.hpp>
#include <StdCtrls.hpp>
#include <Forms.hpp>
#include <DB.hpp>
#include <DBCtrls.hpp>
#include <DBGrids.hpp>
#include <DBTables.hpp>
#include <ExtCtrls.hpp>
#include <Grids.hpp><br>//--------------------
                            //---------------------------------------------------------------------------
class TAnalizForm : public TForm
{
 published: // IDE-managed Components
      TLabel *Label19;
      TLabel *Label20;
      TLabel *Label21;
      TLabel *Label22;
      TDBGrid *DBGrid1;
      TTable *AnalizTable;
      TDataSource *AnalizDataSource;
      TButton *Button1;
      TLabel *Label1;
      TComboBox *ComboBox1;
      TLabel *Label2;
      TComboBox *ComboBox2;
      TLabel *Label3;
      TComboBox *ComboBox3;
      TLabel *Label4;
      TComboBox *ComboBox4;
      TLabel *Label5;
      TComboBox *ComboBox5;
      TLabel *Label6;
      TLabel *Label7;
      TLabel *Label8;
```

```
TComboBox *ComboBox8;
      TLabel *Label9;
      TComboBox *ComboBox9;
      TLabel *Label10;
      TComboBox *ComboBox10;
      TLabel *Label11;
      TComboBox *ComboBox11;
     TLabel *Label12;
     TComboBox *ComboBox12;
     TEdit *Edit1;
     TEdit *Edit2;
     TButton *Button2;
     TButton *Button3;
     TLabel *Label13;
     void __fastcall Button1Click(TObject *Sender);
     void __fastcall ComboBox1Select(TObject *Sender);
      void __fastcall ComboBox5Select(TObject *Sender);
      void __fastcall Button2Click(TObject *Sender);
      void __fastcall Button3Click(TObject *Sender);
private: \frac{1}{\sqrt{2}} User declarations
public: // User declarations
       fastcall TAnalizForm(TComponent* Owner);
};
//---------------------------------------------------------------------------
extern PACKAGE TAnalizForm *AnalizForm;
//---------------------------------------------------------------------------
#endif
```
### **Change.cpp** – форма выбора пункта меню //---------------------------------------------------------------------------

```
#include <vcl.h>
#pragma hdrstop
#include "Change.h"
#include "CopyData.h"
#include "Risk.h"
#include "IshemDoKS.h"
#include "Lab.h"
#include "KlinSost.h"
#include "RiskSmert.h"
#include "Main1.h"
#include "Eho.h"
#include "ProvKS.h"
#include "KomSost.h"
#include "Analiz.h"
//---------------------------------------------------------------------------
#pragma package(smart_init)
#pragma resource "*.dfm"
TChangeForm *ChangeForm;
//---------------------------------------------------------------------------
__fastcall TChangeForm::TChangeForm(TComponent* Owner)
     : TForm(Owner)
{
}
//---------------------------------------------------------------------------
void __fastcall TChangeForm::Button1Click(TObject *Sender)
{
CopyDataForm->Label19->Caption=MainForm->MainTable->FieldByName("LastName")-
>AsString;
CopyDataForm->Label21->Left=CopyDataForm->Label19->Width+5+CopyDataForm->Label19-
>Left;
CopyDataForm->Label21->Caption=MainForm->MainTable->FieldByName("FirstName")-
>AsString;
```

```
CopyDataForm->Label22->Left=CopyDataForm->Label21->Width+5+CopyDataForm->Label21-
>Left;
CopyDataForm->Label22->Caption=MainForm->MainTable->FieldByName("PaternalName")-
>AsString;
CopyDataForm->Buttom1->Visible=true;
CopyDataForm->Button3->Visible=false;
CopyDataForm->Edit1->Clear();
CopyDataForm->ComboBox1->Text="";
CopyDataForm->ComboBox2->Text="";
CopyDataForm->ComboBox3->Text="";
CopyDataForm->ComboBox4->Text="";
CopyDataForm->ComboBox5->Text="";
CopyDataForm->ShowModal();
}
//---------------------------------------------------------------------------
void __fastcall TChangeForm::Button2Click(TObject *Sender)
{
RiskForm->Label19->Caption=MainForm->MainTable->FieldByName("LastName")->AsString;
RiskForm->Label21->Left=RiskForm->Label19->Width+5+RiskForm->Label19->Left;
RiskForm->Label21->Caption=MainForm->MainTable->FieldByName("FirstName")-
>AsString;
RiskForm->Label22->Left=RiskForm->Label21->Width+5+RiskForm->Label21->Left;
RiskForm->Label22->Caption=MainForm->MainTable->FieldByName("PaternalName")-
>AsString;
RiskForm->Button1->Visible=true;
RiskForm->Button3->Visible=false;
RiskForm->ComboBox1->Text="";
RiskForm->ComboBox2->Text="";
RiskForm->Edit1->Clear();
RiskForm->ComboBox3->Text="";
RiskForm->ComboBox4->Text="";
RiskForm->Edit2->Clear();
RiskForm->ComboBox5->Text="";
RiskForm->ComboBox6->Text="";
RiskForm->ComboBox7->Text="";
RiskForm->ComboBox8->Text="";
RiskForm->ComboBox9->Text="";
RiskForm->Edit4->Clear();
RiskForm->ShowModal();
}
//---------------------------------------------------------------------------
void __fastcall TChangeForm::Button3Click(TObject *Sender)
{
IshemDoKSForm->Button1->Visible=true;
IshemDoKSForm->Button3->Visible=false;
IshemDoKSForm->Label21->Caption=MainForm->MainTable->FieldByName("LastName")-
>AsString;
IshemDoKSForm->Label23->Left=IshemDoKSForm->Label21->Width+5+IshemDoKSForm-
>Label21->Left;
IshemDoKSForm->Label23->Caption=MainForm->MainTable->FieldByName("FirstName")-
>AsString;
IshemDoKSForm->Label24->Left=IshemDoKSForm->Label23->Width+5+IshemDoKSForm-
>Label23->Left;
IshemDoKSForm->Label24->Caption=MainForm->MainTable->FieldByName("PaternalName")-
>AsString;
IshemDoKSForm->Edit1->Clear();
IshemDoKSForm->ComboBox1->Text="";
IshemDoKSForm->ComboBox2->Text="";
IshemDoKSForm->ComboBox3->Text="";
IshemDoKSForm->ComboBox4->Text="";
IshemDoKSForm->Edit2->Clear();
IshemDoKSForm->DateTimePicker1->Date=Date();
```

```
IshemDoKSForm->ComboBox5->Text="";
IshemDoKSForm->Edit3->Clear();
IshemDoKSForm->ComboBox6->Text="";
IshemDoKSForm->ComboBox7->Text="";
IshemDoKSForm->ComboBox8->Text="";
IshemDoKSForm->ComboBox9->Text="";
IshemDoKSForm->ComboBox12->Text="";
IshemDoKSForm->ComboBox13->Text="";
IshemDoKSForm->ComboBox14->Text="";
IshemDoKSForm->ComboBox15->Text="";
IshemDoKSForm->ComboBox16->Text="";
IshemDoKSForm->ComboBox10->Text="";
IshemDoKSForm->ComboBox11->Text="";
IshemDoKSForm->ShowModal();
}
//---------------------------------------------------------------------------
void __fastcall TChangeForm::Button4Click(TObject *Sender)
{
LabForm->Label19->Caption=MainForm->MainTable->FieldByName("LastName")->AsString;
LabForm->Label21->Left=LabForm->Label19->Width+5+LabForm->Label19->Left;
LabForm->Label21->Caption=MainForm->MainTable->FieldByName("FirstName")->AsString;
LabForm->Label22->Left=LabForm->Label21->Width+5+LabForm->Label21->Left;
LabForm->Label22->Caption=MainForm->MainTable->FieldByName("PaternalName")-
>AsString;
LabForm->Button1->Visible=true;
LabForm->Button3->Visible=false;
LabForm->Edit1->Clear();
LabForm->Edit2->Clear();
LabForm->Edit3->Clear();
LabForm->Edit4->Clear();
LabForm->Edit5->Clear();
LabForm->Edit6->Clear();
LabForm->Edit7->Clear();
LabForm->Edit8->Clear();
LabForm->Edit9->Clear();
LabForm->Edit10->Clear();
LabForm->Edit11->Clear();
LabForm->Edit12->Clear();
LabForm->Edit13->Clear();
LabForm->Edit14->Clear();
LabForm->Edit15->Clear();
LabForm->Edit16->Clear();
LabForm->Edit17->Clear();
LabForm->DateTimePicker1->Date=Date();
LabForm->ShowModal();
}
//---------------------------------------------------------------------------
void __fastcall TChangeForm::Button5Click(TObject *Sender)
{
KlinSostForm->Label20->Caption=MainForm->MainTable->FieldByName("LastName")-
>AsString;
KlinSostForm->Label24->Left=KlinSostForm->Label20->Width+5+KlinSostForm->Label20-
>Left;
KlinSostForm->Label24->Caption=MainForm->MainTable->FieldByName("FirstName")-
>AsString;
KlinSostForm->Label25->Left=KlinSostForm->Label24->Width+5+KlinSostForm->Label24-
>Left;
KlinSostForm->Label25->Caption=MainForm->MainTable->FieldByName("PaternalName")-
>AsString;
KlinSostForm->Button1->Visible=true;
KlinSostForm->Button3->Visible=false;
```

```
KlinSostForm->Edit1->Clear();
KlinSostForm->Edit2->Clear();
KlinSostForm->Edit3->Clear();
KlinSostForm->Edit4->Clear();
KlinSostForm->Edit5->Clear();
KlinSostForm->Edit6->Clear();
KlinSostForm->Edit7->Clear();
KlinSostForm->Edit8->Clear();
KlinSostForm->Edit9->Clear();
KlinSostForm->Edit10->Clear();
KlinSostForm->Edit11->Clear();
KlinSostForm->Edit12->Clear();
KlinSostForm->Edit13->Clear();
KlinSostForm->Edit14->Clear();
KlinSostForm->Edit15->Clear();
KlinSostForm->Edit16->Clear();
KlinSostForm->ComboBox1->Text="";
KlinSostForm->ComboBox2->Text="";
KlinSostForm->ComboBox6->Text="";
KlinSostForm->ComboBox4->Text="";
KlinSostForm->DateTimePicker1->Date=Date();
KlinSostForm->ShowModal();
}
//---------------------------------------------------------------------------
void __fastcall TChangeForm::Button6Click(TObject *Sender)
{
RiskSmertForm->Label19->Caption=MainForm->MainTable->FieldByName("LastName")-
>AsString;
RiskSmertForm->Label21->Left=RiskSmertForm->Label19->Width+5+RiskSmertForm-
>Label19->Left;
RiskSmertForm->Label21->Caption=MainForm->MainTable->FieldByName("FirstName")-
>AsString;
RiskSmertForm->Label22->Left=RiskSmertForm->Label21->Width+5+RiskSmertForm-
>Label21->Left;
RiskSmertForm->Label22->Caption=MainForm->MainTable->FieldByName("PaternalName")-
>AsString;
RiskSmertForm->Button1->Visible=true;
RiskSmertForm->Button3->Visible=false;
RiskSmertForm->Edit1->Clear();
RiskSmertForm->Edit2->Clear();
RiskSmertForm->ShowModal();
}
//---------------------------------------------------------------------------
void __fastcall TChangeForm::Button7Click(TObject *Sender)
{
EhoForm->Label19->Caption=MainForm->MainTable->FieldByName("LastName")->AsString;
EhoForm->Label21->Left=EhoForm->Label19->Width+5+EhoForm->Label19->Left;
EhoForm->Label21->Caption=MainForm->MainTable->FieldByName("FirstName")->AsString;
EhoForm->Label22->Left=EhoForm->Label21->Width+5+EhoForm->Label21->Left;
EhoForm->Label22->Caption=MainForm->MainTable->FieldByName("PaternalName")-
>AsString;
EhoForm->Button1->Visible=true;
EhoForm->Button3->Visible=false;
EhoForm->Edit1->Clear();
EhoForm->Edit2->Clear();
EhoForm->Edit3->Clear();
EhoForm->Edit4->Clear();
EhoForm->Edit5->Clear();
EhoForm->Edit6->Clear();
EhoForm->Edit7->Clear();
```

```
EhoForm->Edit8->Clear();
EhoForm->Edit9->Clear();
EhoForm->Edit10->Clear();
EhoForm->Edit11->Clear();
EhoForm->Edit12->Clear();
EhoForm->Edit13->Clear();
EhoForm->DateTimePicker1->Date=Date();
EhoForm->ShowModal();
}
//---------------------------------------------------------------------------
void __fastcall TChangeForm::Button8Click(TObject *Sender)
{
ProvKSForm->Label27->Caption=MainForm->MainTable->FieldByName("LastName")-
>AsString;
ProvKSForm->Label29->Left=ProvKSForm->Label27->Width+5+ProvKSForm->Label27->Left;
ProvKSForm->Label29->Caption=MainForm->MainTable->FieldByName("FirstName")-
>AsString;
ProvKSForm->Label33->Left=ProvKSForm->Label29->Width+5+ProvKSForm->Label29->Left;
ProvKSForm->Label33->Caption=MainForm->MainTable->FieldByName("PaternalName")-
>AsString;
ProvKSForm->Button1->Visible=true;
ProvKSForm->Button3->Visible=false;
ProvKSForm->Edit1->Clear();
ProvKSForm->Edit2->Clear();
ProvKSForm->ComboBox1->Text="";
ProvKSForm->ComboBox2->Text="";
ProvKSForm->ComboBox3->Text="";
ProvKSForm->ComboBox4->Text="";
ProvKSForm->ComboBox5->Text="";
ProvKSForm->ComboBox6->Text="";
ProvKSForm->ComboBox7->Text="";
ProvKSForm->ComboBox8->Text="";
ProvKSForm->ComboBox9->Text="";
ProvKSForm->ComboBox10->Text="";
ProvKSForm->ComboBox11->Text="";
ProvKSForm->ComboBox12->Text="";
ProvKSForm->ComboBox13->Text="";
ProvKSForm->ComboBox14->Text="";
ProvKSForm->ComboBox15->Text="";
ProvKSForm->ComboBox16->Text="";
ProvKSForm->ComboBox17->Text="";
ProvKSForm->ComboBox18->Text="";
ProvKSForm->ComboBox19->Text="";
ProvKSForm->ComboBox20->Text="";
ProvKSForm->ComboBox21->Text="";
ProvKSForm->ComboBox22->Text="";
ProvKSForm->ComboBox23->Text="";
ProvKSForm->DateTimePicker1->Date=Date();
ProvKSForm->ShowModal();
} 
//---------------------------------------------------------------------------
void __fastcall TChangeForm::Button9Click(TObject *Sender)
{
  KomSostForm->Button1->Visible=true;
  KomSostForm->Button3->Visible=false;
  KomSostForm->Edit1->Clear();
KomSostForm->Edit2->Clear();
KomSostForm->Edit3->Clear();
KomSostForm->Edit4->Clear();
KomSostForm->Edit5->Clear();
```

```
KomSostForm->Edit6->Clear();
KomSostForm->Edit7->Clear();
KomSostForm->ComboBox1->Text="";
KomSostForm->ComboBox2->Text="";
KomSostForm->ComboBox3->Text="";
KomSostForm->ComboBox4->Text="";
KomSostForm->ComboBox5->Text="";
KomSostForm->ComboBox6->Text="";
KomSostForm->ComboBox7->Text="";
KomSostForm->ComboBox8->Text="";
KomSostForm->ComboBox9->Text="";
KomSostForm->ComboBox10->Text="";
KomSostForm->ComboBox11->Text="";
KomSostForm->ComboBox12->Text="";
KomSostForm->ComboBox13->Text="";
KomSostForm->ComboBox14->Text="";
KomSostForm->ComboBox15->Text="";
KomSostForm->ComboBox16->Text="";
KomSostForm->ComboBox17->Text="";
KomSostForm->ComboBox18->Text="";
KomSostForm->ComboBox19->Text="";
KomSostForm->ComboBox20->Text="";
        KomSostForm->Label19->Caption=MainForm->MainTable->FieldByName("LastName")-
>AsString;
     KomSostForm->Label21->Left=KomSostForm->Label19->Width+5+KomSostForm->Label19-
>Left;
       KomSostForm->Label21->Caption=MainForm->MainTable->FieldByName("FirstName")-
>AsString;
     KomSostForm->Label33->Left=KomSostForm->Label21->Width+5+KomSostForm->Label21-
>Left;
    KomSostForm->Label33->Caption=MainForm->MainTable->FieldByName("PaternalName")-
>AsString;
  KomSostForm->ShowModal();
}
//---------------------------------------------------------------------------
void __fastcall TChangeForm::Button10Click(TObject *Sender)
{
AnalizForm->Edit1->Clear();
AnalizForm->Edit2->Clear();
AnalizForm->ComboBox1->Text="";
AnalizForm->ComboBox2->Text="";
AnalizForm->ComboBox5->Text="";
AnalizForm->ComboBox3->Text="";
AnalizForm->ComboBox4->Text="";
AnalizForm->ComboBox10->Text="";
AnalizForm->ComboBox11->Text="";
AnalizForm->ComboBox12->Text="";
AnalizForm->ComboBox9->Text="";
AnalizForm->ComboBox8->Text="";
AnalizForm->Button3->Visible=false;
AnalizForm->Button1->Visible=true;
AnalizForm->Label19->Caption=MainForm->MainTable->FieldByName("LastName")-
>AsString;
AnalizForm->Label21->Left=AnalizForm->Label19->Width+5+AnalizForm->Label19->Left;
AnalizForm->Label21->Caption=MainForm->MainTable->FieldByName("FirstName")-
>AsString;
AnalizForm->Label22->Left=AnalizForm->Label21->Width+5+AnalizForm->Label21->Left;
AnalizForm->Label22->Caption=MainForm->MainTable->FieldByName("PaternalName")-
>AsString;
AnalizForm->ShowModal();
```
} //--------------------------------------------------------------------------- **Change.h** – заголовочный файл. //---------------------------------#ifndef ChangeH #define ChangeH //--------------------------------------------------------------------------- #include <Classes.hpp> #include <Controls.hpp> #include <StdCtrls.hpp> #include <Forms.hpp> //-------------------------------------------------------------------------- class TChangeForm : public TForm { published: // IDE-managed Components TButton \*Button1; TButton \*Button2; TButton \*Button3; TButton \*Button4; TButton \*Button5; TButton \*Button6; TButton \*Button7; TButton \*Button8; TButton \*Button9; TButton \*Button10; void \_\_fastcall Button1Click(TObject \*Sender); void \_\_fastcall Button2Click(TObject \*Sender); void \_\_fastcall Button3Click(TObject \*Sender); void \_\_fastcall Button4Click(TObject \*Sender); void \_\_fastcall Button5Click(TObject \*Sender); void fastcall Button6Click(TObject \*Sender); void fastcall Button7Click(TObject \*Sender); void \_\_fastcall Button8Click(TObject \*Sender); void fastcall Button9Click(TObject \*Sender); void \_\_fastcall Button10Click(TObject \*Sender); private:  $\frac{1}{\sqrt{2}}$  User declarations public: // User declarations fastcall TChangeForm(TComponent\* Owner); }; //-------------------------------------------------------------------------- extern PACKAGE TChangeForm \*ChangeForm; //--------------------------------------------------------------------------- #endif **CopyData.cpp** – форма выкопировки данных //--------------------------------------------------------------------------- #include <vcl.h> #pragma hdrstop #include "CopyData.h" //--------------------------------------------------------------------------- #pragma package(smart\_init) #pragma resource "\*.dfm" TCopyDataForm \*CopyDataForm; //--------------------------------------------------------------------------- \_\_fastcall TCopyDataForm::TCopyDataForm(TComponent\* Owner) : TForm(Owner)

{ } //---------------------------------------------------------------------------

```
void __fastcall TCopyDataForm::Buttom1Click(TObject *Sender)
{
CopyDataForm->DataCopyTable->Insert();
CopyDataForm->DataCopyTable->FieldByName("Age")->AsString= Edit1->Text;
CopyDataForm->DataCopyTable->FieldByName("Sex")->AsString= ComboBox1->Text;
CopyDataForm->DataCopyTable->FieldByName("MaritalStatus")->AsString= ComboBox2-
>Text;
CopyDataForm->DataCopyTable->FieldByName("LaborAbility")->AsString= ComboBox3-
>Text;
CopyDataForm->DataCopyTable->FieldByName("Disability")->AsString= ComboBox4->Text;
CopyDataForm->DataCopyTable->FieldByName("Location")->AsString= ComboBox5->Text;
CopyDataForm->DataCopyTable->Post();
CopyDataForm->Close();
}
//---------------------------------------------------------------------------
void fastcall TCopyDataForm::Button3Click(TObject *Sender)
{
CopyDataForm->DataCopyTable->Edit();
CopyDataForm->DataCopyTable->FieldByName("Age")->AsString= Edit1->Text;
CopyDataForm->DataCopyTable->FieldByName("Sex")->AsString= ComboBox1->Text;
CopyDataForm->DataCopyTable->FieldByName("MaritalStatus")->AsString= ComboBox2-
>Text;
CopyDataForm->DataCopyTable->FieldByName("LaborAbility")->AsString= ComboBox3-
>Text;
CopyDataForm->DataCopyTable->FieldByName("Disability")->AsString= ComboBox4->Text;
CopyDataForm->DataCopyTable->FieldByName("Location")->AsString= ComboBox5->Text;
CopyDataForm->DataCopyTable->Post();
CopyDataForm->Close();
}
//---------------------------------------------------------------------------
void __fastcall TCopyDataForm::Button2Click(TObject *Sender)
{
Buttom1->Visible=false;
Button3->Visible=true;
CopyDataForm->DataCopyTable->Edit();
Edit1->Text=DataCopyTable->FieldByName("Age")->AsString;
ComboBox1->Text=DataCopyTable->FieldByName("Sex")->AsString;
ComboBox2->Text=DataCopyTable->FieldByName("MaritalStatus")->AsString;
ComboBox3->Text=DataCopyTable->FieldByName("LaborAbility")->AsString;
ComboBox4->Text=DataCopyTable->FieldByName("Disability")->AsString;
ComboBox5->Text=DataCopyTable->FieldByName("Location")->AsString;
}
//---------------------------------------------------------------------------
 CopyData.h – заголовочный файл.
//---------------------------------------------------------------------------
#ifndef CopyDataH
#define CopyDataH
//---------------------------------------------------------------------------
#include <Classes.hpp>
#include <Controls.hpp>
#include <StdCtrls.hpp>
#include <Forms.hpp>
#include <ComCtrls.hpp>
#include <DB.hpp>
#include <DBCtrls.hpp>
#include <DBGrids.hpp>
#include <DBTables.hpp>
#include <ExtCtrls.hpp>
#include <Grids.hpp>
//---------------------------------------------------------------------------
```

```
class TCopyDataForm : public TForm
{
published: // IDE-managed Components
     TDBGrid *DBGrid1;
      TTable *DataCopyTable;
     TDataSource *CopyDataSource1;
     TLabel *Label2;
     TEdit *Edit1;
     TComboBox *ComboBox1;
     TLabel *Label3;
     TComboBox *ComboBox2;
     TLabel *Label4;
     TComboBox *ComboBox3;
     TLabel *Label5;
     TComboBox *ComboBox4;
     TLabel *Label6;
     TComboBox *ComboBox5;
     TLabel *Label7;
     TButton *Buttom1;
     TLabel *Label19;
     TLabel *Label20;
     TLabel *Label21;
     TLabel *Label22;
     TLabel *Label32;
     TButton *Button2;
     TButton *Button3;
      void fastcall Buttom1Click(TObject *Sender);
      void __fastcall Button3Click(TObject *Sender);
      void __fastcall Button2Click(TObject *Sender);
private: // User declarations
public: // User declarations
       fastcall TCopyDataForm(TComponent* Owner);
};
//---------------------------------------------------------------------------
extern PACKAGE TCopyDataForm *CopyDataForm;
//---------------------------------------------------------------------------
#endif
Disp.cpp – форма с дисперсионным анализом
//---------------------------------------------------------------------------
#include <vcl.h>
#pragma hdrstop
#include <math.h>
#include "Disp.h"
//---------------------------------------------------------------------------
#pragma package(smart_init)
#pragma resource "*.dfm"
TDispForm *DispForm;
//---------------------------------------------------------------------------
__fastcall TDispForm::TDispForm(TComponent* Owner)
    : TForm(Owner)
{
}
//---------------------------------------------------------------------------
void __fastcall TDispForm::Button1Click(TObject *Sender)
{
double gr=3; //Количество групп
//Считаем количество людей
double kolgr1=0, kolgr2=0, kolgr3=0; //количество людей в каждой из групп
пациентов
Query1->Close();
```

```
Query1->SQL->Clear();
Query1->SQL->Add("Select count(*) as Kolvo from Analiz Where Sost='да'");
Query1->Open();
kolgr1=Query1->FieldByName("Kolvo")->AsInteger;
Query1->Close();
Query1->SQL->Clear();
Query1->SQL->Add("Select count(*) as Kolvo1 from Analiz Where Sost='нет'");
Query1->Open();
kolgr2=Query1->FieldByName("Kolvo1")->AsInteger;
Query1->Close();
Query1->SQL->Clear();
Query1->SQL->Add("Select count(*) as Kolvo2 from Analiz Where Sost='ухудшилось'");
Query1->Open();
kolgr3=Query1->FieldByName("Kolvo2")->AsInteger;
//Выбираем группу с минимальным количеством людей
double min=kolgr1;
if (min>kolgr2) min=kolgr2;
if (min>kolgr3) min=kolgr3;
Label4->Caption=min;
if (min>0) {
/**** 1 ГРУППА *****/
/*Считаем среднее арифметическое 1 группы */
//1 группа сумма ряда
Query1->Close();
Query1->SQL->Clear();
Query1->SQL->Add("Select Tr From Analiz Where Sost='да'");
Query1->Open();
Query1->First();
int ch=1; //счетчик шагов
double summ=0; // сумма ряда
while(ch<=min)
{
      ch++;summ=summ+Query1->FieldByName("Tr")->Value;
      Query1->Next();
}
  //1 группа среднее арифметическое
double srar1;
srarl = (floor(summ/min*100+0.5)) / 100;Label6->Caption=srar1;
 /*Стандартное отклонение*/
//сумма разниц квадратов 1 группы
Query1->First();
double summkv1=0;
double razn=0;
int ch1=1;
while(ch1<=min)
{
      ch1++;
      razn=srar1-Query1->FieldByName("Tr")->Value;
      summkv1=summkv1+razn*razn;
      Query1->Next();
}
//дисперсия 1 группы
```

```
double disp1;
```

```
disp1=summkv1/(min-1);
//стандартное отклонение 1 группы
double st1;
st1=(floor(sqrt(disp1)*100+0.5))/100;
Label9->Caption=st1;
/**** 2 ГРУППА *****/
/*Считаем среднее арифметическое 2 группы */
//2 группа сумма ряда
Query1->Close();
Query1->SQL->Clear();
Query1->SQL->Add("Select Tr From Analiz Where Sost='нет'");
Query1->Open();
Query1->First();
int ch12=1; //счетчик шагов
double summ2=0; // сумма ряда
while(ch12<=min)
{
      ch12++;
      summ2=summ2+Query1->FieldByName("Tr")->Value;
      Query1->Next();
}
  //2 группа среднее арифметическое
double srar2;
srar2=(floor(summ2/min*100+0.5))/100;
Label11->Caption=srar2;
 /*Стандартное отклонение*/
//сумма разниц квадратов 2 группы
Query1->First();
double summkv2=0;
double razn2=0;
int ch2=1;
while(ch2<=min)
{
      ch2++;razn2=srar2-Query1->FieldByName("Tr")->Value;
      summkv2=summkv2+razn2*razn2;
      Query1->Next();
}
//дисперсия 2 группы
double disp2;
disp2=summkv2/(min-1);
//стандартное отклонение 2 группы
double st2;
st2=(floor(sqrt(disp2)*100+0.5))/100;
Label14->Caption=st2;
/*****3 ГРУППА *****/
/*Считаем среднее арифметическое 3 группы */
//3 группа сумма ряда
Query1->Close();
Query1->SQL->Clear();
Query1->SQL->Add("Select Tr From Analiz Where Sost='ухудшилось'");
Query1->Open();
Query1->First();
int ch13=1; //счетчик шагов
double summ3=0; // сумма ряда
while(ch13<=min)
{
      ch13++;
      summ3=summ3+Query1->FieldByName("Tr")->Value;
```

```
Query1->Next();
}
//3 группа среднее арифметическое
double srar3;
srar3=(floor(summ3/min*100+0.5))/100;
Label16->Caption=srar3;
 /*Стандартное отклонение*/
//сумма разниц квадратов 3 группы
Query1->First();
double summkv3=0;
double razn3=0;
int ch3=1;
while(ch3<=min)
{
      ch3++;razn3=srar3-Query1->FieldByName("Tr")->Value;
      summkv3=summkv3+razn3*razn3;
      Query1->Next();
}
//дисперсия 3 группы
double disp3;
disp3=summkv3/(min-1);
//стандартное отклонение 3 группы
double st3;
st3=(floor(sqrt(disp3)*100+0.5))/100;
Label19->Caption=st3;
/***** ВНУТРИГРУППОВАЯ ДИСПЕРСИЯ *****/
double Svn;
Svn=(disp1+disp2+disp3)/gr;
/****** СРЕДНЕЕ 3 ВЫБОРОЧНЫХ СРЕДНИХ ****/
double Srar;
Srar=(srar1+srar2+srar3)/gr;
/****** СТАНДАРТНОЕ ОТКЛОНЕНИЕ *****/
double SSmeg;
SSmeg=sqrt(((srar1-Srar)*(srar1-Srar)+ (srar2-Srar)*(srar2-Srar)+(srar3-
Srar)*(srar3-Srar))/(qr-1));
\sqrt{\star\star\star\star} МЕЖГРУППОВАЯ ДИСПЕРСИЯ \star\star\star\star\star/2double Smeg;
Smeg=min*SSmeg*SSmeg;
/***** КРИТЕРИЙ F *****/
double F;
F = (floor(Smeq/Svn * 100 + 0.5)) / 100;Label24->Caption=F;
/***** МЕЖГРУППОВОЕ ЧИСЛО СТЕПЕНЕЙ СВОБОДЫ *****/
double Vmeg;
Vmeg=gr-1;
Label25->Caption=Vmeg;
/***** ВНУТРИГРУППОВОЕ ЧИСЛО СТЕПЕНЕЙ СВОБОДЫ *****/
double Vvn;
Vvn=gr*(min-1);
Label26->Caption=Vvn;
}
else{
      Label21->Visible=true;
```

```
Label21->Caption="НЕВОЗМОЖНО ВЫЧИСЛИТЬ, ТАК КАК МИНИМАЛЬНОЕ ЧИСЛО ЛЮДЕЙ В
ГРУППЕ НЕ ПРЕВЫШАЕТ 0";
}
}
//---------------------------------------------------------------------------
Disp.h – заголовочный файл.
                                    //---------------------------------------------------------------------------
#ifndef DispH
#define DispH
//---------------------------------------------------------------------------
#include <Classes.hpp>
#include <Controls.hpp>
#include <StdCtrls.hpp>
#include <Forms.hpp>
#include <DB.hpp>
#include <DBGrids.hpp>
#include <DBTables.hpp>
#include <Grids.hpp>
#include <DBCtrls.hpp>
#include <ExtCtrls.hpp>
//---------------------------------------------------------------------------
class TDispForm : public TForm
{<br>published:
               __published: // IDE-managed Components
      TDBGrid *DBGrid1;
      TQuery *Query1;
      TDataSource *DataSource1;
      TLabel *Label4;
      TLabel *Label6;
      TLabel *Label9;
      TLabel *Label11;
      TLabel *Label14;
     TLabel *Label16;
     TLabel *Label19;
     TLabel *Label24;
     TLabel *Label25;
     TLabel *Label26;
     TLabel *Label1;
      TLabel *Label2;
      TLabel *Label3;
      TLabel *Label8;
      TLabel *Label10;
      TLabel *Label5;
      TLabel *Label12;
      TLabel *Label13;
      TLabel *Label7;
      TLabel *Label15;
      TLabel *Label17;
      TLabel *Label18;
      TLabel *Label20;
      TLabel *Label21;
      TButton *Button1;
      void __fastcall Button1Click(TObject *Sender);
private: \frac{1}{\sqrt{2}} User declarations
public: // User declarations
      __fastcall TDispForm(TComponent* Owner);
};
//---------------------------------------------------------------------------
extern PACKAGE TDispForm *DispForm;
//---------------------------------------------------------------------------
```

```
#endif
```
**Eho.cpp** – форма эхокардиографии

```
#include <vcl.h>
#pragma hdrstop
#include "Eho.h"
//---------------------------------------------------------------------------
#pragma package(smart_init)
#pragma resource "*.dfm"
TEhoForm *EhoForm;
//---------------------------------------------------------------------------
__fastcall TEhoForm::TEhoForm(TComponent* Owner)
     : TForm(Owner)
{
}
//---------------------------------------------------------------------------
void __fastcall TEhoForm::Button1Click(TObject *Sender)
{
EhoForm->EhoTable->Insert();
EhoForm->EhoTable->FieldByName("LevPr")->AsString= Edit1->Text;
EhoForm->EhoTable->FieldByName("VLevPr")->AsString= Edit2->Text;
EhoForm->EhoTable->FieldByName("IndVLevPr")->AsString= Edit3->Text;
EhoForm->EhoTable->FieldByName("KDR")->AsString= Edit4->Text;
EhoForm->EhoTable->FieldByName("KSR")->AsString= Edit5->Text;
EhoForm->EhoTable->FieldByName("TMGP")->AsString= Edit6->Text;
EhoForm->EhoTable->FieldByName("TZS")->AsString= Edit7->Text;
EhoForm->EhoTable->FieldByName("FV")->AsString= Edit8->Text;
EhoForm->EhoTable->FieldByName("FU")->AsString= Edit9->Text;
EhoForm->EhoTable->FieldByName("MMiok")->AsString= Edit10->Text;
EhoForm->EhoTable->FieldByName("IndMMiok")->AsString= Edit11->Text;
EhoForm->EhoTable->FieldByName("MGDAor")->AsString= Edit12->Text;
EhoForm->EhoTable->FieldByName("MGDMitr")->AsString= Edit13->Text;
EhoForm->EhoTable->FieldByName("DataOsm")->AsDateTime= DateTimePicker1->Date;
EhoForm->EhoTable->Post();
EhoTable->Refresh();
}
//---------------------------------------------------------------------------
void fastcall TEhoForm::Button2Click(TObject *Sender)
{
Button1->Visible=false;
Button3->Visible=true;
EhoTable->Edit();
Edit1->Text=EhoTable->FieldByName("LevPr")->AsString;
Edit2->Text=EhoTable->FieldByName("VLevPr")->AsString;
Edit3->Text=EhoTable->FieldByName("IndVLevPr")->AsString;
Edit4->Text=EhoTable->FieldByName("KDR")->AsString;
Edit5->Text=EhoTable->FieldByName("KSR")->AsString;
Edit6->Text=EhoTable->FieldByName("TMGP")->AsString;
Edit7->Text=EhoTable->FieldByName("TZS")->AsString;
Edit8->Text=EhoTable->FieldByName("FV")->AsString;
Edit9->Text=EhoTable->FieldByName("FU")->AsString;
Edit10->Text=EhoTable->FieldByName("MMiok")->AsString;
Edit11->Text=EhoTable->FieldByName("IndMMiok")->AsString;
Edit12->Text=EhoTable->FieldByName("MGDAor")->AsString;
Edit13->Text=EhoTable->FieldByName("MGDMitr")->AsString;
DateTimePicker1->Date=EhoTable->FieldByName("DataOsm")->AsDateTime;
}
//---------------------------------------------------------------------------
void __fastcall TEhoForm::Button3Click(TObject *Sender)
{
```
//---------------------------------------------------------------------------
```
EhoForm->EhoTable->Edit();
EhoForm->EhoTable->FieldByName("LevPr")->AsString= Edit1->Text;
EhoForm->EhoTable->FieldByName("VLevPr")->AsString= Edit2->Text;
EhoForm->EhoTable->FieldByName("IndVLevPr")->AsString= Edit3->Text;
EhoForm->EhoTable->FieldByName("KDR")->AsString= Edit4->Text;
EhoForm->EhoTable->FieldByName("KSR")->AsString= Edit5->Text;
EhoForm->EhoTable->FieldByName("TMGP")->AsString= Edit6->Text;
EhoForm->EhoTable->FieldByName("TZS")->AsString= Edit7->Text;
EhoForm->EhoTable->FieldByName("FV")->AsString= Edit8->Text;
EhoForm->EhoTable->FieldByName("FU")->AsString= Edit9->Text;
EhoForm->EhoTable->FieldByName("MMiok")->AsString= Edit10->Text;
EhoForm->EhoTable->FieldByName("IndMMiok")->AsString= Edit11->Text;
EhoForm->EhoTable->FieldByName("MGDAor")->AsString= Edit12->Text;
EhoForm->EhoTable->FieldByName("MGDMitr")->AsString= Edit13->Text;
EhoForm->EhoTable->FieldByName("DataOsm")->AsDateTime= DateTimePicker1->Date;
EhoForm->EhoTable->Post();
EhoTable->Refresh();
}
//---------------------------------------------------------------------------
void __fastcall TEhoForm::Button4Click(TObject *Sender)
{
EhoTable->Delete();
EhoTable->Refresh();
}
//---------------------------------------------------------------------------
Eho.h – заголовочный файл.
//---------------------------------------------------------------------------
#ifndef EhoH
#define EhoH
//---------------------------------------------------------------------------
#include <Classes.hpp>
#include <Controls.hpp>
#include <StdCtrls.hpp>
#include <Forms.hpp>
#include <ComCtrls.hpp>
#include <DB.hpp>
#include <DBCtrls.hpp>
#include <DBGrids.hpp>
#include <DBTables.hpp>
#include <ExtCtrls.hpp>
#include <Grids.hpp><br>//-------------------
                            //---------------------------------------------------------------------------
class TEhoForm : public TForm
{
 published: // IDE-managed Components
      TLabel *Label1;
      TLabel *Label2;
      TLabel *Label3;
      TLabel *Label5;
      TLabel *Label6;
      TLabel *Label7;
      TLabel *Label8;
      TLabel *Label9;
      TLabel *Label10;
      TLabel *Label11;
      TLabel *Label12;
      TLabel *Label13;
      TLabel *Label18;
      TEdit *Edit1;
      TEdit *Edit2;
```

```
TEdit *Edit3;
      TEdit *Edit4;
      TEdit *Edit5;
      TEdit *Edit6;
      TEdit *Edit7;
      TEdit *Edit8;
      TEdit *Edit9;
      TEdit *Edit10;
      TEdit *Edit11;
      TEdit *Edit12;
      TEdit *Edit13;
      TDBGrid *DBGrid1;
      TDateTimePicker *DateTimePicker1;
      TTable *EhoTable;
      TDataSource *EhoDataSource;
      TLabel *Label19;
      TLabel *Label20;
      TLabel *Label21;
      TLabel *Label22;
      TButton *Button1;
      TLabel *Label4;
      TButton *Button2;
      TLabel *Label32;
      TButton *Button3;
      TButton *Button4;
      void fastcall Button1Click(TObject *Sender);
      void fastcall Button2Click(TObject *Sender);
      void __fastcall Button3Click(TObject *Sender);
      void __fastcall Button4Click(TObject *Sender);
void __fastcall Button4Cli<br>private: // User declarations
public: // User declarations
       fastcall TEhoForm(TComponent* Owner);
};
//---------------------------------------------------------------------------
extern PACKAGE TEhoForm *EhoForm;
//---------------------------------------------------------------------------
#endif
Found.cpp – форма поиска пациента
//---------------------------------------------------------------------------
#include <vcl.h>
#pragma hdrstop
#include "Main1.h"
#include "Found.h"
//---------------------------------------------------------------------------
#pragma package(smart_init)
#pragma resource "*.dfm"
TFoundForm *FoundForm;
//---------------------------------------------------------------------------
__fastcall TFoundForm::TFoundForm(TComponent* Owner)
     : TForm(Owner)
{
}
//---------------------------------------------------------------------------
void __fastcall TFoundForm::clearfbtnClick(TObject *Sender)
{
Edit1->Clear();
}
//---------------------------------------------------------------------------
void __fastcall TFoundForm::clearpbtnClick(TObject *Sender)
{
```

```
Edit2->Clear();
}
//---------------------------------------------------------------------------
void __fastcall TFoundForm::andbtnClick(TObject *Sender)
{
Edit2->Text = Edit2->Text + " AND ";
}
//---------------------------------------------------------------------------
void __fastcall TFoundForm::orbtnClick(TObject *Sender)
{
Edit2->Text = Edit2->Text + " OR ";
}
//---------------------------------------------------------------------------
void __fastcall TFoundForm::findbtnClick(TObject *Sender)
{
     MainForm->MainTable->Active=true;
     MainForm->MainTable->Filter = Edit2->Text;
     MainForm->MainTable->Filtered = true;
}
//---------------------------------------------------------------------------
void __fastcall TFoundForm::ListBox1Click(TObject *Sender)
{
      if( ListBox1->ItemIndex == 0)
           Edit2->Text = Edit2->Text + "LastName" + "='" + Edit1->Text + "'";
      if( ListBox1->ItemIndex == 1)
           Edit2->Text = Edit2->Text + "FirstName" + "='" + Edit1->Text + "'";
      if( ListBox1->ItemIndex == 2)
           Edit2->Text = Edit2->Text + "PaternalName" + "='" + Edit1->Text + "'";
      if( ListBox1->ItemIndex == 3)
           Edit2->Text = Edit2->Text + "NumberPat" + "='" + Edit1->Text + "'";
}
//---------------------------------------------------------------------------
Found.h – заголовочный файл.
                                    //---------------------------------------------------------------------------
#ifndef FoundH
#define FoundH
//---------------------------------------------------------------------------
#include <Classes.hpp>
#include <Controls.hpp>
#include <StdCtrls.hpp>
#include <Forms.hpp>
//---------------------------------------------------------------------------
class TFoundForm : public TForm
{
published: // IDE-managed Components
      TLabel *Label1;
      TLabel *Label2;
      TEdit *Edit1;
      TButton *clearfbtn;
     TEdit *Edit2;
     TButton *clearpbtn;
     TButton *andbtn;
     TButton *findbtn;
     TListBox *ListBox1;
     TButton *orbtn;
     void fastcall clearfbtnClick(TObject *Sender);
     void fastcall clearpbtnClick(TObject *Sender);
```

```
void __fastcall andbtnClick(TObject *Sender);
     void __fastcall orbtnClick(TObject *Sender);
     void __fastcall findbtnClick(TObject *Sender);
      void __fastcall ListBox1Click(TObject *Sender);
private: // User declarations
public: // User declarations
      fastcall TFoundForm(TComponent* Owner);
};
//---------------------------------------------------------------------------
extern PACKAGE TFoundForm *FoundForm;
//---------------------------------------------------------------------------
#endif
IshemDoKS.cpp – форма особенностей течения ИБ до КШ
               //---------------------------------------------------------------------------
#include <vcl.h>
#pragma hdrstop
#include "IshemDoKS.h"
//---------------------------------------------------------------------------
#pragma package(smart_init)
#pragma resource "*.dfm"
TIshemDoKSForm *IshemDoKSForm;
//---------------------------------------------------------------------------
__fastcall TIshemDoKSForm::TIshemDoKSForm(TComponent* Owner)
     : TForm(Owner)
{
}
//---------------------------------------------------------------------------
void fastcall TIshemDoKSForm::Button1Click(TObject *Sender)
{
IshemDoKSForm->IshemDoKSTable->Insert();
IshemDoKSForm->IshemDoKSTable->FieldByName("ProdBolez")->AsString= Edit1->Text;
IshemDoKSForm->IshemDoKSTable->FieldByName("StenokNapr")->AsString= ComboBox1-
>Text;
IshemDoKSForm->IshemDoKSTable->FieldByName("StenokPok")->AsString= ComboBox2-
>Text;
IshemDoKSForm->IshemDoKSTable->FieldByName("BezbolIsh")->AsString= ComboBox3-
>Text;
IshemDoKSForm->IshemDoKSTable->FieldByName("IMAnam")->AsString= ComboBox4->Text;
IshemDoKSForm->IshemDoKSTable->FieldByName("KolIM")->AsString= Edit2->Text;
if (ComboBox4->ItemIndex==1){
     IshemDoKSForm->IshemDoKSTable->FieldByName("DatePoslIM")->AsDateTime=
DateTimePicker1->Date;
}
IshemDoKSForm->IshemDoKSTable->FieldByName("VmeshKorArt")->AsString= ComboBox5-
>Text;
IshemDoKSForm->IshemDoKSTable->FieldByName("KolVm")->AsString= Edit3->Text;
IshemDoKSForm->IshemDoKSTable->FieldByName("Angio")->AsString= ComboBox6->Text;
IshemDoKSForm->IshemDoKSTable->FieldByName("Stent")->AsString= ComboBox7->Text;
IshemDoKSForm->IshemDoKSTable->FieldByName("KSh")->AsString= ComboBox8->Text;
IshemDoKSForm->IshemDoKSTable->FieldByName("drugoe")->AsString= ComboBox9->Text;
IshemDoKSForm->IshemDoKSTable->FieldByName("TrombLevG")->AsString= ComboBox12-
>Text;
IshemDoKSForm->IshemDoKSTable->FieldByName("AnevrLevG")->AsString= ComboBox13-
>Text;
IshemDoKSForm->IshemDoKSTable->FieldByName("GipertLevG")->AsString= ComboBox14-
>Text;
IshemDoKSForm->IshemDoKSTable->FieldByName("FrakVibLevGDo")->AsString= ComboBox15-
>Text;
IshemDoKSForm->IshemDoKSTable->FieldByName("NagrTest")->AsString= ComboBox16-
>Text;
```

```
IshemDoKSForm->IshemDoKSTable->FieldByName("GelTahAnam")->AsString= ComboBox10-
>Text;
IshemDoKSForm->IshemDoKSTable->FieldByName("ZlokGES")->AsString= ComboBox11->Text;
IshemDoKSForm->IshemDoKSTable->Post();
IshemDoKSForm->Close();
}
//---------------------------------------------------------------------------
void __fastcall TIshemDoKSForm::ComboBox4Select(TObject *Sender)
{
if (ComboBox4->ItemIndex==1){
      IshemDoKSForm->Edit2->Enabled=true;
      IshemDoKSForm->DateTimePicker1->Enabled=true;
}
else{
      IshemDoKSForm->Edit2->Clear();
      IshemDoKSForm->Edit2->Enabled=false;
      IshemDoKSForm->DateTimePicker1->Enabled=false;
      }
}
//---------------------------------------------------------------------------
void __fastcall TIshemDoKSForm::ComboBox5Select(TObject *Sender)
{
  if (ComboBox5->ItemIndex==1){
     IshemDoKSForm->Edit3->Enabled=true;
}
else{
     IshemDoKSForm->Edit3->Clear();
      IshemDoKSForm->Edit3->Enabled=false;
      }
}
//---------------------------------------------------------------------------
//---------------------------------------------------------------------------
void __fastcall TIshemDoKSForm::Button3Click(TObject *Sender)
{
IshemDoKSForm->IshemDoKSTable->Edit();
IshemDoKSForm->IshemDoKSTable->FieldByName("ProdBolez")->AsString= Edit1->Text;
IshemDoKSForm->IshemDoKSTable->FieldByName("StenokNapr")->AsString= ComboBox1-
>Text;
IshemDoKSForm->IshemDoKSTable->FieldByName("StenokPok")->AsString= ComboBox2-
>Text;
IshemDoKSForm->IshemDoKSTable->FieldByName("BezbolIsh")->AsString= ComboBox3-
>Text;
IshemDoKSForm->IshemDoKSTable->FieldByName("IMAnam")->AsString= ComboBox4->Text;
IshemDoKSForm->IshemDoKSTable->FieldByName("KolIM")->AsString= Edit2->Text;
if (ComboBox4->Text=="да"){
     IshemDoKSForm->IshemDoKSTable->FieldByName("DatePoslIM")->AsDateTime=
DateTimePicker1->Date;
}
else IshemDoKSTable->FieldByName("DatePoslIM")->Clear();
IshemDoKSForm->IshemDoKSTable->FieldByName("VmeshKorArt")->AsString= ComboBox5-
>Text;
IshemDoKSForm->IshemDoKSTable->FieldByName("KolVm")->AsString= Edit3->Text;
IshemDoKSForm->IshemDoKSTable->FieldByName("Angio")->AsString= ComboBox6->Text;
IshemDoKSForm->IshemDoKSTable->FieldByName("Stent")->AsString= ComboBox7->Text;
IshemDoKSForm->IshemDoKSTable->FieldByName("KSh")->AsString= ComboBox8->Text;
IshemDoKSForm->IshemDoKSTable->FieldByName("drugoe")->AsString= ComboBox9->Text;
IshemDoKSForm->IshemDoKSTable->FieldByName("TrombLevG")->AsString= ComboBox12-
>Text;
```

```
IshemDoKSForm->IshemDoKSTable->FieldByName("AnevrLevG")->AsString= ComboBox13-
>Text;
IshemDoKSForm->IshemDoKSTable->FieldByName("GipertLevG")->AsString= ComboBox14-
>Text;
IshemDoKSForm->IshemDoKSTable->FieldByName("FrakVibLevGDo")->AsString= ComboBox15-
\mathcal{P}T \cap x + \mathcal{P}IshemDoKSForm->IshemDoKSTable->FieldByName("NagrTest")->AsString= ComboBox16-
>Text;
IshemDoKSForm->IshemDoKSTable->FieldByName("GelTahAnam")->AsString= ComboBox10-
>\mathbb{T}ext:
IshemDoKSForm->IshemDoKSTable->FieldByName("ZlokGES")->AsString= ComboBox11->Text;
IshemDoKSForm->IshemDoKSTable->Post();
IshemDoKSForm->Close();
}
//---------------------------------------------------------------------------
void __fastcall TIshemDoKSForm::Button2Click(TObject *Sender)
{
Button1->Visible=false;
Button3->Visible=true;
IshemDoKSTable->Edit();
Edit1->Text=IshemDoKSTable->FieldByName("ProdBolez")->AsString;
ComboBox1->Text=IshemDoKSTable->FieldByName("StenokNapr")->AsString;
ComboBox2->Text=IshemDoKSTable->FieldByName("StenokPok")->AsString;
ComboBox3->Text=IshemDoKSTable->FieldByName("BezbolIsh")->AsString;
ComboBox4->Text=IshemDoKSTable->FieldByName("IMAnam")->AsString;
Edit2->Text=IshemDoKSTable->FieldByName("KolIM")->AsString;
if (ComboBox4->Text=="да"){
      DateTimePicker1->Date=IshemDoKSTable->FieldByName("DatePoslIM")->AsDateTime;
      IshemDoKSForm->Edit2->Enabled=true;
      IshemDoKSForm->DateTimePicker1->Enabled=true;
}
ComboBox5->Text=IshemDoKSTable->FieldByName("VmeshKorArt")->AsString;
Edit3->Text=IshemDoKSTable->FieldByName("KolVm")->AsString;
ComboBox6->Text=IshemDoKSTable->FieldByName("Angio")->AsString;
ComboBox7->Text=IshemDoKSTable->FieldByName("Stent")->AsString;
ComboBox8->Text=IshemDoKSTable->FieldByName("KSh")->AsString;
ComboBox9->Text=IshemDoKSTable->FieldByName("drugoe")->AsString;
ComboBox12->Text=IshemDoKSTable->FieldByName("TrombLevG")->AsString;
ComboBox13->Text=IshemDoKSTable->FieldByName("AnevrLevG")->AsString;
ComboBox14->Text=IshemDoKSTable->FieldByName("GipertLevG")->AsString;
ComboBox15->Text=IshemDoKSTable->FieldByName("FrakVibLevGDo")->AsString;
ComboBox16->Text=IshemDoKSTable->FieldByName("NagrTest")->AsString;
ComboBox10->Text=IshemDoKSTable->FieldByName("GelTahAnam")->AsString;
ComboBox11->Text=IshemDoKSTable->FieldByName("ZlokGES")->AsString;
}
//---------------------------------------------------------------------------
IshemDoKS.h – заголовочный файл.
//---------------------------------------------------------------------------
#ifndef IshemDoKSH
#define IshemDoKSH
//---------------------------------------------------------------------------
#include <Classes.hpp>
#include <Controls.hpp>
#include <StdCtrls.hpp>
#include <Forms.hpp>
#include <ComCtrls.hpp>
#include <DB.hpp>
#include <DBCtrls.hpp>
#include <DBGrids.hpp>
```

```
#include <DBTables.hpp>
#include <ExtCtrls.hpp>
#include <Grids.hpp>
//---------------------------------------------------------------------------
class TIshemDoKSForm : public TForm
{
 published: // IDE-managed Components
     TLabel *Label1;
     TEdit *Edit1;
     TLabel *Label2;
     TComboBox *ComboBox1;
     TLabel *Label3;
     TComboBox *ComboBox2;
     TLabel *Label4;
     TComboBox *ComboBox3;
     TLabel *Label5;
     TComboBox *ComboBox4;
     TLabel *Label6;
     TEdit *Edit2;
     TLabel *Label7;
     TDateTimePicker *DateTimePicker1;
     TLabel *Label8;
     TComboBox *ComboBox5;
     TLabel *Label9;
     TEdit *Edit3;
     TLabel *Label10;
     TComboBox *ComboBox6;
     TLabel *Label11;
     TComboBox *ComboBox7;
     TLabel *Label12;
     TComboBox *ComboBox8;
     TLabel *Label13;
     TComboBox *ComboBox9;
     TLabel *Label14;
     TComboBox *ComboBox10;
     TLabel *Label15;
     TComboBox *ComboBox11;
     TLabel *Label16;
     TComboBox *ComboBox12;
     TLabel *Label17;
     TComboBox *ComboBox13;
     TLabel *Label18;
     TComboBox *ComboBox14;
     TLabel *Label19;
     TComboBox *ComboBox15;
     TLabel *Label20;
     TComboBox *ComboBox16;
     TDBGrid *DBGrid1;
     TTable *IshemDoKSTable;
     TDataSource *IshemDoKSDataSource1;
     TButton *Button1;
     TLabel *Label32;
     TButton *Button2;
     TLabel *Label21;
     TLabel *Label22;
     TLabel *Label23;
     TLabel *Label24;
     TButton *Button3;
     void __fastcall Button1Click(TObject *Sender);
     void __fastcall ComboBox4Select(TObject *Sender);
     void __fastcall ComboBox5Select(TObject *Sender);
     void fastcall Button3Click(TObject *Sender);
```

```
void fastcall Button2Click(TObject *Sender);
private: // User declarations
public: // User declarations
       fastcall TIshemDoKSForm(TComponent* Owner);
};
//---------------------------------------------------------------------------
extern PACKAGE TIshemDoKSForm *IshemDoKSForm;
//---------------------------------------------------------------------------
#endif
KlinSost.cpp – форма с клиническим состоянием
//----------------------
#include <vcl.h>
#pragma hdrstop
#include "KlinSost.h"
//---------------------------------------------------------------------------
#pragma package(smart_init)
#pragma resource "*.dfm"
TKlinSostForm *KlinSostForm;
//---------------------------------------------------------------------------
__fastcall TKlinSostForm::TKlinSostForm(TComponent* Owner)
     : TForm(Owner)
{
}
//---------------------------------------------------------------------------
void fastcall TKlinSostForm::Button1Click(TObject *Sender)
{
KlinSostForm->KlinSostTable->Insert();
KlinSostForm->KlinSostTable->FieldByName("Rost")->AsString= Edit1->Text;
KlinSostForm->KlinSostTable->FieldByName("Ves")->AsString= Edit2->Text;
KlinSostForm->KlinSostTable->FieldByName("Tal")->AsString= Edit3->Text;
KlinSostForm->KlinSostTable->FieldByName("IMT")->AsString= Edit4->Text;
KlinSostForm->KlinSostTable->FieldByName("SAD")->AsString= Edit5->Text;
KlinSostForm->KlinSostTable->FieldByName("DAD")->AsString= Edit6->Text;
KlinSostForm->KlinSostTable->FieldByName("HSS")->AsString= Edit7->Text;
KlinSostForm->KlinSostTable->FieldByName("Dist")->AsString= Edit8->Text;
KlinSostForm->KlinSostTable->FieldByName("HSSIsh")->AsString= Edit9->Text;
KlinSostForm->KlinSostTable->FieldByName("HSSPos")->AsString= Edit10->Text;
KlinSostForm->KlinSostTable->FieldByName("SADPos")->AsString= Edit11->Text;
KlinSostForm->KlinSostTable->FieldByName("SADIsh")->AsString= Edit12->Text;
KlinSostForm->KlinSostTable->FieldByName("DADPos")->AsString= Edit13->Text;
KlinSostForm->KlinSostTable->FieldByName("DADIsh")->AsString= Edit14->Text;
KlinSostForm->KlinSostTable->FieldByName("FKSN")->AsString= Edit15->Text;
KlinSostForm->KlinSostTable->FieldByName("NarRitmDr")->AsString= Edit16->Text;
KlinSostForm->KlinSostTable->FieldByName("DolUrFP")->AsString= ComboBox1->Text;
KlinSostForm->KlinSostTable->FieldByName("FaktUrFP")->AsString= ComboBox2->Text;
KlinSostForm->KlinSostTable->FieldByName("NarRitm")->AsString= ComboBox6->Text;
KlinSostForm->KlinSostTable->FieldByName("NarProv")->AsString= ComboBox4->Text;
KlinSostForm->KlinSostTable->FieldByName("DataOsm")->AsDateTime= DateTimePicker1-
>Date;
KlinSostForm->KlinSostTable->Post();
KlinSostTable->Refresh();
}
//---------------------------------------------------------------------------
//---------------------------------------------------------------------------
void fastcall TKlinSostForm::ComboBox6Select(TObject *Sender)
{
if (ComboBox6->ItemIndex==5)
     KlinSostForm->Edit16->Enabled=true;
else{
```

```
KlinSostForm->Edit16->Clear();
      KlinSostForm->Edit16->Enabled=false;
      }
}
//---------------------------------------------------------------------------
void fastcall TKlinSostForm::Button3Click(TObject *Sender)
{
KlinSostForm->KlinSostTable->Edit();
KlinSostForm->KlinSostTable->FieldByName("Rost")->AsString= Edit1->Text;
KlinSostForm->KlinSostTable->FieldByName("Ves")->AsString= Edit2->Text;
KlinSostForm->KlinSostTable->FieldByName("Tal")->AsString= Edit3->Text;
KlinSostForm->KlinSostTable->FieldByName("IMT")->AsString= Edit4->Text;
KlinSostForm->KlinSostTable->FieldByName("SAD")->AsString= Edit5->Text;
KlinSostForm->KlinSostTable->FieldByName("DAD")->AsString= Edit6->Text;
KlinSostForm->KlinSostTable->FieldByName("HSS")->AsString= Edit7->Text;
KlinSostForm->KlinSostTable->FieldByName("Dist")->AsString= Edit8->Text;
KlinSostForm->KlinSostTable->FieldByName("HSSIsh")->AsString= Edit9->Text;
KlinSostForm->KlinSostTable->FieldByName("HSSPos")->AsString= Edit10->Text;
KlinSostForm->KlinSostTable->FieldByName("SADPos")->AsString= Edit11->Text;
KlinSostForm->KlinSostTable->FieldByName("SADIsh")->AsString= Edit12->Text;
KlinSostForm->KlinSostTable->FieldByName("DADPos")->AsString= Edit13->Text;
KlinSostForm->KlinSostTable->FieldByName("DADIsh")->AsString= Edit14->Text;
KlinSostForm->KlinSostTable->FieldByName("FKSN")->AsString= Edit15->Text;
KlinSostForm->KlinSostTable->FieldByName("NarRitmDr")->AsString= Edit16->Text;
KlinSostForm->KlinSostTable->FieldByName("DolUrFP")->AsString= ComboBox1->Text;
KlinSostForm->KlinSostTable->FieldByName("FaktUrFP")->AsString= ComboBox2->Text;
KlinSostForm->KlinSostTable->FieldByName("NarRitm")->AsString= ComboBox6->Text;
KlinSostForm->KlinSostTable->FieldByName("NarProv")->AsString= ComboBox4->Text;
KlinSostForm->KlinSostTable->FieldByName("DataOsm")->AsDateTime= DateTimePicker1-
>Date;
KlinSostForm->KlinSostTable->Post();
KlinSostTable->Refresh();
}
//---------------------------------------------------------------------------
void __fastcall TKlinSostForm::Button2Click(TObject *Sender)
{
Button1->Visible=false;
Button3->Visible=true;
KlinSostTable->Edit();
Edit1->Text=KlinSostTable->FieldByName("Rost")->AsString;
Edit2->Text=KlinSostTable->FieldByName("Ves")->AsString;
Edit3->Text=KlinSostTable->FieldByName("Tal")->AsString;
Edit4->Text=KlinSostTable->FieldByName("IMT")->AsString;
Edit5->Text=KlinSostTable->FieldByName("SAD")->AsString;
Edit6->Text=KlinSostTable->FieldByName("DAD")->AsString;
Edit7->Text=KlinSostTable->FieldByName("HSS")->AsString;
Edit8->Text=KlinSostTable->FieldByName("Dist")->AsString;
Edit9->Text=KlinSostTable->FieldByName("HSSIsh")->AsString;
Edit10->Text=KlinSostTable->FieldByName("HSSPos")->AsString;
Edit11->Text=KlinSostTable->FieldByName("SADPos")->AsString;
Edit12->Text=KlinSostTable->FieldByName("SADIsh")->AsString;
Edit13->Text=KlinSostTable->FieldByName("DADPos")->AsString;
Edit14->Text=KlinSostTable->FieldByName("DADIsh")->AsString;
Edit15->Text=KlinSostTable->FieldByName("FKSN")->AsString;
Edit16->Text=KlinSostTable->FieldByName("NarRitmDr")->AsString;
ComboBox1->Text=KlinSostTable->FieldByName("DolUrFP")->AsString;
ComboBox2->Text=KlinSostTable->FieldByName("FaktUrFP")->AsString;
ComboBox6->Text=KlinSostTable->FieldByName("NarRitm")->AsString;
ComboBox4->Text=KlinSostTable->FieldByName("NarProv")->AsString;
DateTimePicker1->Date=KlinSostTable->FieldByName("DataOsm")->AsDateTime;
}
```

```
//---------------------------------------------------------------------------
void fastcall TKlinSostForm::Button4Click(TObject *Sender)
{
KlinSostTable->Delete();
KlinSostTable->Refresh();
}
//---------------------------------------------------------------------------
KlinSost.h – заголовочный файл.
//---------------------------------------------------------------------------
#ifndef KlinSostH
#define KlinSostH
//---------------------------------------------------------------------------
#include <Classes.hpp>
#include <Controls.hpp>
#include <StdCtrls.hpp>
#include <Forms.hpp>
#include <ComCtrls.hpp>
#include <DB.hpp>
#include <DBCtrls.hpp>
#include <DBGrids.hpp>
#include <DBTables.hpp>
#include <ExtCtrls.hpp>
#include <Grids.hpp>
//---------------------------------------------------------------------------
class TKlinSostForm : public TForm
{<br>published:
                // IDE-managed Components
      TLabel *Label1;
      TLabel *Label2;
      TLabel *Label3;
      TLabel *Label4;
     TLabel *Label18;
     TEdit *Edit1;
     TEdit *Edit2;
      TEdit *Edit3;
      TEdit *Edit4;
      TDBGrid *DBGrid1;
      TButton *Button1;
      TDateTimePicker *DateTimePicker1;
      TTable *KlinSostTable;
      TDataSource *KlinSostDataSource;
      TLabel *Label5;
      TLabel *Label6;
      TLabel *Label7;
      TEdit *Edit5;
      TEdit *Edit6;
      TEdit *Edit7;
      TGroupBox *GroupBox1;
      TLabel *Label8;
      TEdit *Edit8;
      TLabel *Label9;
      TEdit *Edit9;
      TEdit *Edit10;
      TLabel *Label10;
      TEdit *Edit11;
      TLabel *Label11;
      TEdit *Edit12;
      TLabel *Label12;
      TEdit *Edit13;
      TLabel *Label13;
```

```
TEdit *Edit14;
      TLabel *Label14;
      TLabel *Label15;
      TComboBox *ComboBox1;
      TLabel *Label16;
      TComboBox *ComboBox2;
      TLabel *Label17;
      TEdit *Edit15;
      TComboBox *ComboBox6;
      TLabel *Label21;
      TEdit *Edit16;
      TLabel *Label22;
      TComboBox *ComboBox4;
      TLabel *Label19;
      TLabel *Label20;
      TLabel *Label23;
      TLabel *Label24;
      TLabel *Label25;
      TButton *Button2;
      TLabel *Label32;
      TButton *Button3;
      TButton *Button4;
      void fastcall Button1Click(TObject *Sender);
      void \overline{\phantom{a}} fastcall ComboBox6Select(TObject *Sender);
      void __fastcall Button3Click(TObject *Sender);
      void __fastcall Button2Click(TObject *Sender);
      void fastcall Button4Click(TObject *Sender);
private: \frac{1}{\sqrt{2}} User declarations
public: // User declarations
       fastcall TKlinSostForm(TComponent* Owner);
};
//---------------------------------------------------------------------------
extern PACKAGE TKlinSostForm *KlinSostForm;
//---------------------------------------------------------------------------
#endif
KomSost.cpp – форма коморбидных состояний
//---------------------------------------------------------------------------
#include <vcl.h>
#pragma hdrstop
#include "KomSost.h"
//---------------------------------------------------------------------------
#pragma package(smart_init)
#pragma resource "*.dfm"
TKomSostForm *KomSostForm;
//---------------------------------------------------------------------------
__fastcall TKomSostForm::TKomSostForm(TComponent* Owner)
     : TForm(Owner)
{
}
//---------------------------------------------------------------------------
void __fastcall TKomSostForm::Button1Click(TObject *Sender)
{
KomSostForm->KomSostTable->Insert();
KomSostForm->KomSostTable->FieldByName("RiskTrombOsl")->AsString= Edit1->Text;
KomSostForm->KomSostTable->FieldByName("PishDrugoe")->AsString= Edit2->Text;
KomSostForm->KomSostTable->FieldByName("MochDrugoe")->AsString= Edit3->Text;
KomSostForm->KomSostTable->FieldByName("OstLoc")->AsString= Edit4->Text;
KomSostForm->KomSostTable->FieldByName("KostDrugoe")->AsString= Edit5->Text;
KomSostForm->KomSostTable->FieldByName("Local")->AsString= Edit6->Text;
KomSostForm->KomSostTable->FieldByName("Stad")->AsString= Edit7->Text;
```

```
KomSostForm->KomSostTable->FieldByName("Gipert")->AsString= ComboBox1->Text;
KomSostForm->KomSostTable->FieldByName("FibrTrep")->AsString= ComboBox2->Text;
KomSostForm->KomSostTable->FieldByName("CerAter")->AsString= ComboBox3->Text;
KomSostForm->KomSostTable->FieldByName("TranzIsh")->AsString= ComboBox4->Text;
KomSostForm->KomSostTable->FieldByName("Insult")->AsString= ComboBox5->Text;
KomSostForm->KomSostTable->FieldByName("AterNiz")->AsString= ComboBox6->Text;
KomSostForm->KomSostTable->FieldByName("HronSerdNed")->AsString= ComboBox7->Text;
KomSostForm->KomSostTable->FieldByName("FunkKlSerNed")->AsString= ComboBox8->Text;
KomSostForm->KomSostTable->FieldByName("DihatS")->AsString= ComboBox9->Text;
KomSostForm->KomSostTable->FieldByName("UglObm")->AsString= ComboBox10->Text;
KomSostForm->KomSostTable->FieldByName("GlikNat")->AsString= ComboBox11->Text;
KomSostForm->KomSostTable->FieldByName("TolGluk")->AsString= ComboBox12->Text;
KomSostForm->KomSostTable->FieldByName("SakarD")->AsString= ComboBox13->Text;
KomSostForm->KomSostTable->FieldByName("TipDiab")->AsString= ComboBox14->Text;
KomSostForm->KomSostTable->FieldByName("Insulpotr")->AsString= ComboBox15->Text;
KomSostForm->KomSostTable->FieldByName("Shit")->AsString= ComboBox16->Text;
KomSostForm->KomSostTable->FieldByName("Pish")->AsString= ComboBox17->Text;
KomSostForm->KomSostTable->FieldByName("Moch")->AsString= ComboBox18->Text;
KomSostForm->KomSostTable->FieldByName("Kost")->AsString= ComboBox19->Text;
KomSostForm->KomSostTable->FieldByName("Onko")->AsString= ComboBox20->Text;
KomSostForm->KomSostTable->Post();
KomSostForm->Close();
}
//---------------------------------------------------------------------------
void __fastcall TKomSostForm::ComboBox13Select(TObject *Sender)
{
if (ComboBox13->ItemIndex==1)
     KomSostForm->ComboBox14->Enabled=true;
else{
     KomSostForm->ComboBox14->ItemIndex=-1;
     KomSostForm->ComboBox14->Enabled=false;
     KomSostForm->ComboBox15->ItemIndex=-1;
     KomSostForm->ComboBox15->Enabled=false;
      }
}
//---------------------------------------------------------------------------
void __fastcall TKomSostForm::ComboBox14Select(TObject *Sender)
{
  if (ComboBox14->ItemIndex==1)
     KomSostForm->ComboBox15->Enabled=true;
  else{
     KomSostForm->ComboBox15->ItemIndex=-1;
     KomSostForm->ComboBox15->Enabled=false;
      }
}
//---------------------------------------------------------------------------
void __fastcall TKomSostForm::ComboBox17Select(TObject *Sender)
{
  if (ComboBox17->ItemIndex==7)
     KomSostForm->Edit2->Enabled=true;
  else{
     KomSostForm->Edit2->Clear();
     KomSostForm->Edit2->Enabled=false;
      }
}
//---------------------------------------------------------------------------
void __fastcall TKomSostForm::ComboBox18Select(TObject *Sender)
{
```

```
 if (ComboBox18->ItemIndex==5)
      KomSostForm->Edit3->Enabled=true;
  else{
      KomSostForm->Edit3->Clear();
      KomSostForm->Edit3->Enabled=false;
      }
}
                 //---------------------------------------------------------------------------
void __fastcall TKomSostForm::ComboBox19Select(TObject *Sender)
{
if (ComboBox19->ItemIndex==1)
      KomSostForm->Edit4->Enabled=true;
else if (ComboBox19->ItemIndex==4) {
         KomSostForm->Edit4->Clear();
            KomSostForm->Edit4->Enabled=false;
            KomSostForm->Edit5->Enabled=true;
              }else{
                  KomSostForm->Edit4->Clear();
                  KomSostForm->Edit4->Enabled=false;
                  KomSostForm->Edit5->Clear();
                  KomSostForm->Edit5->Enabled=false;
      }
}
           //---------------------------------------------------------------------------
void __fastcall TKomSostForm::ComboBox20Select(TObject *Sender)
{
  if (ComboBox20->ItemIndex==1){
      KomSostForm->Edit6->Enabled=true;
      KomSostForm->Edit7->Enabled=true;
  }else{
      KomSostForm->Edit6->Clear();
      KomSostForm->Edit6->Enabled=false;
      KomSostForm->Edit7->Clear();
      KomSostForm->Edit7->Enabled=false;
      }
}
//---------------------------------------------------------------------------
void __fastcall TKomSostForm::Button2Click(TObject *Sender)
{
Button1->Visible=false;
Button3->Visible=true;
KomSostTable->Edit();
Edit1->Text=KomSostTable->FieldByName("RiskTrombOsl")->AsString;
Edit2->Text=KomSostTable->FieldByName("PishDrugoe")->AsString;
Edit3->Text=KomSostTable->FieldByName("MochDrugoe")->AsString;
Edit4->Text=KomSostTable->FieldByName("OstLoc")->AsString;
Edit5->Text=KomSostTable->FieldByName("KostDrugoe")->AsString;
Edit6->Text=KomSostTable->FieldByName("Local")->AsString;
Edit7->Text=KomSostTable->FieldByName("Stad")->AsString;
ComboBox1->Text=KomSostTable->FieldByName("Gipert")->AsString;
ComboBox2->Text=KomSostTable->FieldByName("FibrTrep")->AsString;
ComboBox3->Text=KomSostTable->FieldByName("CerAter")->AsString;
ComboBox4->Text=KomSostTable->FieldByName("TranzIsh")->AsString;
ComboBox5->Text=KomSostTable->FieldByName("Insult")->AsString;
ComboBox6->Text=KomSostTable->FieldByName("AterNiz")->AsString;
ComboBox7->Text=KomSostTable->FieldByName("HronSerdNed")->AsString;
ComboBox8->Text=KomSostTable->FieldByName("FunkKlSerNed")->AsString;
ComboBox9->Text=KomSostTable->FieldByName("DihatS")->AsString;
ComboBox10->Text=KomSostTable->FieldByName("UglObm")->AsString;
```

```
ComboBox11->Text=KomSostTable->FieldByName("GlikNat")->AsString;
ComboBox12->Text=KomSostTable->FieldByName("TolGluk")->AsString;
ComboBox13->Text=KomSostTable->FieldByName("SakarD")->AsString;
ComboBox14->Text=KomSostTable->FieldByName("TipDiab")->AsString;
ComboBox15->Text=KomSostTable->FieldByName("Insulpotr")->AsString;
ComboBox16->Text=KomSostTable->FieldByName("Shit")->AsString;
ComboBox17->Text=KomSostTable->FieldByName("Pish")->AsString;
ComboBox18->Text=KomSostTable->FieldByName("Moch")->AsString;
ComboBox19->Text=KomSostTable->FieldByName("Kost")->AsString;
ComboBox20->Text=KomSostTable->FieldByName("Onko")->AsString;
}
//---------------------------------------------------------------------------
void __fastcall TKomSostForm::Button3Click(TObject *Sender)
{
KomSostForm->KomSostTable->Edit();
KomSostForm->KomSostTable->FieldByName("RiskTrombOsl")->AsString= Edit1->Text;
KomSostForm->KomSostTable->FieldByName("PishDrugoe")->AsString= Edit2->Text;
KomSostForm->KomSostTable->FieldByName("MochDrugoe")->AsString= Edit3->Text;
KomSostForm->KomSostTable->FieldByName("OstLoc")->AsString= Edit4->Text;
KomSostForm->KomSostTable->FieldByName("KostDrugoe")->AsString= Edit5->Text;
KomSostForm->KomSostTable->FieldByName("Local")->AsString= Edit6->Text;
KomSostForm->KomSostTable->FieldByName("Stad")->AsString= Edit7->Text;
KomSostForm->KomSostTable->FieldByName("Gipert")->AsString= ComboBox1->Text;
KomSostForm->KomSostTable->FieldByName("FibrTrep")->AsString= ComboBox2->Text;
KomSostForm->KomSostTable->FieldByName("CerAter")->AsString= ComboBox3->Text;
KomSostForm->KomSostTable->FieldByName("TranzIsh")->AsString= ComboBox4->Text;
KomSostForm->KomSostTable->FieldByName("Insult")->AsString= ComboBox5->Text;
KomSostForm->KomSostTable->FieldByName("AterNiz")->AsString= ComboBox6->Text;
KomSostForm->KomSostTable->FieldByName("HronSerdNed")->AsString= ComboBox7->Text;
KomSostForm->KomSostTable->FieldByName("FunkKlSerNed")->AsString= ComboBox8->Text;
KomSostForm->KomSostTable->FieldByName("DihatS")->AsString= ComboBox9->Text;
KomSostForm->KomSostTable->FieldByName("UglObm")->AsString= ComboBox10->Text;
KomSostForm->KomSostTable->FieldByName("GlikNat")->AsString= ComboBox11->Text;
KomSostForm->KomSostTable->FieldByName("TolGluk")->AsString= ComboBox12->Text;
KomSostForm->KomSostTable->FieldByName("SakarD")->AsString= ComboBox13->Text;
KomSostForm->KomSostTable->FieldByName("TipDiab")->AsString= ComboBox14->Text;
KomSostForm->KomSostTable->FieldByName("Insulpotr")->AsString= ComboBox15->Text;
KomSostForm->KomSostTable->FieldByName("Shit")->AsString= ComboBox16->Text;
KomSostForm->KomSostTable->FieldByName("Pish")->AsString= ComboBox17->Text;
KomSostForm->KomSostTable->FieldByName("Moch")->AsString= ComboBox18->Text;
KomSostForm->KomSostTable->FieldByName("Kost")->AsString= ComboBox19->Text;
KomSostForm->KomSostTable->FieldByName("Onko")->AsString= ComboBox20->Text;
KomSostForm->KomSostTable->Post();
KomSostForm->Close();
```
} //---------------------------------------------------------------------------

## **KomSost.h** – заголовочный файл.

#ifndef KomSostH #define KomSostH //--------------------------------------------------------------------------- #include <Classes.hpp> #include <Controls.hpp> #include <StdCtrls.hpp> #include <Forms.hpp> #include <DB.hpp> #include <DBCtrls.hpp>

//---------------------------------------------------------------------------

```
#include <DBGrids.hpp>
#include <DBTables.hpp>
#include <ExtCtrls.hpp>
#include <Grids.hpp>
//---------------------------------------------------------------------------
class TKomSostForm : public TForm
{
 published: // IDE-managed Components
     TLabel *Label19;
     TLabel *Label20;
     TLabel *Label21;
     TLabel *Label22;
     TDBGrid *DBGrid1;
     TTable *KomSostTable;
     TDataSource *KomSostDataSource;
     TGroupBox *GroupBox1;
     TLabel *Label1;
     TComboBox *ComboBox1;
     TComboBox *ComboBox2;
     TLabel *Label2;
     TLabel *Label4;
     TEdit *Edit1;
     TComboBox *ComboBox3;
     TLabel *Label3;
     TLabel *Label5;
     TComboBox *ComboBox4;
     TLabel *Label6;
     TComboBox *ComboBox5;
     TLabel *Label7;
     TComboBox *ComboBox6;
     TComboBox *ComboBox7;
     TLabel *Label8;
     TLabel *Label9;
     TComboBox *ComboBox8;
     TLabel *Label10;
     TComboBox *ComboBox9;
     TGroupBox *GroupBox2;
     TComboBox *ComboBox10;
     TLabel *Label11;
     TLabel *Label12;
     TComboBox *ComboBox11;
     TLabel *Label13;
     TComboBox *ComboBox12;
     TLabel *Label14;
     TComboBox *ComboBox13;
     TLabel *Label15;
     TComboBox *ComboBox14;
     TLabel *Label16;
     TComboBox *ComboBox15;
     TGroupBox *GroupBox3;
     TLabel *Label18;
     TComboBox *ComboBox17;
     TEdit *Edit2;
     TLabel *Label24;
     TGroupBox *GroupBox4;
     TLabel *Label23;
     TLabel *Label25;
     TEdit *Edit3;
     TComboBox *ComboBox18;
     TGroupBox *GroupBox5;
     TLabel *Label26;
     TLabel *Label27;
```

```
TEdit *Edit4;
      TComboBox *ComboBox19;
      TEdit *Edit5;
      TLabel *Label28;
      TLabel *Label29;
      TComboBox *ComboBox20;
      TLabel *Label30;
      TEdit *Edit6;
      TLabel *Label31;
      TEdit *Edit7;
      TComboBox *ComboBox16;
      TLabel *Label17;
     TButton *Button1;
     TButton *Button2;
     TButton *Button3;
     TLabel *Label32;
     TLabel *Label33;
     void __fastcall Button1Click(TObject *Sender);
     void __fastcall ComboBox13Select(TObject *Sender);
     void fastcall ComboBox14Select(TObject *Sender);
     void fastcall ComboBox17Select(TObject *Sender);
     void fastcall ComboBox18Select(TObject *Sender);
      void fastcall ComboBox19Select(TObject *Sender);
      void fastcall ComboBox20Select(TObject *Sender);
      void __fastcall Button2Click(TObject *Sender);
      void __fastcall Button3Click(TObject *Sender);
private: // User declarations
public: // User declarations
       fastcall TKomSostForm(TComponent* Owner);
};
//---------------------------------------------------------------------------
extern PACKAGE TKomSostForm *KomSostForm;
//---------------------------------------------------------------------------
#endif
Lab.cpp – форма с лабораторными исследованиями
//---------------------------------------------------------------------------
#include <vcl.h>
#pragma hdrstop
#include "Lab.h"
#include "Main1.h"
//---------------------------------------------------------------------------
#pragma package(smart_init)
#pragma resource "*.dfm"
TLabForm *LabForm;
//---------------------------------------------------------------------------
__fastcall TLabForm::TLabForm(TComponent* Owner)
     : TForm(Owner)
{
}
//---------------------------------------------------------------------------
void __fastcall TLabForm::Button1Click(TObject *Sender)
{
LabForm->LabTable->Insert();
LabForm->LabTable->FieldByName("Gem")->AsString= Edit1->Text;
LabForm->LabTable->FieldByName("Ley")->AsString= Edit2->Text;
LabForm->LabTable->FieldByName("SOA")->AsString= Edit3->Text;
LabForm->LabTable->FieldByName("GlNat")->AsString= Edit4->Text;
LabForm->LabTable->FieldByName("GlAf")->AsString= Edit5->Text;
LabForm->LabTable->FieldByName("GlNatVen")->AsString= Edit6->Text;
LabForm->LabTable->FieldByName("Krea")->AsString= Edit7->Text;
```

```
LabForm->LabTable->FieldByName("Kaliy")->AsString= Edit8->Text;
LabForm->LabTable->FieldByName("SRB")->AsString= Edit9->Text;
LabForm->LabTable->FieldByName("SKF")->AsString= Edit10->Text;
LabForm->LabTable->FieldByName("Klir")->AsString= Edit11->Text;
LabForm->LabTable->FieldByName("MNO")->AsString= Edit12->Text;
LabForm->LabTable->FieldByName("Fibr")->AsString= Edit13->Text;
LabForm->LabTable->FieldByName("ObHol")->AsString= Edit14->Text;
LabForm->LabTable->FieldByName("HSLVP")->AsString= Edit15->Text;
LabForm->LabTable->FieldByName("Trigl")->AsString= Edit16->Text;
LabForm->LabTable->FieldByName("HSLNP")->AsString= Edit17->Text;
LabForm->LabTable->FieldByName("DataLab")->AsDateTime= DateTimePicker1->Date;
LabForm->LabTable->Post();
LabTable->Refresh();
}
//---------------------------------------------------------------------------
//---------------------------------------------------------------------------
void __fastcall TLabForm::Button3Click(TObject *Sender)
{
LabForm->LabTable->Edit();
LabForm->LabTable->FieldByName("Gem")->AsString= Edit1->Text;
LabForm->LabTable->FieldByName("Ley")->AsString= Edit2->Text;
LabForm->LabTable->FieldByName("SOA")->AsString= Edit3->Text;
LabForm->LabTable->FieldByName("GlNat")->AsString= Edit4->Text;
LabForm->LabTable->FieldByName("GlAf")->AsString= Edit5->Text;
LabForm->LabTable->FieldByName("GlNatVen")->AsString= Edit6->Text;
LabForm->LabTable->FieldByName("Krea")->AsString= Edit7->Text;
LabForm->LabTable->FieldByName("Kaliy")->AsString= Edit8->Text;
LabForm->LabTable->FieldByName("SRB")->AsString= Edit9->Text;
LabForm->LabTable->FieldByName("SKF")->AsString= Edit10->Text;
LabForm->LabTable->FieldByName("Klir")->AsString= Edit11->Text;
LabForm->LabTable->FieldByName("MNO")->AsString= Edit12->Text;
LabForm->LabTable->FieldByName("Fibr")->AsString= Edit13->Text;
LabForm->LabTable->FieldByName("ObHol")->AsString= Edit14->Text;
LabForm->LabTable->FieldByName("HSLVP")->AsString= Edit15->Text;
LabForm->LabTable->FieldByName("Trigl")->AsString= Edit16->Text;
LabForm->LabTable->FieldByName("HSLNP")->AsString= Edit17->Text;
LabForm->LabTable->FieldByName("DataLab")->AsDateTime= DateTimePicker1->Date;
LabForm->LabTable->Post();
LabTable->Refresh();
}
//---------------------------------------------------------------------------
void __fastcall TLabForm::Button2Click(TObject *Sender)
{
Button1->Visible=false;
Button3->Visible=true;
LabTable->Edit();
Edit1->Text=LabTable->FieldByName("Gem")->AsString;
Edit2->Text=LabTable->FieldByName("Ley")->AsString;
Edit3->Text=LabTable->FieldByName("SOA")->AsString;
Edit4->Text=LabTable->FieldByName("GlNat")->AsString;
Edit5->Text=LabTable->FieldByName("GlAf")->AsString;
Edit6->Text=LabTable->FieldByName("GlNatVen")->AsString;
Edit7->Text=LabTable->FieldByName("Krea")->AsString;
Edit8->Text=LabTable->FieldByName("Kaliy")->AsString;
Edit9->Text=LabTable->FieldByName("SRB")->AsString;
Edit10->Text=LabTable->FieldByName("SKF")->AsString;
Edit11->Text=LabTable->FieldByName("Klir")->AsString;
```

```
Edit12->Text=LabTable->FieldByName("MNO")->AsString;
Edit13->Text=LabTable->FieldByName("Fibr")->AsString;
Edit14->Text=LabTable->FieldByName("ObHol")->AsString;
Edit15->Text=LabTable->FieldByName("HSLVP")->AsString;
Edit16->Text=LabTable->FieldByName("Trigl")->AsString;
Edit17->Text=LabTable->FieldByName("HSLNP")->AsString;
DateTimePicker1->Date=LabTable->FieldByName("DataLab")->AsDateTime;
}
//---------------------------------------------------------------------------
void __fastcall TLabForm::Button4Click(TObject *Sender)
{
  LabTable->Delete();
 LabTable->Refresh();
}
//---------------------------------------------------------------------------
 Lab.h – заголовочный файл.
//---------------------------------------------------------------------------
#ifndef LabH
#define LabH
//---------------------------------------------------------------------------
#include <Classes.hpp>
#include <Controls.hpp>
#include <StdCtrls.hpp>
#include <Forms.hpp>
#include <DB.hpp>
#include <DBCtrls.hpp>
#include <DBGrids.hpp>
#include <DBTables.hpp>
#include <ExtCtrls.hpp>
#include <Grids.hpp>
#include <ComCtrls.hpp>
//---------------------------------------------------------------------------
class TLabForm : public TForm
{
published: // IDE-managed Components
     TEdit *Edit1;
     TEdit *Edit2;
     TEdit *Edit3;
     TEdit *Edit4;
     TEdit *Edit5;
     TEdit *Edit6;
     TEdit *Edit7;
     TEdit *Edit8;
     TEdit *Edit9;
     TEdit *Edit10;
      TEdit *Edit11;
      TEdit *Edit12;
      TEdit *Edit13;
      TDBGrid *DBGrid1;
      TButton *Button1;
      TLabel *Label1;
      TLabel *Label2;
     TLabel *Label3;
     TLabel *Label4;
     TLabel *Label5;
     TLabel *Label6;
     TLabel *Label7;
     TLabel *Label8;
     TLabel *Label9;
     TLabel *Label10;
```

```
TLabel *Label11;
      TLabel *Label12;
      TLabel *Label13;
      TGroupBox *GroupBox1;
      TTable *LabTable;
      TDataSource *LabDataSource;
      TEdit *Edit14;
     TEdit *Edit15;
     TEdit *Edit16;
     TEdit *Edit17;
     TLabel *Label14;
     TLabel *Label15;
     TLabel *Label16;
     TLabel *Label17;
     TDateTimePicker *DateTimePicker1;
     TLabel *Label18;
     TLabel *Label19;
     TLabel *Label20;
     TLabel *Label21;
     TLabel *Label22;
     TLabel *Label32;
     TButton *Button2;
     TButton *Button3;
     TButton *Button4;
      void fastcall Button1Click(TObject *Sender);
      void \overline{\phantom{a}} fastcall Button3Click(TObject *Sender);
      void fastcall Button2Click(TObject *Sender);
      void __fastcall Button4Click(TObject *Sender);
private: // User declarations
public: // User declarations
       fastcall TLabForm(TComponent* Owner);
};
//---------------------------------------------------------------------------
extern PACKAGE TLabForm *LabForm;
//---------------------------------------------------------------------------
#endif
Main1.cpp – форма с описанием программы
//---------------------------------------------------------------------------
#include <vcl.h>
#pragma hdrstop
#include "Found.h"
#include "Main1.h"
#include "AddPatient1.h"
#include "CopyData.h"
#include "Disp.h"
#include "ObAn.h"
#include "Analiz.h"
#include "Eho.h"
#include "IshemDoKS.h"
#include "KlinSost.h"
#include "KomSost.h"
#include "Lab.h"
#include "ProvKS.h"
#include "Risk.h"
#include "RiskSmert.h"
#include "About.h"
//---------------------------------------------------------------------------
#pragma package(smart_init)
#pragma resource "*.dfm"
TMainForm *MainForm;
//---------------------------------------------------------------------------
```

```
fastcall TMainForm::TMainForm(TComponent* Owner)
    : TForm(Owner)
{
}
//---------------------------------------------------------------------------
void __fastcall TMainForm::N5Click(TObject *Sender)
{
AddPatientForm->ShowModal();
}
//---------------------------------------------------------------------------
void __fastcall TMainForm::Button1Click(TObject *Sender)
{
AddPatientForm->Edit1->Clear();
AddPatientForm->Edit5->Clear();
AddPatientForm->Edit6->Clear();
AddPatientForm->Edit7->Clear();
AddPatientForm->Edit8->Clear();
AddPatientForm->Edit9->Clear();
AddPatientForm->Edit10->Clear();
AddPatientForm->Edit11->Clear();
AddPatientForm->Edit4->Clear();
AddPatientForm->Button3->Visible=false;
AddPatientForm->Button2->Visible=false;
AddPatientForm->Button1->Visible=true;
AddPatientForm->Caption="Добавить пациента";
AddPatientForm->ShowModal();
}
//---------------------------------------------------------------------------
void __fastcall TMainForm::Button2Click(TObject *Sender)
{
if (MessageDlg("Вы действительно хотите удалить пациента?\n"\
     "В случае положительного ответа данные будут удалены безвозвратно",
mtWarning, TMsgDlgButtons() << mbYes << mbNo,0) == mrYes){
             if (CopyDataForm->DataCopyTable->FieldByName("IdPatient")->AsInteger!
=0)CopyDataForm->DataCopyTable->Delete();if (RiskForm->RiskTable-
>FieldByName("IdPatient")->AsInteger!=0)RiskForm->RiskTable->Delete();
           if (IshemDoKSForm->IshemDoKSTable->FieldByName("IdPatient")->AsInteger!
=0)IshemDoKSForm->IshemDoKSTable->Delete();
           if (RiskSmertForm->RiskSmertTable->FieldByName("IdPatient")->AsInteger!
=0)RiskSmertForm->RiskSmertTable->Delete();
                if (ProvKSForm->ProvKSTable->FieldByName("IdPatient")->AsInteger!
=0)ProvKSForm->ProvKSTable->Delete();
              if (KomSostForm->KomSostTable->FieldByName("IdPatient")->AsInteger!
=0)KomSostForm->KomSostTable->Delete();
                if (AnalizForm->AnalizTable->FieldByName("IdPatient")->AsInteger!
=0)AnalizForm->AnalizTable->Delete();
            if (LabForm->LabTable->FieldByName("IdPatient")->AsInteger!=0)LabForm-
>LabTable->Delete();
             if (KlinSostForm->KlinSostTable->FieldByName("IdPatient")->AsInteger!
=0)KlinSostForm->KlinSostTable->Delete();
            if (EhoForm->EhoTable->FieldByName("IdPatient")->AsInteger!=0)EhoForm-
>EhoTable->Delete();
         MainForm->MainTable->Delete();
        MainForm->MainTable->Refresh();
}
}
//---------------------------------------------------------------------------
```

```
void __fastcall TMainForm::Button4Click(TObject *Sender)
{
FoundForm->Show();
}
//---------------------------------------------------------------------------
void __fastcall TMainForm::Button5Click(TObject *Sender)
{
MainForm->MainTable->Filtered = false;
}
//---------------------------------------------------------------------------
void __fastcall TMainForm::Button3Click(TObject *Sender)
{
AddPatientForm->Edit1->Clear();
AddPatientForm->Edit5->Clear();
AddPatientForm->Edit6->Clear();
AddPatientForm->Edit7->Clear();
AddPatientForm->Edit8->Clear();
AddPatientForm->Edit9->Clear();
AddPatientForm->Edit10->Clear();
AddPatientForm->Edit11->Clear();
AddPatientForm->Edit4->Clear();
AddPatientForm->Button1->Visible=false;
AddPatientForm->Button2->Visible=true;
AddPatientForm->Button3->Visible=true;
AddPatientForm->Caption="Изменить данные пациента";
AddPatientForm->Show();
MainTable->Edit();
AddPatientForm->Edit1->Text=MainForm->MainTable->FieldByName("NumberPat")-
>AsString;
AddPatientForm->Edit5->Text=MainForm->MainTable->FieldByName("FirstName")-
>AsString;
AddPatientForm->Edit6->Text=MainForm->MainTable->FieldByName("PaternalName")-
>AsString;
AddPatientForm->Edit7->Text=MainForm->MainTable->FieldByName("Job")->AsString;
AddPatientForm->Edit8->Text=MainForm->MainTable->FieldByName("WorkPhone")-
>AsString;
AddPatientForm->Edit9->Text=MainForm->MainTable->FieldByName("HomePhone")-
>AsString;
AddPatientForm->Edit11->Text=MainForm->MainTable->FieldByName("Email")->AsString;
AddPatientForm->Edit10->Text=MainForm->MainTable->FieldByName("Post")->AsString;
AddPatientForm->DateTimePicker1->Date=MainForm->MainTable-
>FieldByName("DateStart")->AsDateTime;
AddPatientForm->DateTimePicker2->Date=MainForm->MainTable->FieldByName("DateEnd")-
>AsDateTime;
AddPatientForm->DateTimePicker3->Date=MainForm->MainTable-
>FieldByName("BirthDate")->AsDateTime;
AddPatientForm->DateTimePicker4->Date=MainForm->MainTable-
>FieldByName("DatePovt")->AsDateTime;
AddPatientForm->Edit4->Text=MainForm->MainTable->FieldByName("LastName")-
>AsString;
}
//---------------------------------------------------------------------------
void __fastcall TMainForm::Button6Click(TObject *Sender)
{
 MainTable->Active=false;
 MainTable->Active=true;
}
//---------------------------------------------------------------------------
```

```
void __fastcall TMainForm::N2Click(TObject *Sender)
{
DispForm->Show();
}
//---------------------------------------------------------------------------
void __fastcall TMainForm::N4Click(TObject *Sender)
{
ObAnForm->Show();
}
void __fastcall TMainForm::N3Click(TObject *Sender)
{
AboutForm->Show();
}
//---------------------------------------------------------------------------
Main1.h – заголовочный файл.
                                   //---------------------------------------------------------------------------
#ifndef Main1H
#define Main1H
//---------------------------------------------------------------------------
#include <Classes.hpp>
#include <Controls.hpp>
#include <StdCtrls.hpp>
#include <Forms.hpp>
#include <Menus.hpp>
#include <DB.hpp>
#include <DBCtrls.hpp>
#include <DBGrids.hpp>
#include <DBTables.hpp>
#include <ExtCtrls.hpp>
#include <Grids.hpp><br>//--------------------
                          //---------------------------------------------------------------------------
class TMainForm : public TForm
{
 published: // IDE-managed Components
      TMainMenu *MainMenu1;
      TMenuItem *N1;
      TDBGrid *DBGrid1;
      TDatabase *Database1;
      TTable *MainTable;
      TDataSource *MainDataSource1;
      TButton *Button1;
      TButton *Button2;
      TButton *Button3;
      TButton *Button4;
      TButton *Button5;
      TButton *Button6;
      TMenuItem *N2;
      TMenuItem *N4;
      TMenuItem *N3;
      void __fastcall N5Click(TObject *Sender);
      void __fastcall Button1Click(TObject *Sender);
      void __fastcall Button2Click(TObject *Sender);
      void __fastcall Button4Click(TObject *Sender);
      void __fastcall Button5Click(TObject *Sender);
      void __fastcall Button3Click(TObject *Sender);
      void <sup>--</sup>fastcall Button6Click(TObject *Sender);
      void fastcall N2Click(TObject *Sender);
```

```
void __fastcall N4Click(TObject *Sender);<br>usid __fastcall N2Click(TObject tSender);
      void fastcall N3Click(TObject *Sender);
private: // User declarations
public: // User declarations
      fastcall TMainForm(TComponent* Owner);
};
//---------------------------------------------------------------------------
extern PACKAGE TMainForm *MainForm;
//---------------------------------------------------------------------------
#endif
ObAn.cpp – форма общего анализа
//---------------------------------------------------------------------------
#include <vcl.h>
#pragma hdrstop
#include <math.h>
#include "ObAn.h"
//---------------------------------------------------------------------------
#pragma package(smart_init)
#pragma resource "*.dfm"
TObAnForm *ObAnForm;
//---------------------------------------------------------------------------
__fastcall TObAnForm::TObAnForm(TComponent* Owner)
     : TForm(Owner)
{
}
//---------------------------------------------------------------------------
void __fastcall TObAnForm::Button1Click(TObject *Sender)
{
 //Общее количество
double kol;
Query2->Close();
Query2->SQL->Clear();
Query2->SQL->Add("Select count(*) as Kolvo from MainInf ");
Query2->Open();
kol=Query2->FieldByName("Kolvo")->AsInteger;
Label2->Caption=kol;
if (kol>0) {
//Количество живых
double kollive;
Query2->Close();
Query2->SQL->Clear();
Query2->SQL->Add("Select count(*) as Kolvo from Analiz Where Stat='жив' ");
Query2->Open();
kollive=Query2->FieldByName("Kolvo")->AsInteger;
Label4->Caption=kollive;
//Количество мертвых
double koldead;
Query2->Close();
Query2->SQL->Clear();
Query2->SQL->Add("Select count(*) as Kolvo from Analiz Where Stat='мертв' ");
Query2->Open();
koldead=Query2->FieldByName("Kolvo")->AsInteger;
Label8->Caption=koldead;
```
//Количество умерших от сердечно-сосудистых заболеваний

```
double koldeadss;
Query2->Close();
Query2->SQL->Clear();
Query2->SQL->Add("Select count(*) as Kolvo from Analiz Where Stat='мертв' and
PrSm='сердечно-сосудистые' ");
Query2->Open();
koldeadss=Query2->FieldByName("Kolvo")->AsInteger;
Label9->Caption=koldeadss;
//Процент смертности от сердечно-сосудистых заболеваний
double prsm;
prsm=(floor(koldeadss/kol*10000+0.5))/100;
Label10->Caption=prsm;
Label11->Left=Label10->Left+Label10->Width+3;
Label11->Caption="%";
} 
}
//---------------------------------------------------------------------------
ObAn.h – заголовочный файл.
//---------------------------------------------------------------------------
#ifndef ObAnH
#define ObAnH
//---------------------------------------------------------------------------
#include <Classes.hpp>
#include <Controls.hpp>
#include <StdCtrls.hpp>
#include <Forms.hpp>
#include <DB.hpp>
#include <DBGrids.hpp>
#include <DBTables.hpp>
#include <Grids.hpp>
//---------------------------------------------------------------------------
class TObAnForm : public TForm
{
published: // IDE-managed Components
     TLabel *Label1;
     TLabel *Label2;
     TLabel *Label3;
     TLabel *Label4;
     TLabel *Label5;
     TLabel *Label6;
     TLabel *Label7;
     TLabel *Label8;
     TLabel *Label9;
     TLabel *Label10;
     TDBGrid *DBGrid1;
     TQuery *Query2;
      TDataSource *DataSource1;
      TLabel *Label11;
      TButton *Button1;
     void __fastcall Button1Click(TObject *Sender);
private: \frac{1}{\sqrt{2}} User declarations
public: // User declarations
      __fastcall TObAnForm(TComponent* Owner);
};
//---------------------------------------------------------------------------
extern PACKAGE TObAnForm *ObAnForm;
//---------------------------------------------------------------------------
#endif
```
**ProvKS.cpp** – форма проведения КШ

```
//---------------------------------------------------------------------------
#include <vcl.h>
#pragma hdrstop
#include "ProvKS.h"
//---------------------------------------------------------------------------
#pragma package(smart_init)
#pragma resource "*.dfm"
TProvKSForm *ProvKSForm;
//---------------------------------------------------------------------------
 fastcall TProvKSForm::TProvKSForm(TComponent* Owner)
      : TForm(Owner)
{
}
       //---------------------------------------------------------------------------
//---------------------------------------------------------------------------
void __fastcall TProvKSForm::Button1Click(TObject *Sender)
{
ProvKSForm->ProvKSTable->Insert();
ProvKSForm->ProvKSTable->FieldByName("TimeIK")->AsString= Edit1->Text;
ProvKSForm->ProvKSTable->FieldByName("TimePerAort")->AsString= Edit2->Text;
ProvKSForm->ProvKSTable->FieldByName("IskKrovoob")->AsString= ComboBox1->Text;
ProvKSForm->ProvKSTable->FieldByName("Kardiople")->AsString= ComboBox2->Text;
ProvKSForm->ProvKSTable->FieldByName("VidKS")->AsString= ComboBox3->Text;
ProvKSForm->ProvKSTable->FieldByName("KolS")->AsString= ComboBox4->Text;
ProvKSForm->ProvKSTable->FieldByName("Rev")->AsString= ComboBox5->Text;
ProvKSForm->ProvKSTable->FieldByName("Gem")->AsString= ComboBox6->Text;
ProvKSForm->ProvKSTable->FieldByName("Gibr")->AsString= ComboBox7->Text;
ProvKSForm->ProvKSTable->FieldByName("GO")->AsString= ComboBox8->Text;
ProvKSForm->ProvKSTable->FieldByName("ManPosle")->AsString= ComboBox9->Text;
ProvKSForm->ProvKSTable->FieldByName("VrEKS")->AsString= ComboBox10->Text;
ProvKSForm->ProvKSTable->FieldByName("Def")->AsString= ComboBox11->Text;
ProvKSForm->ProvKSTable->FieldByName("Farm")->AsString= ComboBox12->Text;
ProvKSForm->ProvKSTable->FieldByName("Rem")->AsString= ComboBox13->Text;
ProvKSForm->ProvKSTable->FieldByName("PostEKS")->AsString= ComboBox14->Text;
ProvKSForm->ProvKSTable->FieldByName("HPS")->AsString= ComboBox15->Text;
ProvKSForm->ProvKSTable->FieldByName("VAC")->AsString= ComboBox16->Text;
ProvKSForm->ProvKSTable->FieldByName("Stent")->AsString= ComboBox17->Text;
ProvKSForm->ProvKSTable->FieldByName("Dr")->AsString= ComboBox18->Text;
ProvKSForm->ProvKSTable->FieldByName("KorKS")->AsString= ComboBox19->Text;
ProvKSForm->ProvKSTable->FieldByName("KonP")->AsString= ComboBox20->Text;
ProvKSForm->ProvKSTable->FieldByName("DrPnev")->AsString= ComboBox21->Text;
ProvKSForm->ProvKSTable->FieldByName("DrGid")->AsString= ComboBox22->Text;
ProvKSForm->ProvKSTable->FieldByName("DrPer")->AsString= ComboBox23->Text;
ProvKSForm->ProvKSTable->FieldByName("DateOper")->AsDateTime= DateTimePicker1-
>Date;
ProvKSForm->ProvKSTable->Post();
ProvKSForm->Close();
}
//---------------------------------------------------------------------------
void __fastcall TProvKSForm::ComboBox1Select(TObject *Sender)
{
if (ComboBox1->ItemIndex==1){
     ProvKSForm->Edit1->Enabled=true;
     ProvKSForm->Edit2->Enabled=true;
}else{
     ProvKSForm->Edit1->Clear();
     ProvKSForm->Edit1->Enabled=false;
```

```
ProvKSForm->Edit2->Clear();
      ProvKSForm->Edit2->Enabled=false;
      }
}
              //---------------------------------------------------------------------------
void __fastcall TProvKSForm::ComboBox7Select(TObject *Sender)
{
  if (ComboBox7->ItemIndex==1)
      ProvKSForm->ComboBox8->Enabled=true;
else{
      ProvKSForm->ComboBox8->ItemIndex=-1;;
      ProvKSForm->ComboBox8->Enabled=false;
      }
}
               //---------------------------------------------------------------------------
void __fastcall TProvKSForm::ComboBox9Select(TObject *Sender)
{
if (ComboBox9->ItemIndex==1)
      ProvKSForm->GroupBox1->Enabled=true;
else{
      ProvKSForm->ComboBox10->ItemIndex=-1;
      ProvKSForm->ComboBox11->ItemIndex=-1;
      ProvKSForm->ComboBox12->ItemIndex=-1;
      ProvKSForm->ComboBox13->ItemIndex=-1;
      ProvKSForm->ComboBox14->ItemIndex=-1;
      ProvKSForm->ComboBox15->ItemIndex=-1;
      ProvKSForm->ComboBox16->ItemIndex=-1;
      ProvKSForm->ComboBox17->ItemIndex=-1;
      ProvKSForm->ComboBox18->ItemIndex=-1;
      ProvKSForm->ComboBox19->ItemIndex=-1;
      ProvKSForm->ComboBox20->ItemIndex=-1;
      ProvKSForm->ComboBox21->ItemIndex=-1;
      ProvKSForm->ComboBox22->ItemIndex=-1;
      ProvKSForm->ComboBox23->ItemIndex=-1;
      ProvKSForm->GroupBox1->Enabled=false;
      }
}
//---------------------------------------------------------------------------
void __fastcall TProvKSForm::Button2Click(TObject *Sender)
{
Button1->Visible=false;
Button3->Visible=true;
ProvKSTable->Edit();
Edit1->Text=ProvKSTable->FieldByName("TimeIK")->AsString;
Edit2->Text=ProvKSTable->FieldByName("TimePerAort")->AsString;
ComboBox1->Text=ProvKSTable->FieldByName("IskKrovoob")->AsString;
ComboBox2->Text=ProvKSTable->FieldByName("Kardiople")->AsString;
ComboBox3->Text=ProvKSTable->FieldByName("VidKS")->AsString;
ComboBox4->Text=ProvKSTable->FieldByName("KolS")->AsString;
ComboBox5->Text=ProvKSTable->FieldByName("Rev")->AsString;
ComboBox6->Text=ProvKSTable->FieldByName("Gem")->AsString;
ComboBox7->Text=ProvKSTable->FieldByName("Gibr")->AsString;
ComboBox8->Text=ProvKSTable->FieldByName("GO")->AsString;
ComboBox9->Text=ProvKSTable->FieldByName("ManPosle")->AsString;
ComboBox10->Text=ProvKSTable->FieldByName("VrEKS")->AsString;
ComboBox11->Text=ProvKSTable->FieldByName("Def")->AsString;
ComboBox12->Text=ProvKSTable->FieldByName("Farm")->AsString;
ComboBox13->Text=ProvKSTable->FieldByName("Rem")->AsString;
ComboBox14->Text=ProvKSTable->FieldByName("PostEKS")->AsString;
```

```
ComboBox15->Text=ProvKSTable->FieldByName("HPS")->AsString;
ComboBox16->Text=ProvKSTable->FieldByName("VAC")->AsString;
ComboBox17->Text=ProvKSTable->FieldByName("Stent")->AsString;
ComboBox18->Text=ProvKSTable->FieldByName("Dr")->AsString;
ComboBox19->Text=ProvKSTable->FieldByName("KorKS")->AsString;
ComboBox20->Text=ProvKSTable->FieldByName("KonP")->AsString;
ComboBox21->Text=ProvKSTable->FieldByName("DrPnev")->AsString;
ComboBox22->Text=ProvKSTable->FieldByName("DrGid")->AsString;
ComboBox23->Text=ProvKSTable->FieldByName("DrPer")->AsString;
DateTimePicker1->Date=ProvKSTable->FieldByName("DateOper")->AsDateTime;
}
//---------------------------------------------------------------------------
void __fastcall TProvKSForm::Button3Click(TObject *Sender)
{
ProvKSForm->ProvKSTable->Edit();
ProvKSForm->ProvKSTable->FieldByName("TimeIK")->AsString= Edit1->Text;
ProvKSForm->ProvKSTable->FieldByName("TimePerAort")->AsString= Edit2->Text;
ProvKSForm->ProvKSTable->FieldByName("IskKrovoob")->AsString= ComboBox1->Text;
ProvKSForm->ProvKSTable->FieldByName("Kardiople")->AsString= ComboBox2->Text;
ProvKSForm->ProvKSTable->FieldByName("VidKS")->AsString= ComboBox3->Text;
ProvKSForm->ProvKSTable->FieldByName("KolS")->AsString= ComboBox4->Text;
ProvKSForm->ProvKSTable->FieldByName("Rev")->AsString= ComboBox5->Text;
ProvKSForm->ProvKSTable->FieldByName("Gem")->AsString= ComboBox6->Text;
ProvKSForm->ProvKSTable->FieldByName("Gibr")->AsString= ComboBox7->Text;
ProvKSForm->ProvKSTable->FieldByName("GO")->AsString= ComboBox8->Text;
ProvKSForm->ProvKSTable->FieldByName("ManPosle")->AsString= ComboBox9->Text;
ProvKSForm->ProvKSTable->FieldByName("VrEKS")->AsString= ComboBox10->Text;
ProvKSForm->ProvKSTable->FieldByName("Def")->AsString= ComboBox11->Text;
ProvKSForm->ProvKSTable->FieldByName("Farm")->AsString= ComboBox12->Text;
ProvKSForm->ProvKSTable->FieldByName("Rem")->AsString= ComboBox13->Text;
ProvKSForm->ProvKSTable->FieldByName("PostEKS")->AsString= ComboBox14->Text;
ProvKSForm->ProvKSTable->FieldByName("HPS")->AsString= ComboBox15->Text;
ProvKSForm->ProvKSTable->FieldByName("VAC")->AsString= ComboBox16->Text;
ProvKSForm->ProvKSTable->FieldByName("Stent")->AsString= ComboBox17->Text;
ProvKSForm->ProvKSTable->FieldByName("Dr")->AsString= ComboBox18->Text;
ProvKSForm->ProvKSTable->FieldByName("KorKS")->AsString= ComboBox19->Text;
ProvKSForm->ProvKSTable->FieldByName("KonP")->AsString= ComboBox20->Text;
ProvKSForm->ProvKSTable->FieldByName("DrPnev")->AsString= ComboBox21->Text;
ProvKSForm->ProvKSTable->FieldByName("DrGid")->AsString= ComboBox22->Text;
ProvKSForm->ProvKSTable->FieldByName("DrPer")->AsString= ComboBox23->Text;
ProvKSForm->ProvKSTable->FieldByName("DateOper")->AsDateTime= DateTimePicker1-
>Date;
ProvKSForm->ProvKSTable->Post();
ProvKSForm->Close();
}
//---------------------------------------------------------------------------
ProvKS.h – заголовочный файл.
                            //---------------------------------------------------------------------------
#ifndef ProvKSH
#define ProvKSH
//---------------------------------------------------------------------------
#include <Classes.hpp>
#include <Controls.hpp>
#include <StdCtrls.hpp>
#include <Forms.hpp>
#include <ComCtrls.hpp>
#include <DB.hpp>
#include <DBCtrls.hpp>
#include <DBGrids.hpp>
```

```
101
```

```
#include <DBTables.hpp>
#include <ExtCtrls.hpp>
#include <Grids.hpp>
//---------------------------------------------------------------------------
class TProvKSForm : public TForm
{
 published: // IDE-managed Components
     TDBGrid *DBGrid1;
     TButton *Button1;
     TTable *ProvKSTable;
     TDataSource *ProvKSDataSource1;
     TLabel *Label1;
     TDateTimePicker *DateTimePicker1;
     TLabel *Label2;
     TComboBox *ComboBox1;
     TLabel *Label3;
     TLabel *Label4;
     TEdit *Edit1;
     TEdit *Edit2;
     TLabel *Label5;
     TComboBox *ComboBox2;
     TLabel *Label6;
     TComboBox *ComboBox3;
     TLabel *Label7;
     TComboBox *ComboBox4;
     TLabel *Label8;
     TComboBox *ComboBox5;
     TLabel *Label9;
     TComboBox *ComboBox6;
     TLabel *Label10;
     TComboBox *ComboBox7;
     TLabel *Label11;
     TComboBox *ComboBox8;
     TLabel *Label12;
     TComboBox *ComboBox9;
     TGroupBox *GroupBox1;
     TLabel *Label13;
     TComboBox *ComboBox10;
     TLabel *Label14;
     TComboBox *ComboBox11;
     TLabel *Label15;
     TLabel *Label16;
     TLabel *Label17;
     TLabel *Label18;
     TLabel *Label19;
     TComboBox *ComboBox12;
     TComboBox *ComboBox13;
     TComboBox *ComboBox14;
     TComboBox *ComboBox15;
     TComboBox *ComboBox16;
     TComboBox *ComboBox17;
     TComboBox *ComboBox18;
     TComboBox *ComboBox19;
     TComboBox *ComboBox20;
     TComboBox *ComboBox21;
     TComboBox *ComboBox22;
     TComboBox *ComboBox23;
     TLabel *Label20;
     TLabel *Label21;
     TLabel *Label22;
     TLabel *Label23;
     TLabel *Label24;
```

```
TLabel *Label25;
      TLabel *Label26;
      TLabel *Label27;
      TLabel *Label28;
      TLabel *Label29;
      TLabel *Label33;
      TButton *Button2;
      TLabel *Label32;
      TButton *Button3;
      void __fastcall Button1Click(TObject *Sender);
      void _fastcall ComboBox1Select(TObject *Sender);
      void _fastcall ComboBox7Select(TObject *Sender);
      void T_{\text{fastcall ComboBox9Select(TObject *Sender)};
      void __fastcall Button2Click(TObject *Sender);
      void __fastcall Button3Click(TObject *Sender);
private: // User declarations
public: // User declarations
      __fastcall TProvKSForm(TComponent* Owner);
};
//---------------------------------------------------------------------------
extern PACKAGE TProvKSForm *ProvKSForm;
//---------------------------------------------------------------------------
#endif
Risk.cpp – форма с рисками 
//---------------------------------------------------------------------------
#include <vcl.h>
#pragma hdrstop
#include "Risk.h"
//---------------------------------------------------------------------------
#pragma package(smart_init)
#pragma resource "*.dfm"
TRiskForm *RiskForm;
//---------------------------------------------------------------------------
__fastcall TRiskForm::TRiskForm(TComponent* Owner)
    : TForm(Owner)
{
}
//---------------------------------------------------------------------------
void __fastcall TRiskForm::ComboBox2Select(TObject *Sender)
{
if (ComboBox2->ItemIndex==2)
     RiskForm->Edit1->Enabled=true;
else{
      RiskForm->Edit1->Clear();
      RiskForm->Edit1->Enabled=false;
      }
}
//---------------------------------------------------------------------------
void __fastcall TRiskForm::ComboBox4Select(TObject *Sender)
{
      if (ComboBox4->ItemIndex==1)RiskForm->Edit2->Enabled=true;
      else{
      RiskForm->Edit2->Clear();
      RiskForm->Edit2->Enabled=false;
      }
}
//---------------------------------------------------------------------------
```

```
void __fastcall TRiskForm::ComboBox8Select(TObject *Sender)
{
      if (ComboBox8->ItemIndex==1) RiskForm->Edit4->Enabled=true;
      else{
      RiskForm->Edit4->Clear();
      RiskForm->Edit4->Enabled=false;
      }
  }
//---------------------------------------------------------------------------
void __fastcall TRiskForm::ComboBox9Select(TObject *Sender)
{
      if (ComboBox9->ItemIndex==1)RiskForm->Edit4->Enabled=true;
      else{
      RiskForm->Edit4->Clear();
      RiskForm->Edit4->Enabled=false;
      }
}
//---------------------------------------------------------------------------
void __fastcall TRiskForm::Button1Click(TObject *Sender)
{
RiskForm->RiskTable->Insert();
RiskForm->RiskTable->FieldByName("Anamnez")->AsString= ComboBox1->Text;
RiskForm->RiskTable->FieldByName("Tabak")->AsString= ComboBox2->Text;
RiskForm->RiskTable->FieldByName("IndexKur")->AsString= Edit1->Text;
RiskForm->RiskTable->FieldByName("Alkogol")->AsString= ComboBox3->Text;
RiskForm->RiskTable->FieldByName("ArtGip")->AsString= ComboBox4->Text;
RiskForm->RiskTable->FieldByName("AG")->AsString= Edit2->Text;
RiskForm->RiskTable->FieldByName("UglObm")->AsString= ComboBox5->Text;
RiskForm->RiskTable->FieldByName("LipObm")->AsString= ComboBox6->Text;
RiskForm->RiskTable->FieldByName("FisAct")->AsString= ComboBox7->Text;
RiskForm->RiskTable->FieldByName("IzbMassa")->AsString= ComboBox8->Text;
RiskForm->RiskTable->FieldByName("NedMassa")->AsString= ComboBox9->Text;
RiskForm->RiskTable->FieldByName("IMT")->AsString= Edit4->Text;
RiskForm->RiskTable->Post();
RiskForm->Close();
}
//---------------------------------------------------------------------------
void __fastcall TRiskForm::Button2Click(TObject *Sender)
{
Button1->Visible=false;
Button3->Visible=true;
RiskForm->RiskTable->Edit();
ComboBox1->Text=RiskTable->FieldByName("Anamnez")->AsString;
ComboBox2->Text=RiskTable->FieldByName("Tabak")->AsString;
Edit1->Text=RiskTable->FieldByName("IndexKur")->AsString;
ComboBox3->Text=RiskTable->FieldByName("Alkogol")->AsString;
ComboBox4->Text=RiskTable->FieldByName("ArtGip")->AsString;
Edit2->Text=RiskTable->FieldByName("AG")->AsString;
ComboBox5->Text=RiskTable->FieldByName("UglObm")->AsString;
ComboBox6->Text=RiskTable->FieldByName("LipObm")->AsString;
ComboBox7->Text=RiskTable->FieldByName("FisAct")->AsString;
ComboBox8->Text=RiskTable->FieldByName("IzbMassa")->AsString;
ComboBox9->Text=RiskTable->FieldByName("NedMassa")->AsString;
Edit4->Text=RiskTable->FieldByName("IMT")->AsString;
}
//---------------------------------------------------------------------------
void __fastcall TRiskForm::Button3Click(TObject *Sender)
{
RiskForm->RiskTable->Edit();
RiskForm->RiskTable->FieldByName("Anamnez")->AsString= ComboBox1->Text;
RiskForm->RiskTable->FieldByName("Tabak")->AsString= ComboBox2->Text;
```

```
RiskForm->RiskTable->FieldByName("IndexKur")->AsString= Edit1->Text;
RiskForm->RiskTable->FieldByName("Alkogol")->AsString= ComboBox3->Text;
RiskForm->RiskTable->FieldByName("ArtGip")->AsString= ComboBox4->Text;
RiskForm->RiskTable->FieldByName("AG")->AsString= Edit2->Text;
RiskForm->RiskTable->FieldByName("UglObm")->AsString= ComboBox5->Text;
RiskForm->RiskTable->FieldByName("LipObm")->AsString= ComboBox6->Text;
RiskForm->RiskTable->FieldByName("FisAct")->AsString= ComboBox7->Text;
RiskForm->RiskTable->FieldByName("IzbMassa")->AsString= ComboBox8->Text;
RiskForm->RiskTable->FieldByName("NedMassa")->AsString= ComboBox9->Text;
RiskForm->RiskTable->FieldByName("IMT")->AsString= Edit4->Text;
RiskForm->RiskTable->Post();
RiskForm->Close();
}
//---------------------------------------------------------------------------
Risk.h – заголовочный файл.
                                //---------------------------------------------------------------------------
#ifndef RiskH
#define RiskH
//---------------------------------------------------------------------------
#include <Classes.hpp>
#include <Controls.hpp>
#include <StdCtrls.hpp>
#include <Forms.hpp>
#include <DB.hpp>
#include <DBCtrls.hpp>
#include <DBGrids.hpp>
#include <DBTables.hpp>
#include <ExtCtrls.hpp>
#include <Grids.hpp>
//---------------------------------------------------------------------------
class TRiskForm : public TForm
{
published: // IDE-managed Components
     TDBGrid *DBGrid1;
     TTable *RiskTable;
     TDataSource *RiskDataSource1;
     TLabel *Label1;
     TComboBox *ComboBox1;
     TLabel *Label2;
     TComboBox *ComboBox2;
     TLabel *Label3;
     TEdit *Edit1;
     TLabel *Label4;
      TComboBox *ComboBox3;
      TLabel *Label5;
      TComboBox *ComboBox4;
      TLabel *Label6;
      TEdit *Edit2;
      TLabel *Label7;
      TComboBox *ComboBox5;
      TLabel *Label8;
      TComboBox *ComboBox6;
      TLabel *Label9;
      TComboBox *ComboBox7;
      TLabel *Label10;
      TComboBox *ComboBox8;
      TLabel *Label12;
      TComboBox *ComboBox9;
      TLabel *Label13;
     TEdit *Edit4;
     TButton *Button1;
```

```
TLabel *Label19;
      TLabel *Label20;
      TLabel *Label21;
      TLabel *Label22;
      TLabel *Label32;
      TButton *Button2;
      TButton *Button3;
      void __fastcall ComboBox2Select(TObject *Sender);
      void __fastcall ComboBox4Select(TObject *Sender);
      void __fastcall ComboBox8Select(TObject *Sender);
      void __fastcall ComboBox9Select(TObject *Sender);
      void __fastcall Button1Click(TObject *Sender);
      void <sup>--</sup>fastcall Button2Click(TObject *Sender);
      void __fastcall Button3Click(TObject *Sender);
private: \frac{7}{10} User declarations
public: // User declarations
      __fastcall TRiskForm(TComponent* Owner);
};
//---------------------------------------------------------------------------
extern PACKAGE TRiskForm *RiskForm;
//---------------------------------------------------------------------------
#endif
RiskSmert.cpp – форма с риском смерти
                     //---------------------------------------------------------------------------
#include <vcl.h>
#pragma hdrstop
#include "RiskSmert.h"
//---------------------------------------------------------------------------
#pragma package(smart_init)
#pragma resource "*.dfm"
TRiskSmertForm *RiskSmertForm;
//---------------------------------------------------------------------------
__fastcall TRiskSmertForm::TRiskSmertForm(TComponent* Owner)
     : TForm(Owner)
{
}
//---------------------------------------------------------------------------
void __fastcall TRiskSmertForm::Button1Click(TObject *Sender)
{
RiskSmertForm->RiskSmertTable->Insert();
RiskSmertForm->RiskSmertTable->FieldByName("Ball")->AsString= Edit1->Text;
RiskSmertForm->RiskSmertTable->FieldByName("Proc")->AsString= Edit2->Text;
RiskSmertForm->RiskSmertTable->Post();
RiskSmertForm->Close();
}
//---------------------------------------------------------------------------
//---------------------------------------------------------------------------
void __fastcall TRiskSmertForm::Button2Click(TObject *Sender)
{
Button1->Visible=false;
Button3->Visible=true;
RiskSmertTable->Edit();
Edit1->Text=RiskSmertTable->FieldByName("Ball")->AsString;
Edit2->Text=RiskSmertTable->FieldByName("Proc")->AsString;
}
//---------------------------------------------------------------------------
```
void \_\_fastcall TRiskSmertForm::Button3Click(TObject \*Sender)

```
{
RiskSmertForm->RiskSmertTable->Edit();
RiskSmertForm->RiskSmertTable->FieldByName("Ball")->AsString= Edit1->Text;
RiskSmertForm->RiskSmertTable->FieldByName("Proc")->AsString= Edit2->Text;
RiskSmertForm->RiskSmertTable->Post();
RiskSmertForm->Close();
}
//---------------------------------------------------------------------------
RiskSmert.h – заголовочный файл.
//---------------------------------------------------------------------------
#ifndef RiskSmertH
#define RiskSmertH
//---------------------------------------------------------------------------
#include <Classes.hpp>
#include <Controls.hpp>
#include <StdCtrls.hpp>
#include <Forms.hpp>
#include <DB.hpp>
#include <DBCtrls.hpp>
#include <DBGrids.hpp>
#include <DBTables.hpp>
#include <ExtCtrls.hpp>
#include <Grids.hpp>
//---------------------------------------------------------------------------
class TRiskSmertForm : public TForm
{<br>published:
                 // IDE-managed Components
      TTable *RiskSmertTable;
      TDBGrid *DBGrid1;
      TDataSource *RiskSmertDataSource;
      TLabel *Label1;
      TLabel *Label2;
      TEdit *Edit1;
      TLabel *Label3;
     TEdit *Edit2;
     TButton *Button1;
     TLabel *Label32;
      TButton *Button2;
      TButton *Button3;
      TLabel *Label19;
      TLabel *Label20;
      TLabel *Label21;
      TLabel *Label22;
      void __fastcall Button1Click(TObject *Sender);
      void fastcall Button2Click(TObject *Sender);
      void fastcall Button3Click(TObject *Sender);
private: // User declarations
public: // User declarations
      __fastcall TRiskSmertForm(TComponent* Owner);
};
//---------------------------------------------------------------------------
extern PACKAGE TRiskSmertForm *RiskSmertForm;
//---------------------------------------------------------------------------
#endif
```